# МИНИСТЕРСТВО НАУКИ И ВЫСШЕГО ОБРАЗОВАНИЯ РОССИЙСКОЙ ФЕДЕРАЦИИ федеральное государственное бюджетное образовательное учреждение высшего образования «Тольяттинский государственный университет»

Институт математики, физики и информационных технологий (наименование института полностью)

Кафедра «Прикладная математика и информатика» (наименование)

09.03.03 Прикладная информатика (код и наименование направления подготовки)

> Бизнес-информатика (направленность (профиль))

# **ВЫПУСКНАЯ КВАЛИФИКАЦИОННАЯ РАБОТА (БАКАЛАВРСКАЯ РАБОТА)**

на тему «Разработка информационной системы управления договорами туристического предприятия (на примере ООО «Туризм Европа»)»

Студент В.В. Марковский

(И.О. Фамилия) (личная подпись)

Научный руководитель Н.Н. Казаченок

(ученая степень, звание, И.О. Фамилия)

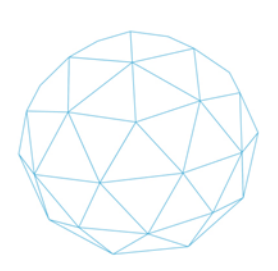

Тольятти 2020

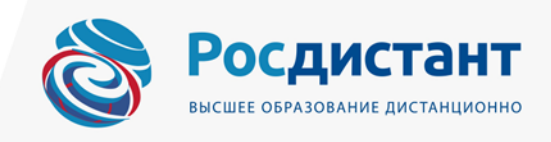

### **Аннотация**

В выпускной квалификационной работе была разработана автоматизированная информационная система управления договорами туристического предприятия на примере ООО «Туризм Европа» средствами платформы WPF (Windows Presentation Foundation), являющейся частью .NET Framework, на языке программирования C# с использованием расширяемого языка разметки XAML для описания пользовательского интерфейса.

Объект исследования – деятельность, направленная на автоматизацию процесса управления договорами, формирования статистической и отчетной документации, которую можно вывести на печать.

Предмет исследования – автоматизация процесса управления договорами на составление турпакетов.

Методами исследования являются:

− методология анализа и моделирования бизнес-процессов IDEF0;

− методология объектно-ориентированного анализа и проектирования.

В процессе работы был проведен анализ предметной области и аналогов информационных систем. Проект системы разработан по методологии UML [3]. Разработаны и описаны физические и логические модели базы данных. Реализация программы выполнена в среде разработки Visual Studio на платформе NET Framework на языке программирования C#. Функционирует под управлением операционной системы Windows 7 и выше. База данных реализована за счёт встраиваемой СУБД SQLite, которая хранится на отдельном сервере.

В выпускной квалификационной работе 73 страницы, 44 рисунка, 5 таблиц, 29 литературных источников.

# **Оглавление**

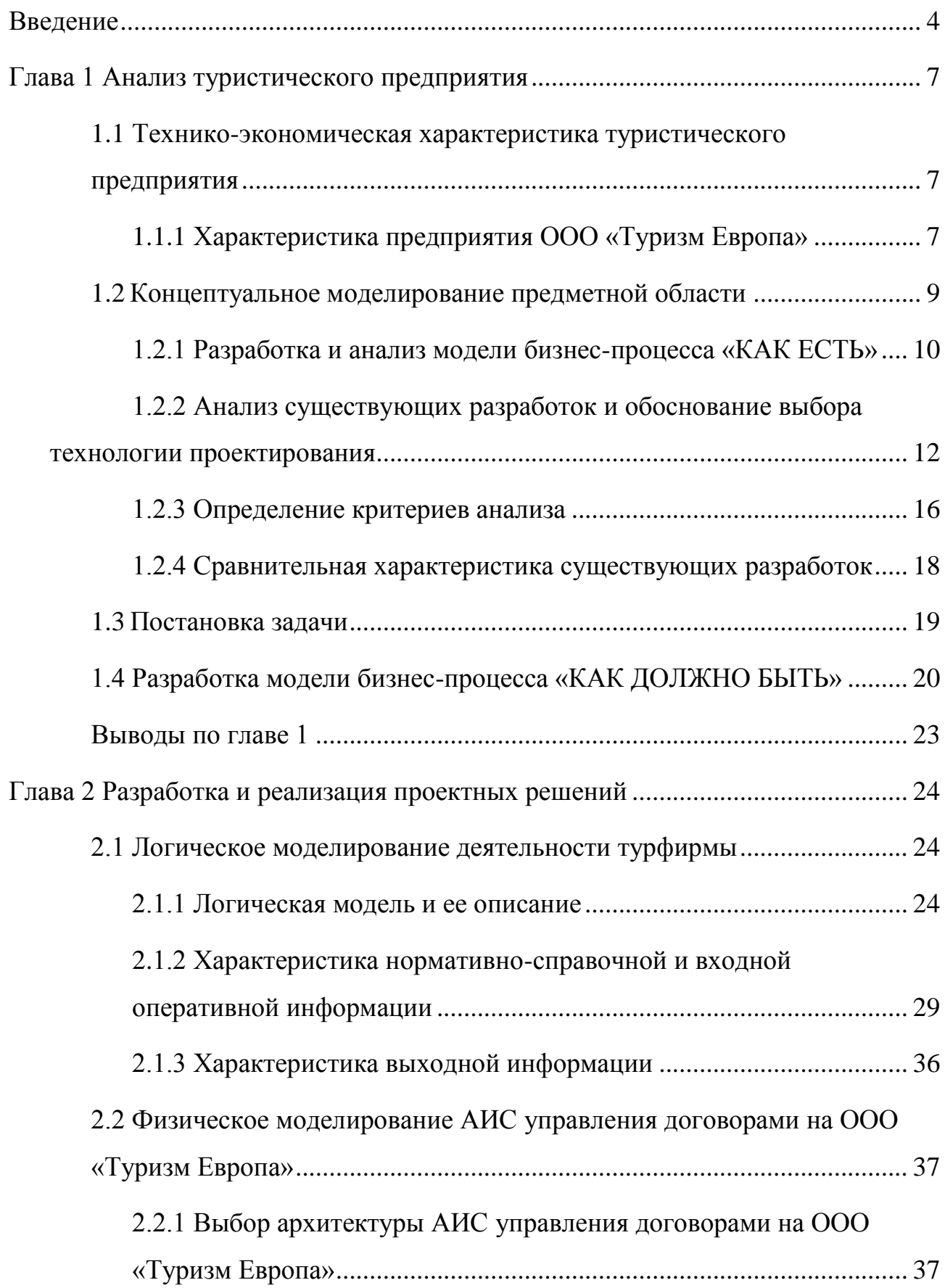

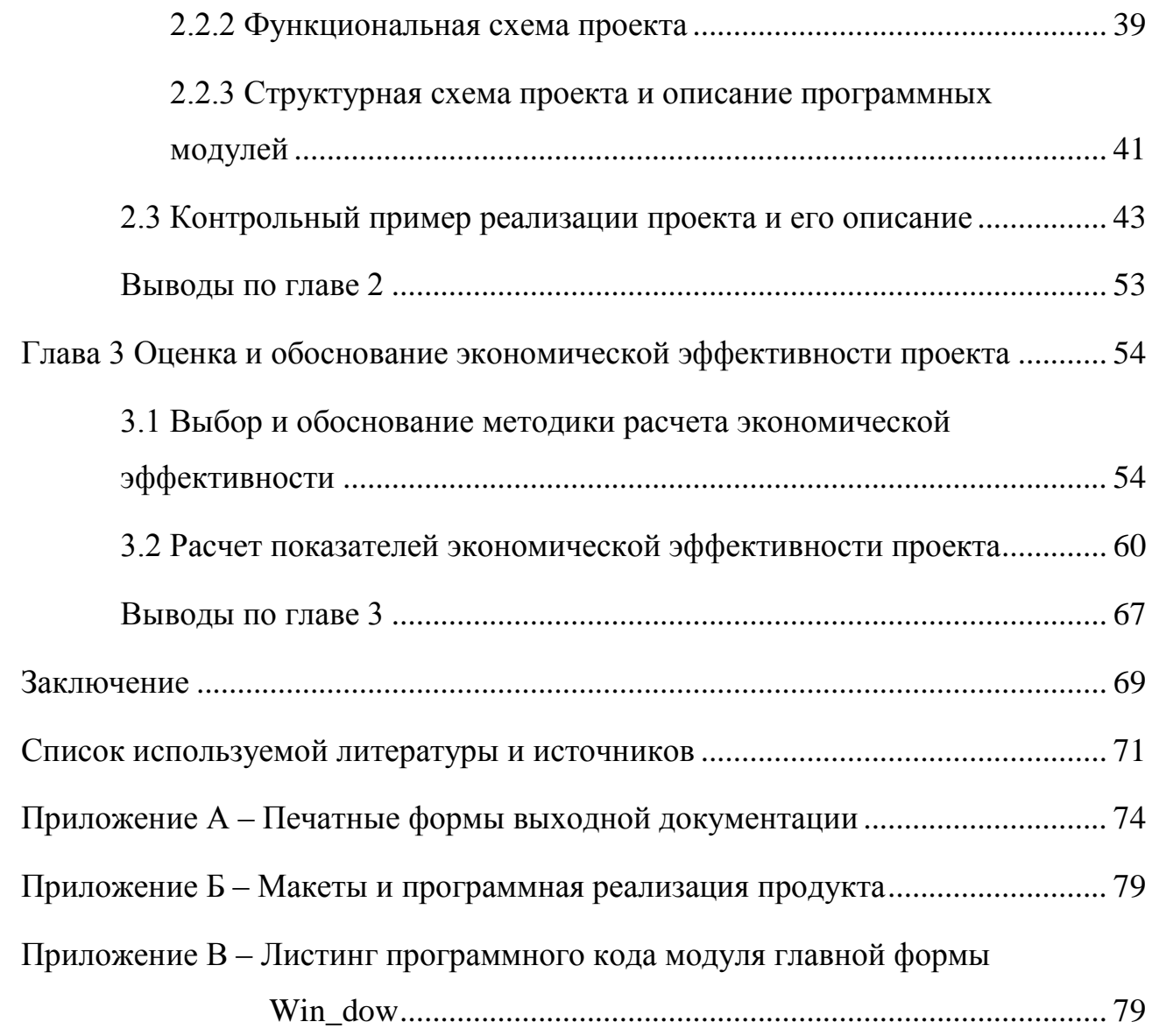

### **Введение**

<span id="page-4-0"></span>Состояние мировой экономики находится в непосредственной созависимости от экономической деятельности её секторов, в том числе сектора туристического бизнеса. По мере развития стран и повышения качества жизни населения отрасль туризма увеличивает своё влияние на такие макроэкономические показатели как: формирование внутреннего валового продукта страны (ВВП), создание дополнительных внешнеэкономических связей внутри страны и за её пределами, обеспечение занятости населения и размещение дополнительных рабочих мест, предоставляя также спрос на смежные услуги транспорта, связи, строительства и другие.

Таким образом, сектор туризма, как посредник между потребителемтуристом и производителем услуги-принимающей страны, является важным фактором роста мировой экономики и зависит от устойчивого развития технологических решений отрасли.

В свою очередь, выбор функционала и средств разработки технологического решения находится в непосредственной зависимости от масштаба деятельности организации, располагаемых ресурсов и целей будущей разработки. Так, в настоящее время, при множестве программных решений на рынке разработок успех достигается путём сбалансированности между необходимым функционалом будущего технического решения, интуитивно понятным интерфейсом и целесообразностью капитальных вложений на разработку и внедрение.

Объектом исследования является деятельность, направленная на автоматизацию процесса управления договорами, формирования статистической и отчетной документации, которую можно вывести на печать.

Предмет исследования – автоматизация процесса управления договорами на составление турпакетов.

Таким образом, целью выпускной бакалаврской работы является разработка информационной системы управления договорами туристического предприятия.

Для достижения обозначенной цели работы, необходимо выполнение следующих задач:

- проведение анализа предметной области предприятия;
- проведение анализа бизнес-процессов, нуждающихся в оптимизации;
- проведение анализа существующих систем и выявление оснований для данной автоматизации;
- выполнение функционального проектирования информационной системы;
- составление характеристики входных и выходных данных системы;
- выполнение проектирования будущей базы данных системы;
- выполнение реализации спроектированной информационной системы.

Методами исследования являются:

- методологии анализа и моделирования бизнес-процессов IDEF0;
- методология объектно-ориентированного анализа и проектирования.

В выпускной квалификационной работе рассматриваются вопросы анализа, проектирования и разработки автоматизированной информационной системы, упрощающей подбор и оформление индивидуальных туристических туров посредством автоматизированного централизованного сбора данных в базу данных, своевременное формирование, хранение договоров и путевок с их последующим выводом на печать.

В состав выпускной квалификационной работы входит введение, три главы, заключение, список используемой литературы и приложения.

В первой главе описано концептуальное моделирование предметной области.

Во второй – логическое и физическое моделирование предметной области, а также продемонстрированы примеры реализации разрабатываемой системы и их описание.

В третьей главе проведены расчеты показателей экономической эффективности от внедрения и разработки, а также их необходимость и целесообразность для целей организации.

В заключении отражены степень и полнота решения ранее поставленных задач выпускной квалификационной работы.

В приложениях представлены печатные формы отчетной документации, а также программная часть реализации.

### <span id="page-7-0"></span>**Глава 1 Анализ туристического предприятия**

# <span id="page-7-1"></span>**1.1 Технико-экономическая характеристика туристического предприятия**

### **1.1.1 Характеристика предприятия ООО «Туризм Европа»**

<span id="page-7-2"></span>Предметной областью бакалаврской работы является деятельность туристического предприятия.

Бакалаврская работа по разработке информационной системы выполняется на основе данных о бизнес-процессах ООО «Туризм Европа». Туристическая деятельность ООО «Туризм Европа» заключается в сопровождении временных выездов граждан по России и странам СНГ для различных целей: отдых, оздоровление, развлечения, изучение других культур, официальные и деловые поездки.

Организационная структура ООО «Туризм Европа» состоит из трёх основных отделов, представленных на рисунке 1.

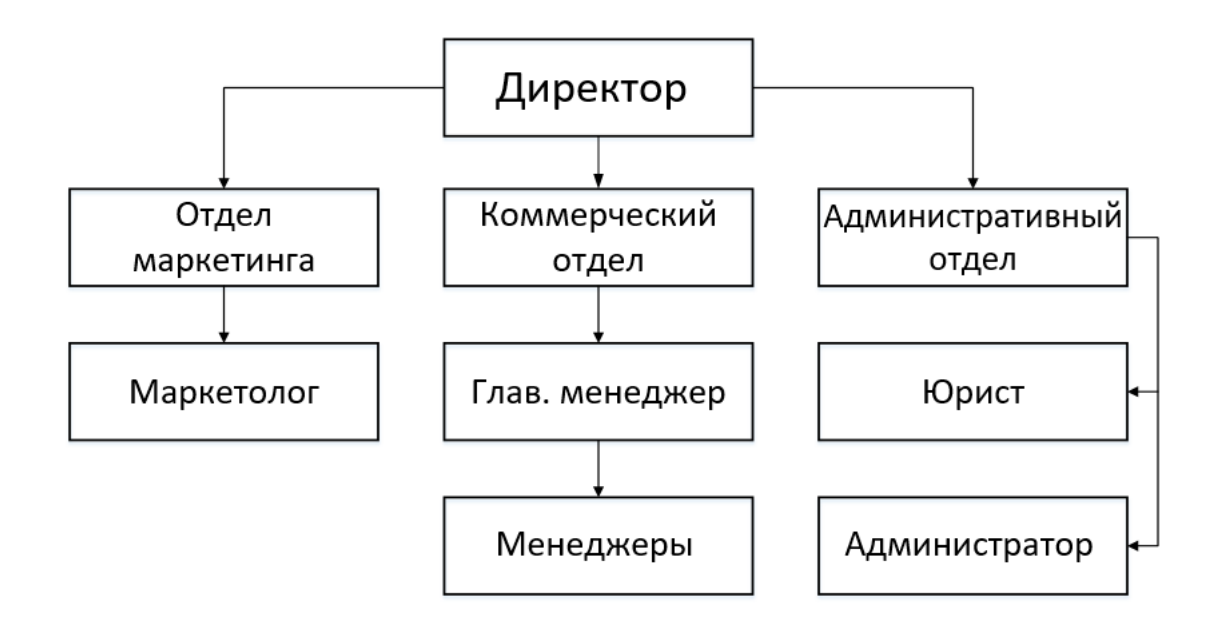

Рисунок 1 – Организационная структура ООО «Туризм Европа»

Организационная структура ООО «Туризм Европа» состоит из:

- отдел маркетинговых исследований отвечает за формирование, реализацию, результативность рекламных кампаний и их последующий анализ;
- коммерческий отдел или отдел по работе с клиентами занимается коммерческим сопровождением предоставляемых услуг;
- административный отдел отвечает за потоковое бесперебойное функционирование текущей деятельности предприятия.

Перейдем к рассмотрению внутренней деятельности отдела по работе с клиентами, как непосредственного объекта исследования на ООО «Туризм-Европа».

Первым этапом выступает взаимодействие отдела по работе с клиентами и потенциального Заказчика.

За сопровождение потенциального клиента до завершающей стадии двухсторонних отношений, заключения договора, отвечает менеджер. Первоначально проводится сбор предпочтений о предстоящем туре у потенциального заказчика, где важной ролью является возможность выбора под индивидуальное пожелание клиента, скорость работы и оперативность. Промежуточным документом выступает формат «технического задания» для подборки индивидуального тура, обрабатываемого в дальнейшем следующим отделом оформления. От точности его формирования зависит оперативность и предоставление качественной услуги в оговоренный срок. Результат проведенной работы менеджера - договор об оказании услуг ООО «Туризм-Европа».

После завершения оформления менеджером комплекта документов, этот комплект поступает на согласование к юристу, который либо одобряет его, либо передает обратно в коммерческий отдел на изменение, внесенных им замечаний и правок. После проведения соответствующих правок маркетинговый отдел проводит и размещает туристическую путевку со всеми

прилегающими договорами. В большей перспективе задачами маркетинговых исследований являются контроль реализованных туров, учёт результата предоставленной услуги, формирование базы постоянных клиентов и их предпочтений.

Целью деятельности ООО «Туризм Европа» является извлечение и максимизация прибыли при высокоэффективном и рентабельном использовании ресурсов. На данный момент анализируемая организация располагает узким продуктовым портфелем готовых туристических пакетов на базе MS Office, слабой диверсификацией услуг, устаревшими технологическими решениями, что повышает риск неконкурентоспособности и устойчивости его деятельности, а также несёт потери в размере упущенной прибыли.

В настоящее время для развития деятельности ООО «Туризм-Европа» жизненно необходимо внедрять технологические решения с индивидуальным подходом к каждому потенциальному клиенту [2]. Это динамическая обработка туристических предпочтений, индивидуальный подход к клиенту при бронировании, средства централизованной автоматической работы с клиентами, быстрая и безошибочная комплектация пакета документов.

### <span id="page-9-0"></span>**1.2 Концептуальное моделирование предметной области**

В анализируемый период деятельность ООО «Туризм-Европа» представляет собой ручной процесс документооборота и обработки заказов потенциальных клиентов без внедрения индивидуального подхода к выбору тура ввиду невозможности оперирования большими объёмами входной информации. Однако, установленная процедура работы занимает в разы больше времени, нежели если бы за данные процессы отвечала АИС. К тому же, возрастает вероятность ошибок, связанных с человеческим фактором.

Отсюда возникает необходимость в устранении такого рода рисков и снижении временных затрат на оформление и обработку заказов клиентов,

составление комплекта необходимых документов, что в дальнейшем приведет к минимизации издержек и увеличению продаж ООО «Туризм-Европа».

Таким образом, для создания автоматического учёта входных данных и электронного документооборота необходимо разработать АИС, которая отвечать следующим функциям:

- автоматическое заполнение шаблонов документов на основании существующих данных;
- добавление клиентов и их персональных данных;
- централизованный учет клиентов и состояния их оформления;
- учет сопроводительной документации по каждому клиенту и сроков выполнения;
- автоматическое составление комплекта документов;
- гибкий параметризированный поиск по заданным критериям;
- импорт существующей в MS Excel базы данных.

Технологией создания модели в данном случае выступит структурный подход по причинам простоты обучения и точности описания.

В свою очередь, анализ и моделирование автоматизируемых бизнеспроцессов будет осуществляться на основании технологии IDEF0 [4].

### **1.2.1 Разработка и анализ модели бизнес-процесса «КАК ЕСТЬ»**

<span id="page-10-0"></span>На основе структурного подхода к созданию концептуальной модели была составлена модель бизнес-процесса «КАК ЕСТЬ», представленная на рисунке 2, с использованием наиболее популярной и доступной методологии IDEF0 [9].

Входную информацию представляют хранящиеся в базе данных обработанные заявки, полученные в ходе обращения потенциального клиента к менеджеру коммерческого отдела.

Выходной информацией являются, полученные в результате поиска по выбранным критериям, индивидуальные туристические путёвки,

сформированные на их основании и, соответственно, их вывод на печать вместе с договорами на оказание и реализацию услуг.

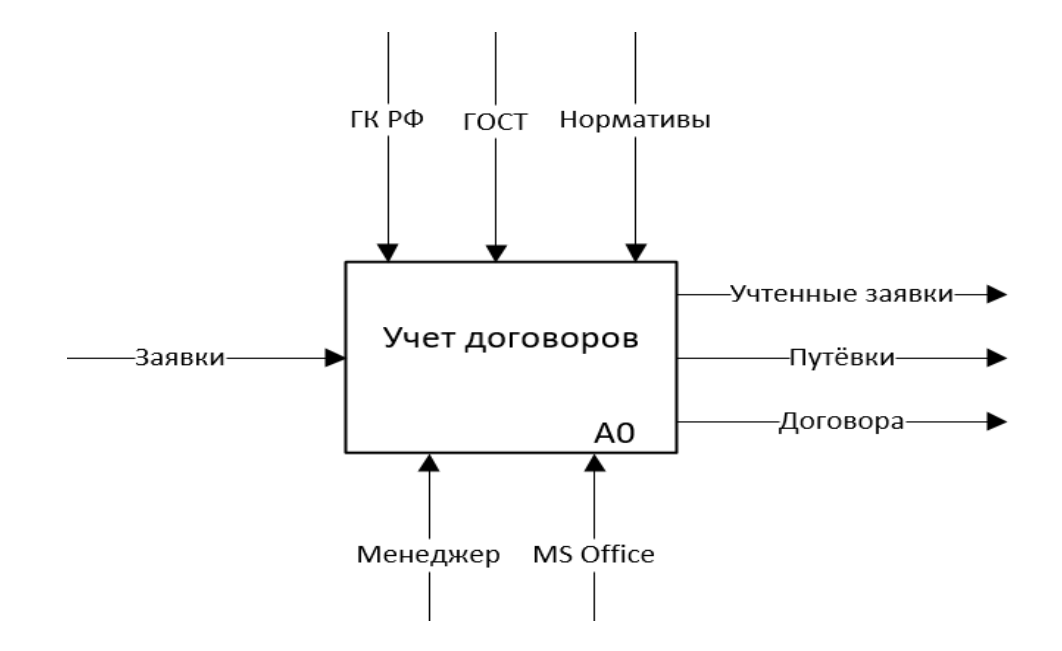

Рисунок 2 – Контекстная IDEF0-диаграмма бизнес-процесса управление договорами «КАК ЕСТЬ» (0-й уровень)

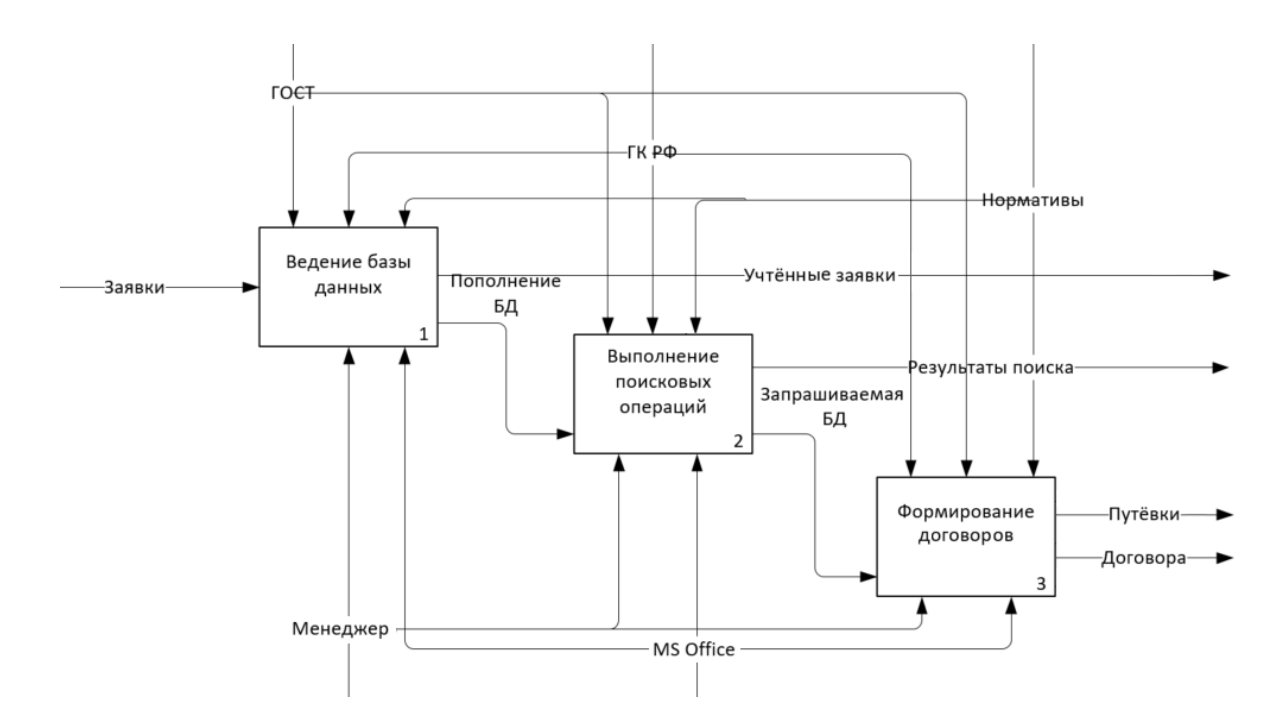

Рисунок 3 – IDEF0-диаграмма декомпозиции бизнес-процесса управление договорами «КАК ЕСТЬ» (1-й уровень)

К управляющим воздействиям относятся нормативы по работе с принятыми заявками и ведению их учета – ГОСТ и ГК РФ.

B роли исполнителя бизнес-процесса выступает менеджер коммерческого отдела, использующий MS Office при работе с входными данными.

Анализ данной модели показал, что существующая система не обладает необходимой функциональностью для оперативного оформления клиента от существующего заказа до формирования двухстороннего договора индивидуального тура.

<span id="page-12-0"></span>1.2.2 Анализ существующих разработок и обоснование выбора технологии проектирования

На рынке программных продуктов существует достаточный выбор решений автоматизации бизнес-процессов. В основном, разработчики размещённых вариантов автоматизации используют универсальный вид и способ учёта данных, что подойдёт не каждому потребителю готовой программы [10]. Создание программного решения под индивидуальные цели у сторонней организации потребует весомых вложений, изымаемых из оборота организации, что экономически целесообразно лишь крупным компаниям. Поэтому ООО «Туризм-Европа» может попробовать внедрить существующие разрабатывать собственный решения ИЛИ проект автоматизации процессов.

В целях оптимизации вложений в разработку наиболее эффективного и отвечающего требованиям пользователя инструмента учёта заказов клиентов и оформления документации с последующей записью в реестр, проведем анализ размещённых на рынке программных продуктов и определим наиболее оптимальный способ разработки [11].

Сформируем критерии отбора эффективного решения разработки:

 $\Gamma$ OTOBO $e$ решение автоматизании соответствовать ЛОЛЖНО максимально возможному числу поставленных требований;

- должна быть возможность доработки программного решения под специфические требования, не учтённые по умолчанию. При этом, стоит учесть и дешевизну данной доработки;
- конечная стоимость **ГОТОВОГО** использования решения автоматизации, учитывающая стоимость официального оформления программы по автоматизации и вспомогательных программ, требуемых для потоковой и бесперебойной работы самой системы, а также стоимость услуг установки и дальнейшему обслуживанию.

B. процессе выбора максимально выполняющего требования программного обеспечения был изучен ряд отечественных программных решений, представленных в таблице 1.

Аналитика: Документооборот - система, выполняющая функцию автоматизации документооборота на основе платформы 1С: Предприятие 8.

Конфигурация системы управления документооборотом «Аналитика: Документооборот» представлена на рисунке 4.

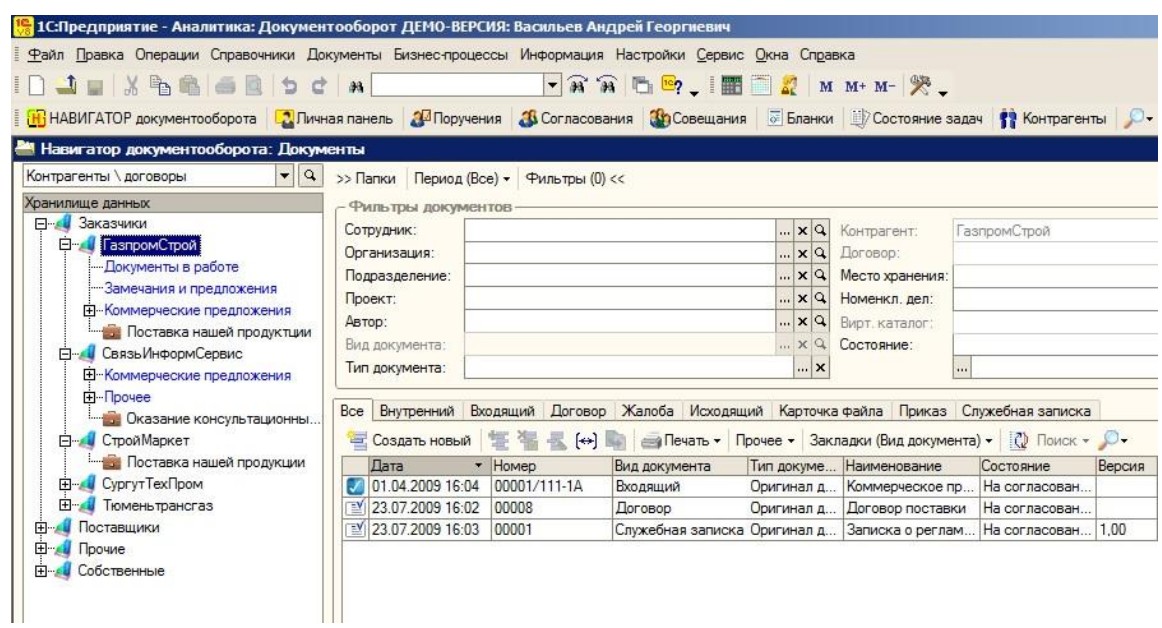

Рисунок 4 – Вид документооборота на базе «Аналитика: Документооборот» на основе платформы 1С: Предприятие 8

Плюсы данной программы автоматизации бизнес-процессов:

- − учет документов и ведение архива, нормативно справочной информации;
- − согласование документа ответственными лицами;
- − ведение номенклатуры;
- − интеграция с 1С, MS Office.

Недостатками данного варианта автоматизации выступают узкий, с одной стороны функционал, ограничивающийся исключительно работой с документооборотом и излишний в этой же области, так как помимо работы с договорами на предприятии существует еще ряд бизнес-процессов, нуждающихся в автоматизации.

Система «МикроДок» – представляет собой систему для регистрации и контроля документооборота в организации. Конфигурация данного программного решения представлена на рисунке 5.

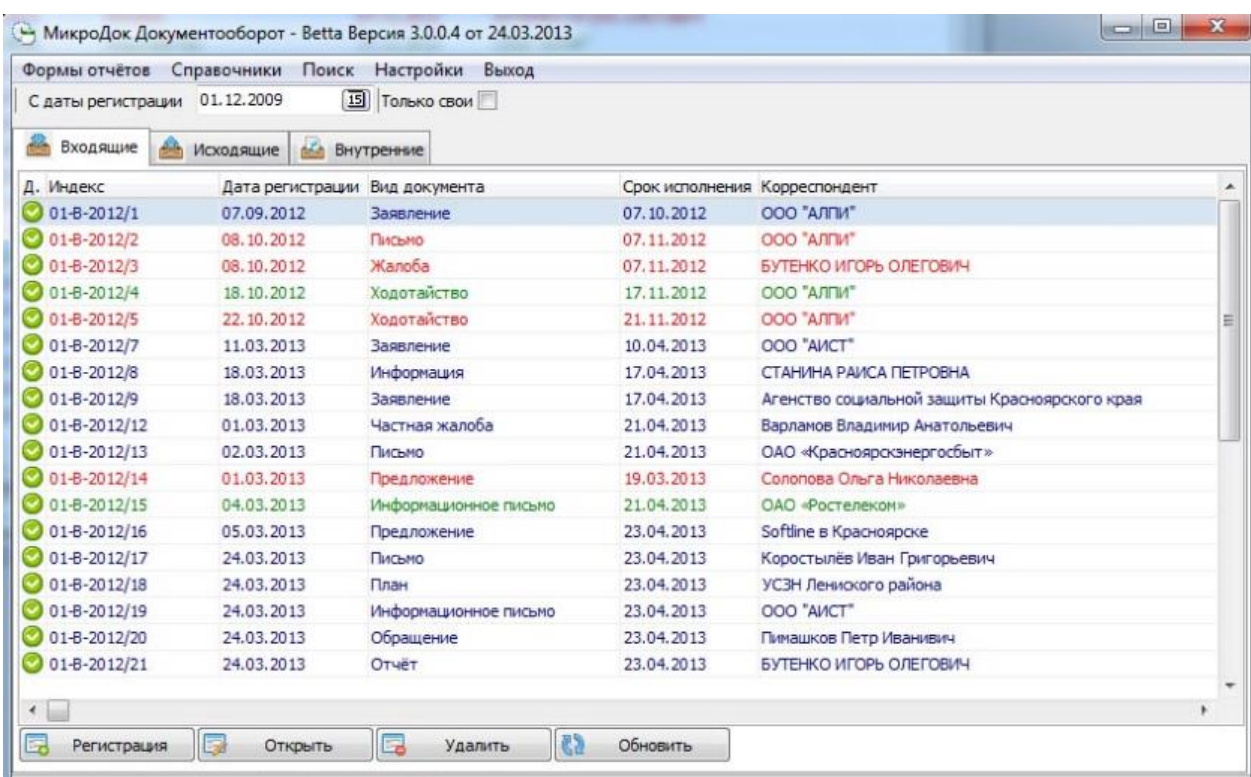

Рисунок 5 – Вид документооборота на базе «МикроДок»

Плюсы данной программы автоматизации бизнес-процессов:

- − возможность использования программы несколькими пользователями;
- − контроль входящих и исходящих документов;
- − возможность назначения ответственных к каждому процессу.

Недостатками данного варианта автоматизации выступают автоматизация конечного этапа оформления клиента, что говорит о частичной автоматизации необходимого функционала проектного варианта разработки АИС на ООО «Туризм Европа».

Система «Канцлер» – это стандартизированное решение автоматизации документооборота и архивной обработки входящих и исходящих данных. Конфигурация представлена на рисунке 6.

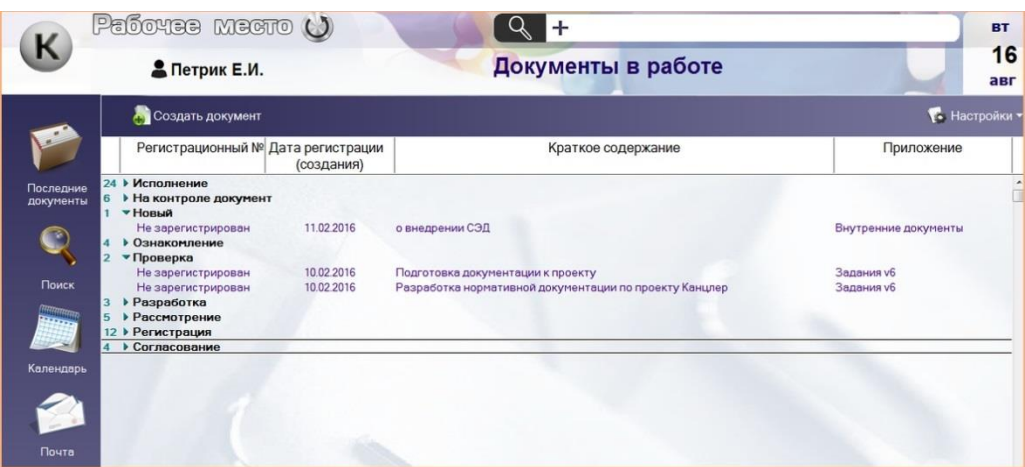

Рисунок 6 – Вид документооборота на базе «Канцлер»

Плюсы данной программы автоматизации бизнес-процессов:

- − возможность использования программы несколькими пользователями;
- − централизованное хранение баз данных;
- − возможность заказной разработки под индивидуальные цели и сопровождения.

Данная система выступает наиболее подходящей для целей АИС управления договорами, так как имеет возможность разработки по индивидуальному техническому заданию, что удовлетворит объёму функционала будущей АИС управления договорами, но в то же время будет заключать в себе стоимость, в разы превышающую стоимость, выделенного на разработку бюджета.

### 1.2.3 Определение критериев анализа

<span id="page-16-0"></span>Для выявления требований при проектировании информационной системы необходимо выявить недостатки существующих процессов, подлежащих автоматизации [5].

Бизнес-процессы верхнего уровня, входящие в состав бизнес-процесса «Управление договорами», обладают следующими недостатками:

- риск допуска ошибок и неточностей:
- высокая трудоемкость обработки информации;
- высокие временные затраты;
- низкая оперативность, снижающая качество управления объектом.

Данные недостатки существуют за счет необходимости ручного составления документации, отчетности, а также выполнении итоговых расчетов в подобного рода документах. Что влечет за собой определенные риски, которые в дальнейшем будут отражаться в низком качестве документов, неточностях и ошибках при проведении расчетов и составлении документации.

Недостатки могут быть устранены, а риски снижены путем внедрения новой автоматизированной информационной системы.

В итоге, имея в своей базе данных информацию за определенный период, АИС управления договорами сможет формировать итоговые отчеты с безошибочно подсчитанными итоговыми значениями. Такая возможность компенсирует недостаток составления статистики вручную, а также устраняет риск любых неточностей и расхождений в данных.

Таким образом, все вышеописанные недостатки являются существенной причиной для автоматизации бизнес-процесса «Управление договорами».

После выявления недостатков, были сформулированы требования, представленные в таблице 1, которым должна соответствовать будущая АИС управления договорами.

Таблица 1 – Требования к АИС управления договорами ООО «Туризм Европа»

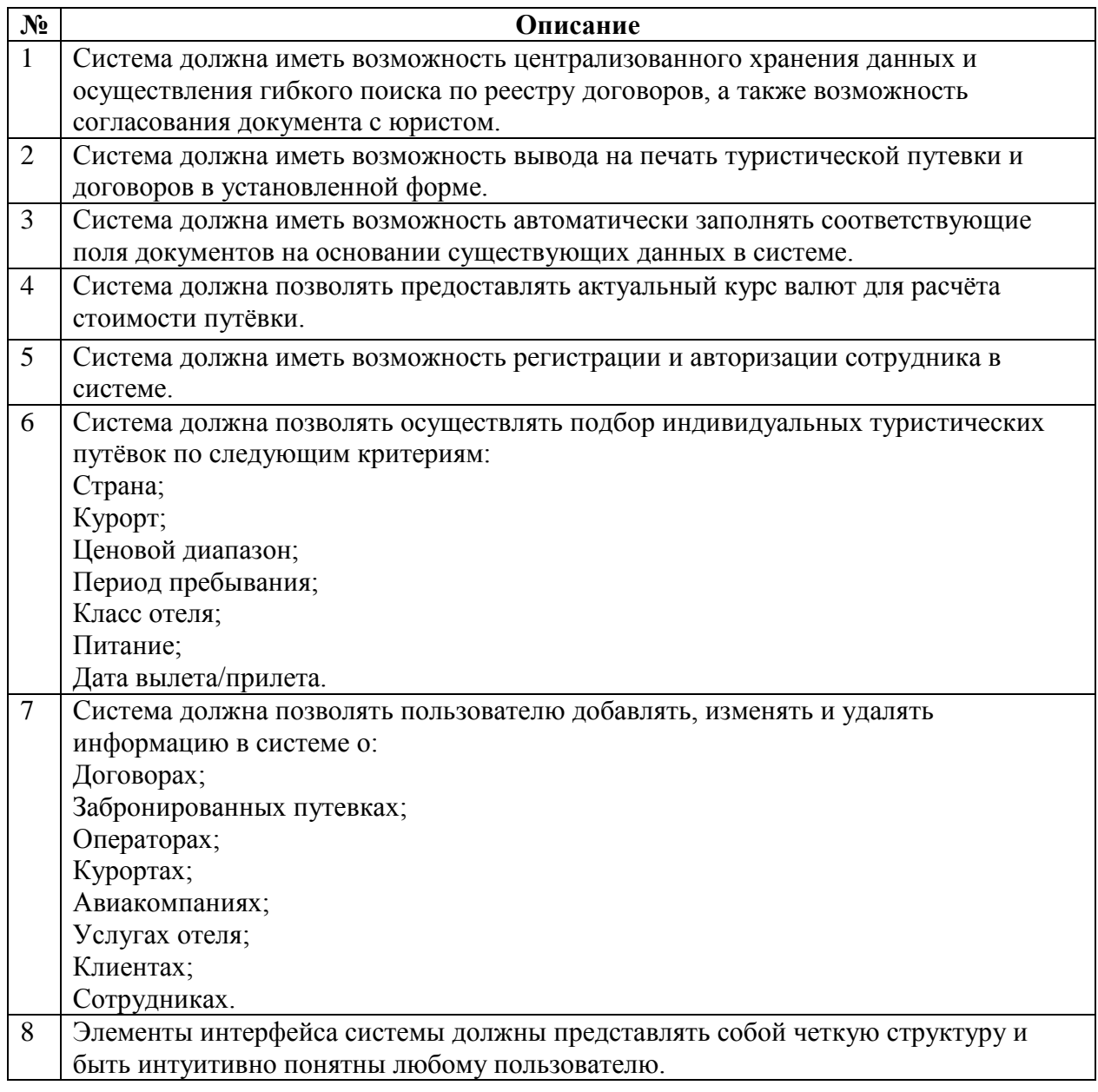

После того, как требования были сформулированы, необходимо провести анализ уже существующих информационных решений с целью выявления целесообразности разработки данной проектируемой АИС управления договорами.

### 1.2.4 Сравнительная характеристика существующих разработок

<span id="page-18-0"></span>После проведения анализа основных аналогов проектируемого автоматизированного программного решения, необходимо провести сравнительный анализ на предмет соответствия требованиям к системе, сформулированным в п.1.2.3. Результаты сравнения представлены в таблице 2.

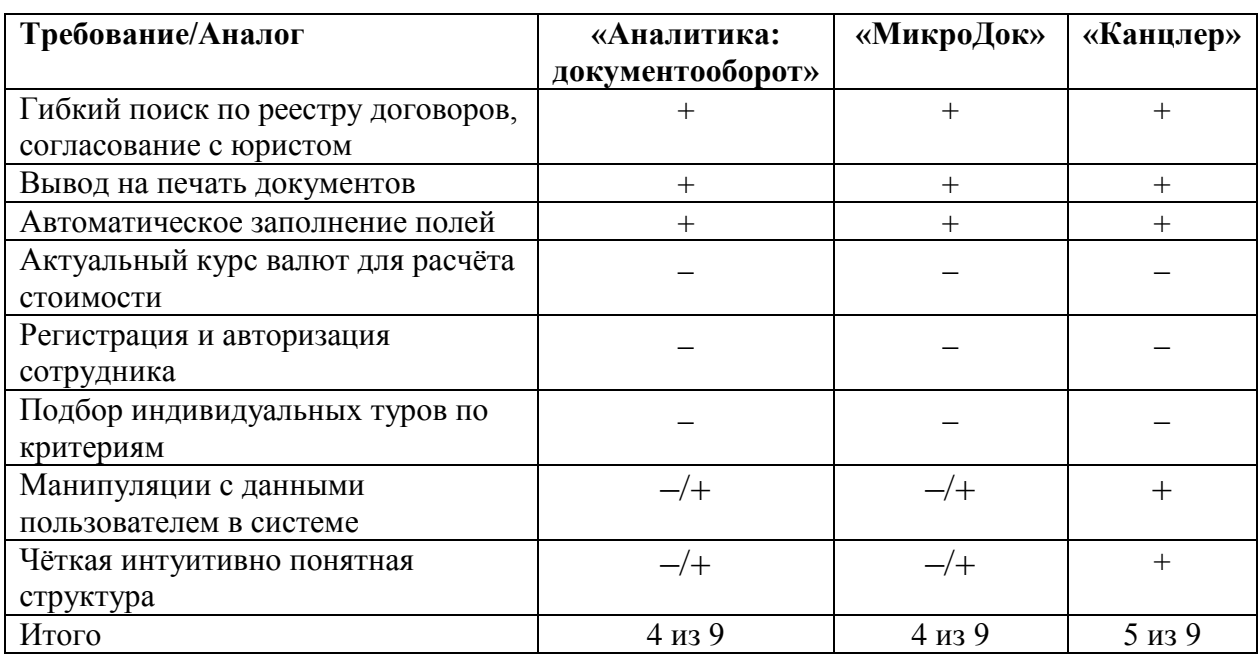

Таблица 2 – Сравнительная характеристика основных отечественных фирмразработчиков АИС электронного автоматического документооборота

Исходя из проведенного анализа, следует вывод, что приобретение одной из описанных выше систем является нецелесообразной в рамках решения поставленных задач автоматизации.

Таким образом, наиболее выигрышным решением является разработка программного обеспечения с нуля, которое будет учитывать все особенности и включать в себя весь функционал, необходимый для автоматизации

основных бизнес-процессов и в полной мере отвечающий выявленным требованиям.

Принимая во внимание итоги проведенного анализа, необходима детальная постановка задач для целенаправленного проектирования и разработки АИС управления договорами.

#### <span id="page-19-0"></span> $1.3$ Постановка задачи

Исходя из анализа, проведенного в предыдущем разделе, можно с уверенностью сказать, что ни одна из существующих информационных систем не удовлетворяет всем требованиям, представленным к разработке информационной системы. Следовательно, данной разработка автоматизированной информационной системы управления договорами туристической фирмы является целесообразным в силу того, что, данная информационная система будет включать в себя весь необходимый для организации функционал.

Назначением АИС управления договорами является:

- централизованное хранение, учёт и оформление персональных данных о клиентах;
- автоматический электронный документооборот;
- автоматический расчёт стоимости тура;
- возможность отслеживания сроков оформления документов;
- упрощение идентификации клиента и сопутствующих данных по личному номеру клиента;
- возможность простого поиска при минимально достаточной информации;
- бронь заявок внутри программы;
- импорт существующей в Excel базы данных.

В результате формализации общих функциональных требований к проектируемой АИС управления договорами, была поставлена следующая основной задача: автоматизировать бизнес-процесс «Управления договорами», и, как следствие, оптимизировать время, затрачиваемое на поиск наиболее подходящего туристического пакета, ведение статистики и соответствующей документации, а также минимизировать количество ошибок и рисков, связанных с человеческим фактором.

Реализация проектируемой информационной системы будет производиться на платформе .NET Framework с использованием технологии WPF (Windows Presentation Foundation).

Разрабатываемая информационная система должна обладать всеми функциями, описанными в пункте 1.2.

Кроме того, система обязана соответствовать требованиям, описанным в пункте 1.2.3.

Целью выпускной квалификационной работы является разработка информационной системы, которая будет автоматизировать деятельность управления договорами туристического предприятия выбранной на платформе.

Для хранения и работы с данными в АИС управления договорами будет использована СУБД RDBMS.

ИС разрабатывается на платформе WPF (Windows Presentation Foundation). являющейся NET. Framework, частью на языке программирования С# с использованием расширяемого языка разметки XAML для описания пользовательского интерфейса [19].

### <span id="page-20-0"></span>1.4 Разработка модели бизнес-процесса «КАК ДОЛЖНО БЫТЬ»

Предполагается, что после внедрения проектируемой АИС управления договорами будет реализована автоматизация процесса «Управление договорами».

Следовательно, система будет выступать в роли механизмаисполнителя рассматриваемого бизнес-процесса.

Контекстная модель «КАК ДОЛЖНО БЫТЬ» («TO-BE»), является основой для технического создания на проектирование и реализацию АИС управления договорами, а также отображает предполагаемое состояние предметной области после внедрения [21].

Основываясь на анализе, проведенном в данной главе, были сформулированы общие бизнес-требования к проектируемой АИС управления договорами:

- автоматическое заполнение шаблонов документов на основании существующих данных;
- добавление клиентов и их персональных данных;
- централизованный учет клиентов и состояния их оформления;
- учет сопроводительной документации по каждому клиенту и сроков выполнения;
- автоматическое составление комплекта документов;
- гибкий параметризированный поиск по заданным критериям;
- осуществление вывода на печать сформированных путевок и договоров;
- экспорт существующей документации.

С учетом вышеописанных требований, была разработана концептуальная модель «КАК ДОЛЖНО БЫТЬ» («TO-BE»), представленная на рисунке 7.

Все новые элементы и изменения обозначены красным цветом. А также, все операции, совершаемые ранее менеджером вручную, в дальнейшем будут производиться на базе АИС управления договорами.

Сравнивая её с моделью «КАК ЕСТЬ» («AS-IS»), можно заметить добавление нового механизма – «АИС».

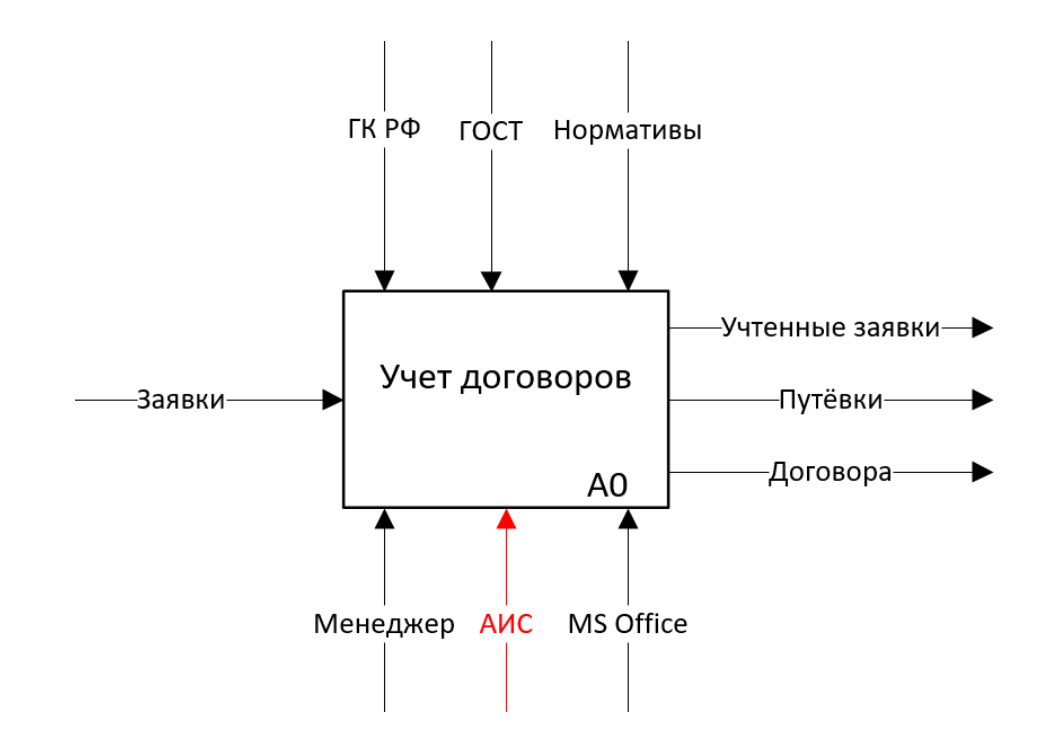

Рисунок 7 – Контекстная IDEF0-диаграмма бизнес-процесса управления договорами «КАК ДОЛЖНО БЫТЬ» (0-й уровень)

На рисунке 8 представлена декомпозиция данной модели.

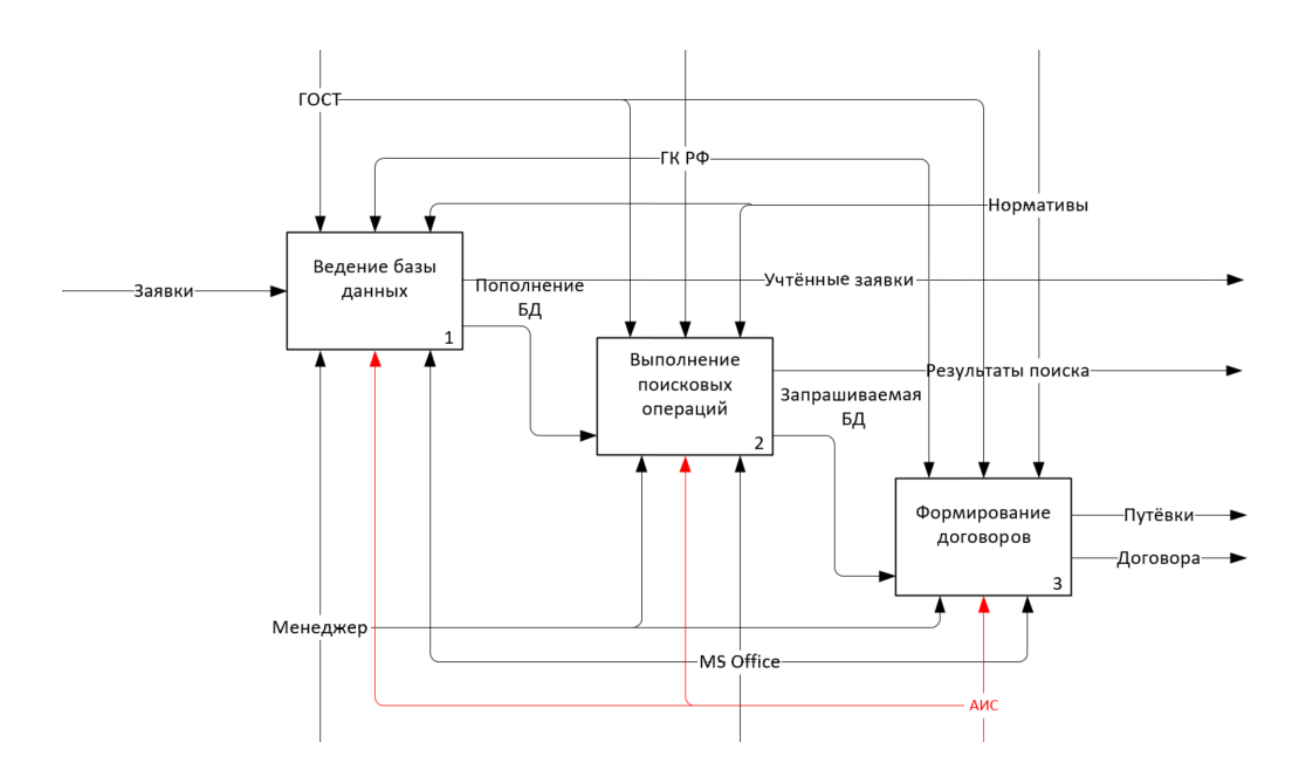

Рисунок 8 – IDEF0-диаграмма декомпозиции бизнес-процесса управления договорами «КАК ДОЛЖНО БЫТЬ» (1-й уровень)

Таким образом, оптимизация автоматического электронного документооборота происходит с помощью разработки и последующего внедрения АИС управления договорами, которая полностью удовлетворяет заявленным требованиям.

### **Выводы по главе 1**

<span id="page-23-0"></span>В первой главе был произведен анализ туристической деятельности ООО «Туризм-Европа» и анализ существующих бизнес-процессов. Была составлена модель IDEF0 и её декомпозиция, отображающие процессы обработки заказа клиента и управления договорами, на основе чего были выявлены недостатки существующих бизнес-процессов, которые послужили обоснованием для разработки проектируемой АИС управления договорами.

Были сформулированы требования к проектируемой АИС управления договорами и проведена сравнительная характеристика существующих систем, в ходе которой было выявлено, что основным недостатком известных решений по автоматизации бизнес-процессов является их высокая стоимость, а также избыточный или, наоборот, отсутствующий функционал.

После полного анализа туристической деятельности ООО «Туризм-Европа», можно приступать к логическому и физическому проектированию автоматизированной системы управления договорами ООО «Туризм-Европа».

### <span id="page-24-0"></span>**Глава 2 Разработка и реализация проектных решений**

### <span id="page-24-1"></span>**2.1 Логическое моделирование деятельности турфирмы**

### **2.1.1 Логическая модель и ее описание**

<span id="page-24-2"></span>Взяв за основу структурно-функциональную модель IDEF0 была сформирована диаграмма прецедентов UML бизнес-процесса «Управление договорами», представленная на рисунке 9, которая позволит получить более подробное описание взаимодействия проектируемой системы с любыми внешними или внутренними объектами, такими как – пользователи или другие системы [12].

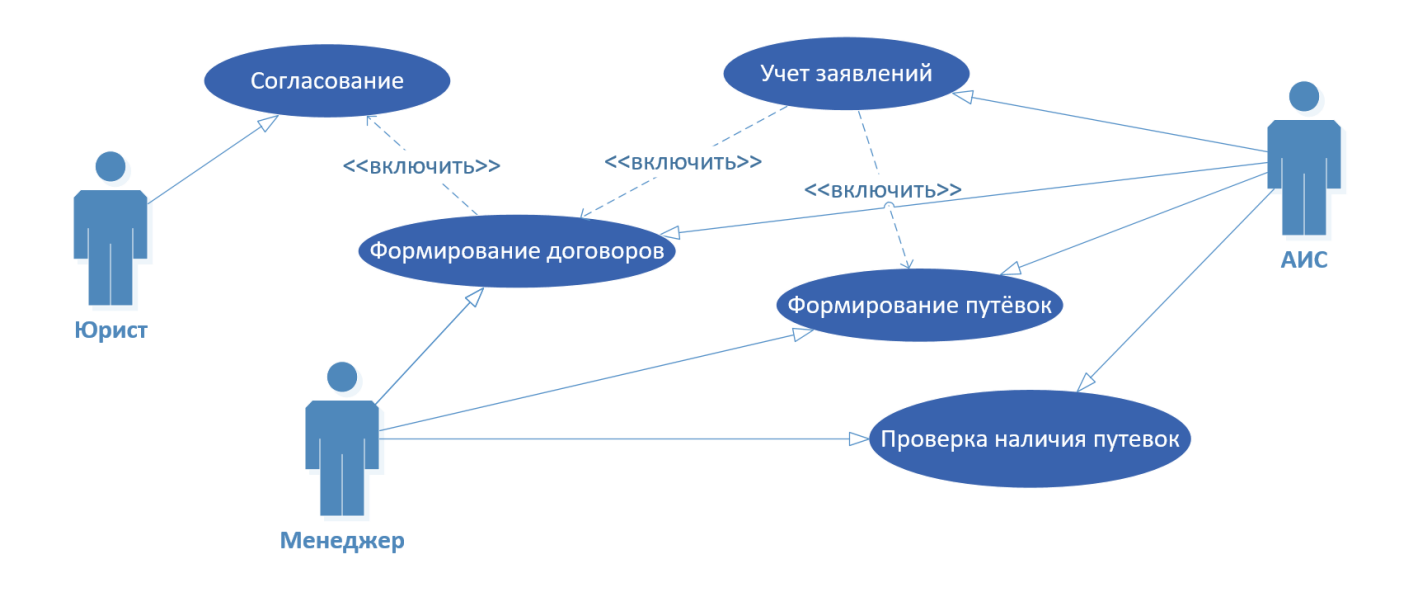

Рисунок 9 – Диаграмма прецедентов

Ниже представлено описание вариантов использования со стороны актёра «Менеджер».

Вариант использования: Формирование договоров.

Краткое описание. Даёт успешно авторизовавшемуся в системе сотруднику с соответствующим уровнем доступа возможность сформировать нужный ему документ на основе учтенных заявок.

Предусловие. Успешная авторизация пользователя в системе и требуемый уровень доступа.

Основной поток событий:

- а) на экране главное меню со сгруппированными вкладками,
- б) менеджер переходит во вкладку «Клиент», выбирает нужного клиента и нажимает на кнопку «Добавить бронь»;
- в) осуществляется переход на вкладку «Бронь»,
- г) данные выбранного клиента переносятся автоматически,
- д) менеджер заполняет оставшиеся поля и пользуется выпадающими списками, которые отображают данные в соответствии с предыдущим выбором. Пример такого заполнения можно увидеть на рисунке 27;
- е) при нажатии на кнопку «Сохранить» система сохраняет обработанный заказ в базе данных и отображает её на вкладке «Заказы»:
	- 1) менеджер выводит полученную путевку на печать, после чего программа перенаправляет менеджера в Excel, в котором данные печатного варианта путевки уже заполнены автоматически. После осуществления печати, Менеджер сохраняет документ и возвращается к программе;
	- 2) менеджер создает договор на оказание услуг клиенту, после чего программа также перенаправляет менеджера в Excel, в котором автоматически заполнены данные договора на оказание услуг для клиента. После создания договора он помечается статусом «Открыт» и отправляется юристу для дальнейшего согласования деталей по договору, после чего он либо меняет статус на «Подготовлен» и выводится на печать для дальнейшего его подписания, либо «На изменении» и ожидается внесение правок. После осуществления печати,

менеджер сохраняет документ и имеет возможность вернуться к работе АИС управления договорами;

3) менеджер создает договор на оказание услуг оператором – проделывает те же самые действия, но уже с договором на оказание услуг оператором;

ж) вариант использования успешно завершен:

4) менеджер переходит на форму печати документа.

Таким образом, было описано взаимодействие сотрудника с учтенными заявками на бронирование туров.

Следующим этапом разработки логической модели системы является составление и описание диаграммы классов [11].

Результат построения ER-диаграммы классов проектируемой АИС управления договорами представлен на рисунке 10.

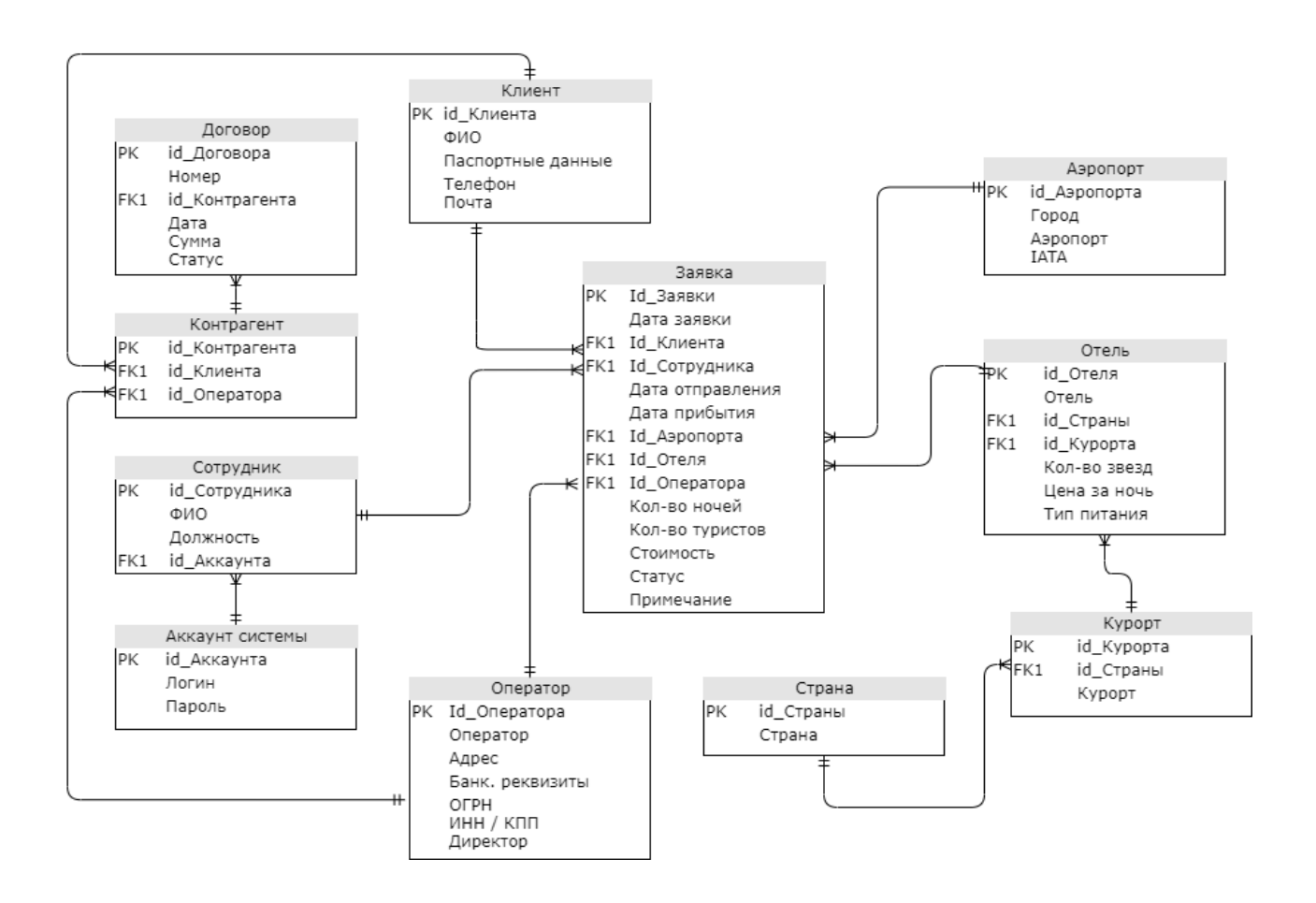

Рисунок 10 – ER-диаграмма классов

Диаграмма состоит из 11 классов сущностей, каждый из которых соответствуют таблицам в базе данных, тем самым характеризуя определенный объект своими атрибутами, связями и операциями между другими объектами.

Рассмотрим спецификацию представленной ранее диаграммы классов в отдельности:

- − «заявка» ключевой класс объектов, в состав которого входит вся необходимая информация о выбранном туре клиентом, которую можно править, а также данный класс позволяет получить расчет итоговой стоимости;
- − «сотрудник» класс объектов-сотрудников туристической фирмы, отвечающий за ведение данных в базе данных АИС управления договорами;
- − «аккаунт системы» класс, хранящий данные для авторизации сотрудников в системе;
- − «отель» представляет основную информацию об отеле, также связан с классами «Курорт» и «Страна», в которых отражены соответствующие данные, которые можно менять;
- − «аэропорт» соответственно хранит данные об аэропортах, а также коммерческий код IATA для более удобного поиска;
- − «клиент» и «оператор» хранят общие, а также паспортные и реквизитные данные для дальнейшего формирования документации;
- − «договор» и «контрагент» договор формируется на основе данных контрагентов, которые в свою очередь могут содержать данные как юридических лиц (туроператоров), так и физических (туристов).

Самым распространенным типом связи между классами является тип «один-ко-многим».

Диаграмма классов является основой для моделирования отношений между прецедентами и их атрибутами.

Впоследствии на основании данной диаграммы классов была построена диаграмма последовательности, отображённая на рисунке 11.

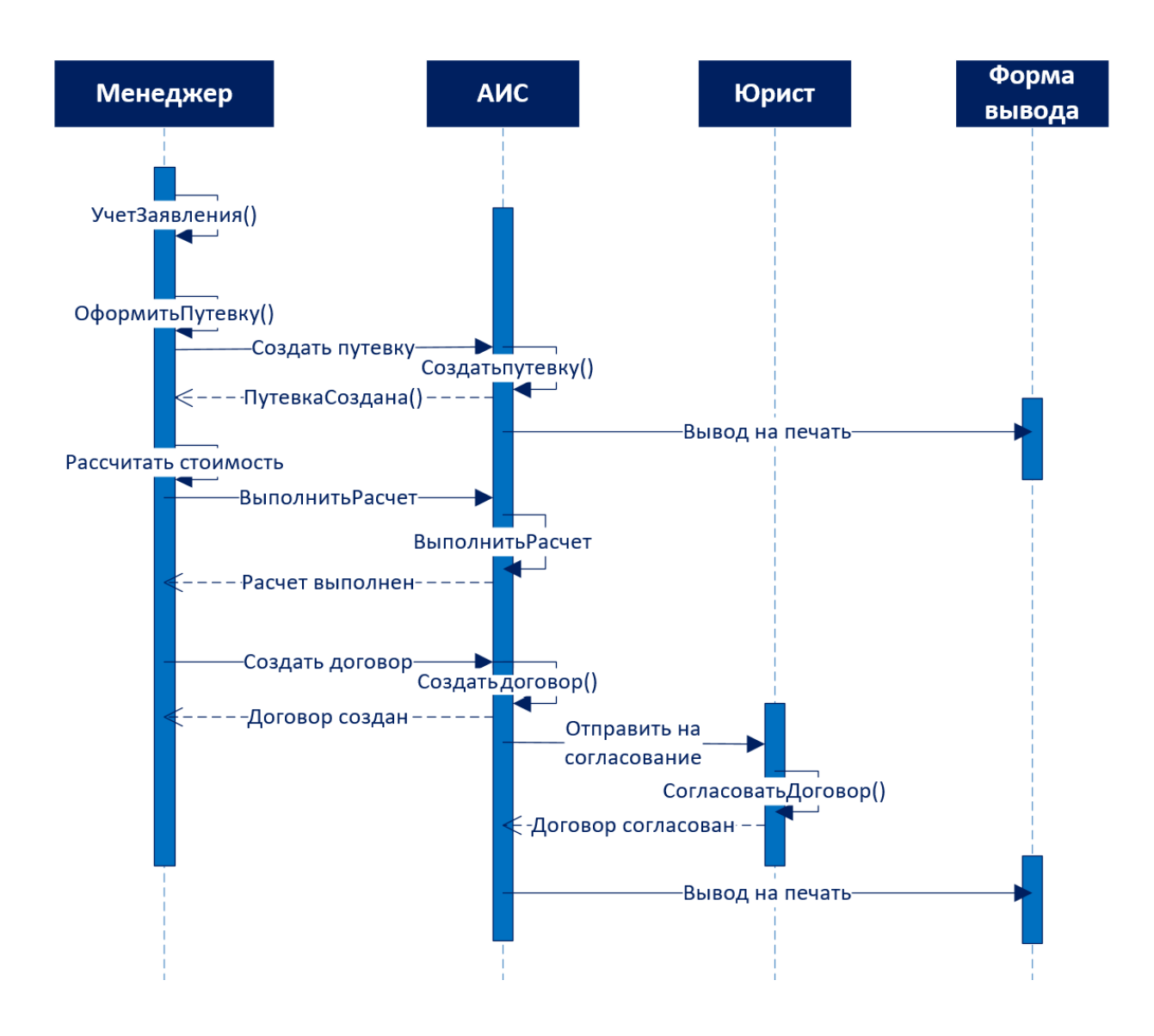

Рисунок 11 – Диаграмма последовательности

Описание процесса:

В любой отрезок времени объект Менеджер обращается к объекту АИС для оформления путевки по учтенной заявке, после чего, АИС заносит паспортные и контактные данные о клиенте, сведения о бронируемом отеле, количестве проживающих, дате отправления и выбранном операторе в базу данных, формирует на основании полученных данных путевку, получает при

этом автоматический расчет стоимости с учетом актуального курса доллара/евро и количества отдыхающих, и далее уже формирует договор об оказании услуг для клиента, и договор на реализацию туристического продукта туроператора.

Только что созданные договора имеют статус «Открыт»  $\overline{M}$ отправляются юристу на согласование, где, после проверки, договор помечается статусом «Подготовлен», в случае если он не нуждается в доработке, иначе если требуются исправления - статусом «На изменение». После исправления замечаний юриста, если таковые имеются, договор отправляется в реестр договоров и выводится на печать для дальнейшего подписания.

Таким образом, были проанализированы и определены способы. характер и последовательность взаимодействия объектов в процессе вариантов использования. Следующим этапом является анапиз информационного обеспечения системы.

#### <span id="page-29-0"></span> $2.1.2$ Характеристика нормативно-справочной входной  $\mathbf{M}$ оперативной информации

Так как для организации хранения данных была выбрана реляционная база данных SQLite, а для визуальной работы с ней инструмент - Database Browser, нельзя не упомянуть о возможности импорта БД.

В случае с турфирмой ООО «Туризм Европа» это особенно актуально по причине того, что сотрудникам организации, отвечающим за процесс «Управления договорами» не придется переносить существующие данные из Excel.

Для этого достаточно иметь файл формата .csv, как представлено на рисунке 12.

После необходимо выбрать опцию импорта в DB Browser, дать таблице название, как отражено на рисунке 13.

В результате чего данные будут успешно перенесены в общий файл БД для взаимодействия с разрабатываемой АИС управления договорами.

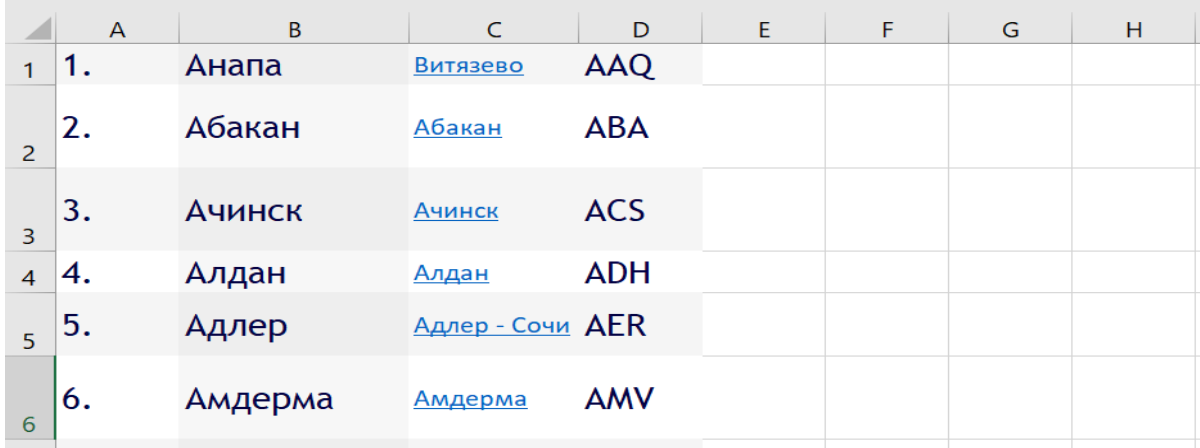

## Рисунок 12 – Пример таблицы БД в Excel

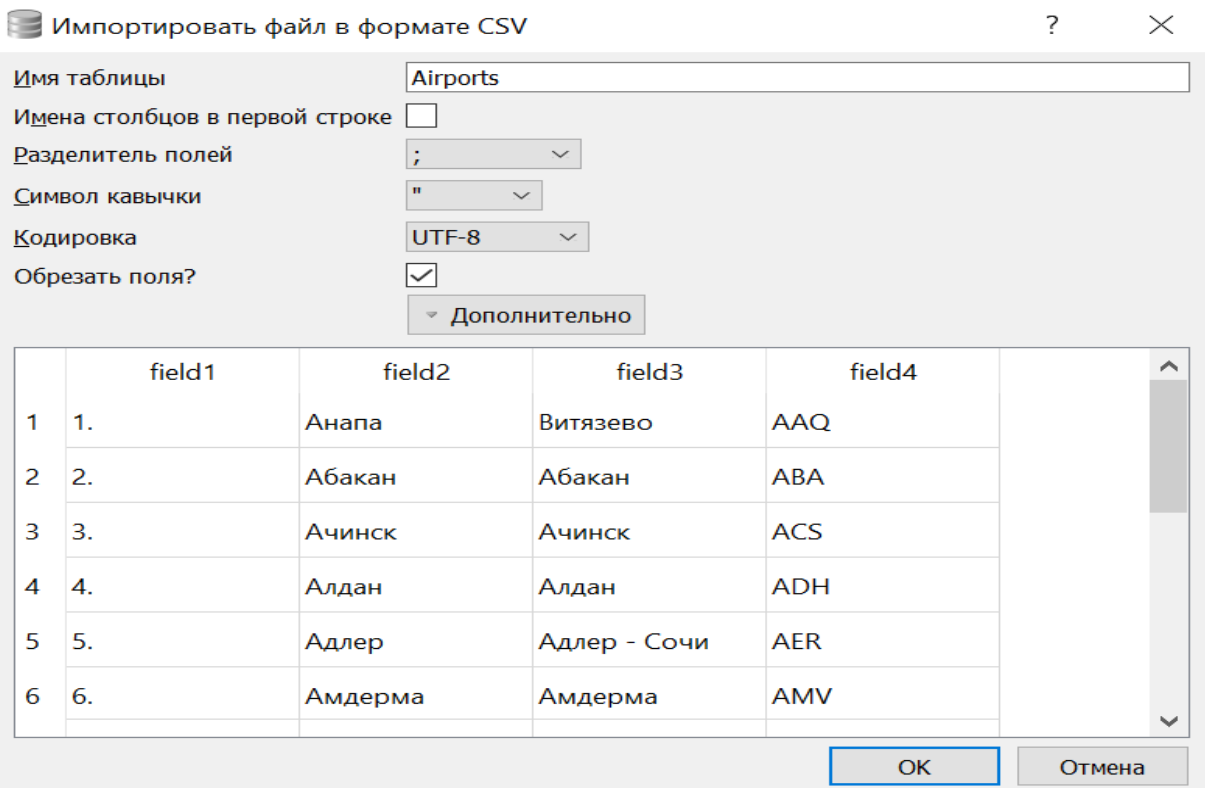

## Рисунок 13 – Импорт таблицы из Excel в DB Browser

Таким образом, был описан один из вариантов входной информации, теперь перейдем, непосредственно, к самим таблицам проектируемой БД, предназначение которых состоит в структурировании и систематизации входящей информации. Данное описание отображено на рисунках 16 – 25.

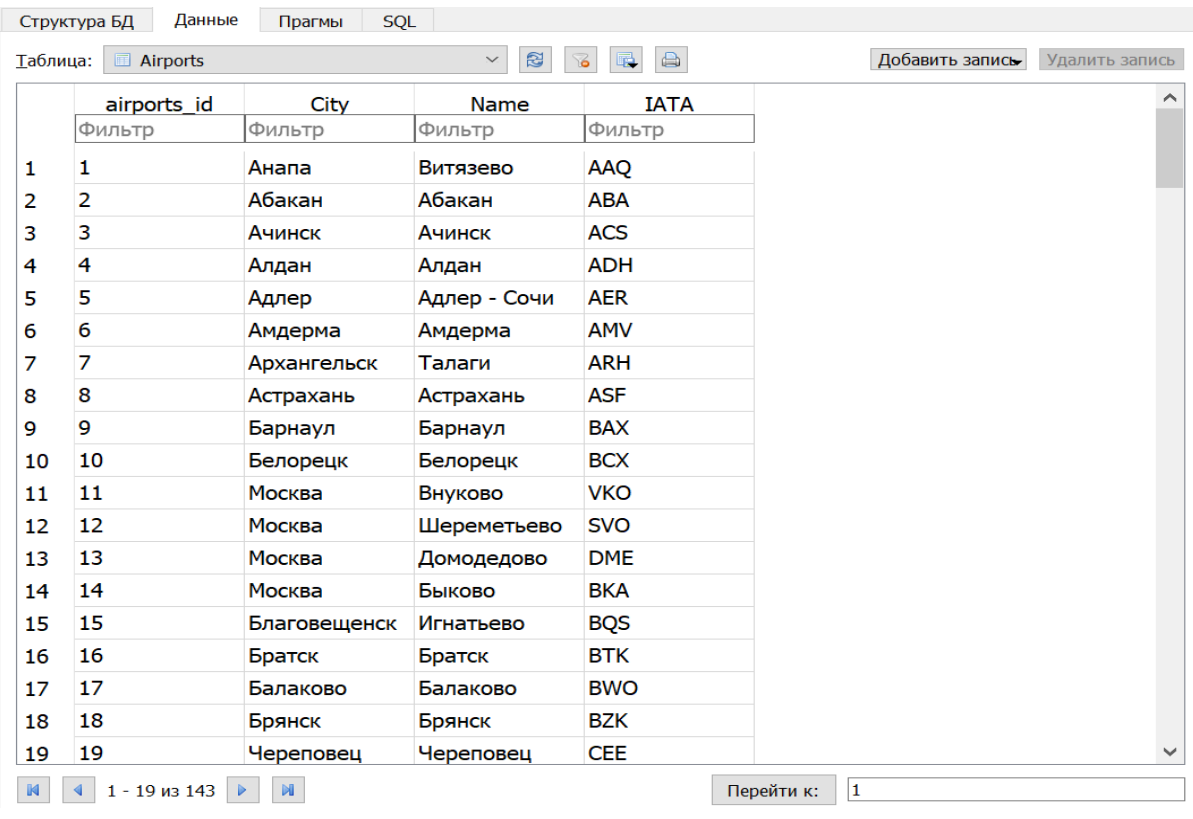

# Результат импорта представлен на рисунке 14.

Рисунок 14 – Импортируемая таблица в DB Browser

На рисунке 15 представлен запрос для возвращения, непосредственно, содержимого столбцов, а не их идентификаторов.

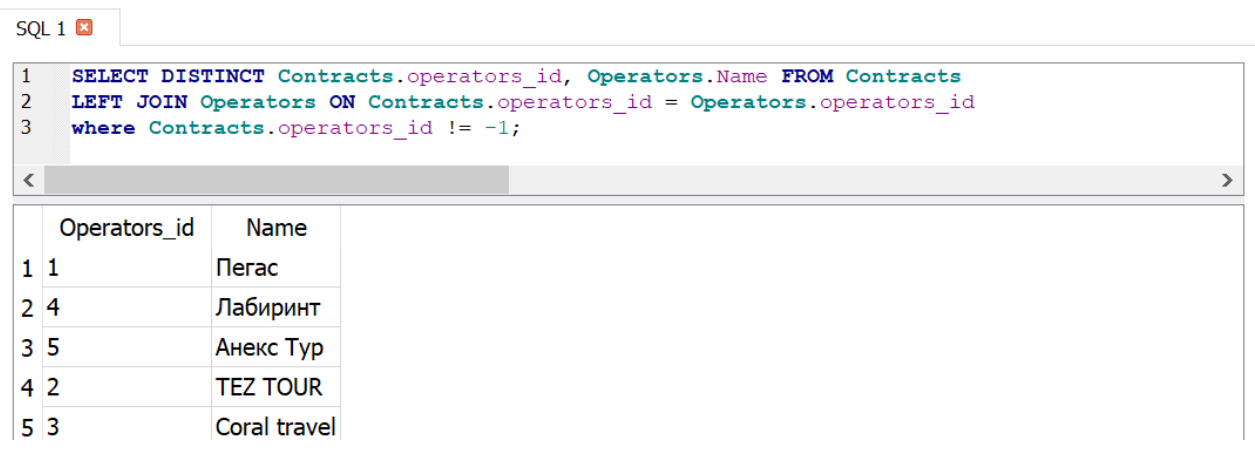

Рисунок 15 – Пример запроса в БД

Так как в таблице указаны именно идентификаторы, для того, чтобы запрос к БД возвращал не просто числовой id интересующего поля, а именно его текстовую составляющую, был составлен запрос, представленный на рисунке 15.

На рисунке 16 отображена таблица «Аэропорты», содержащая список аэропортов, осуществляющих вылет.

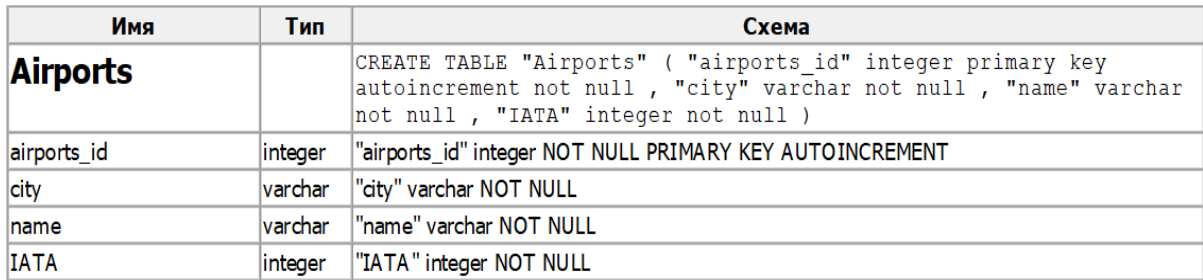

Рисунок 16 – Описание таблицы «Аэропорты»

На рисунке 17 представлена таблица «Договоры», которая включает в себя идентификационные номера контрагентов – клиенты и операторы, по которым в дальнейшем можно будет производить фильтрацию в реестре договоров. В его состав также входит параметр даты заключения договора и статус его готовности, по которому также можно производить отбор.

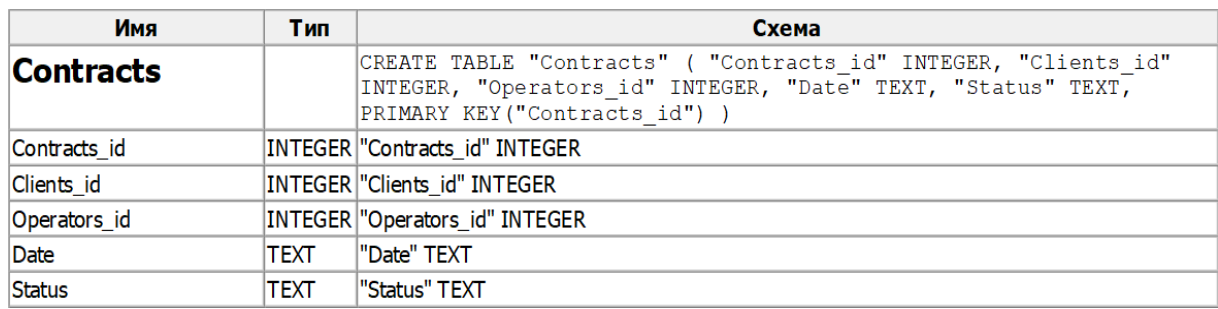

Рисунок 17 – Описание таблицы «Договоры»

На рисунке 18 отражена таблица «Страны», которая включает в себя список стран, доступных для осуществления туристических путешествий.

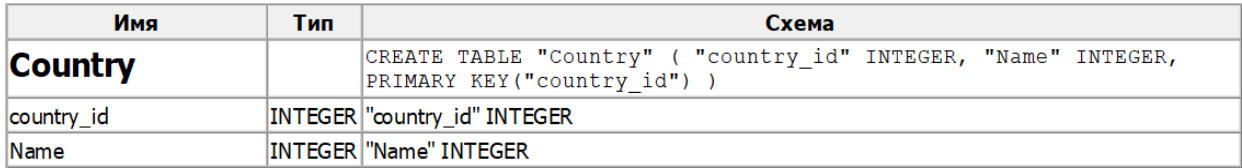

Рисунок 18 – Описание таблицы «Страны»

На рисунке 19 представлена таблица «Сотрудники», содержащая список сотрудников, где атрибуты – ФИО, должность, и внешний ключ с ссылкой на аккаунт для входа в систему и разграничения прав доступа [6].

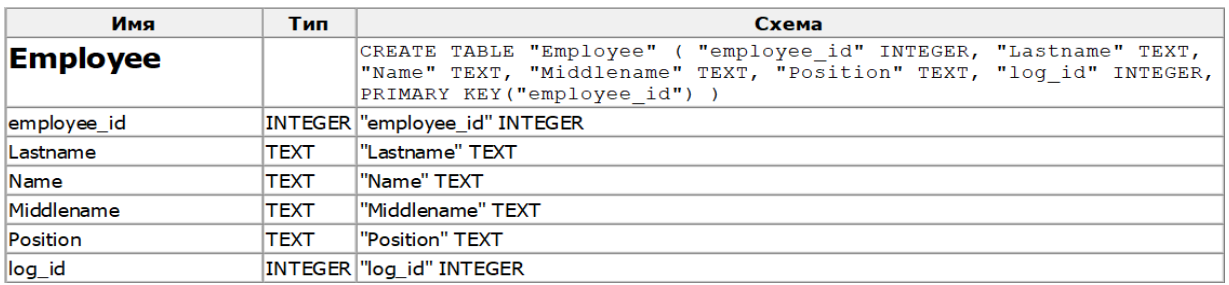

Рисунок 19 – Описание таблицы «Сотрудники»

На рисунке 20 отражена таблица «Логин (аккаунты)», которая содержит список аккаунтов, включающий в себя логин, пароль для входа в систему и разделения прав доступа между сотрудниками.

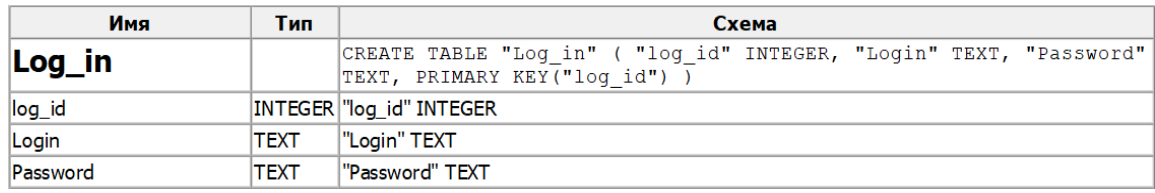

Рисунок 20 – Описание таблицы «Логин (аккаунты)

На рисунке 21 представлена таблица «Операторы», содержащая список операторов со всеми необходимыми реквизитами для заключения договоров на куплю/продажу, предоставляемых ими, туров.

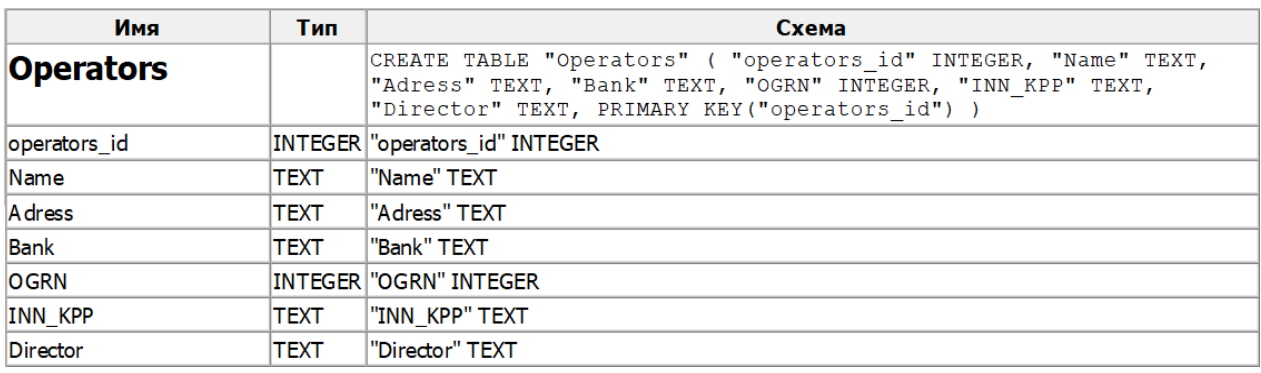

Рисунок 21 – Описание таблицы «Операторы»

На рисунке 22 представлена таблица «Заказы», которая содержит список заявок, составленных на основе интереса клиента.

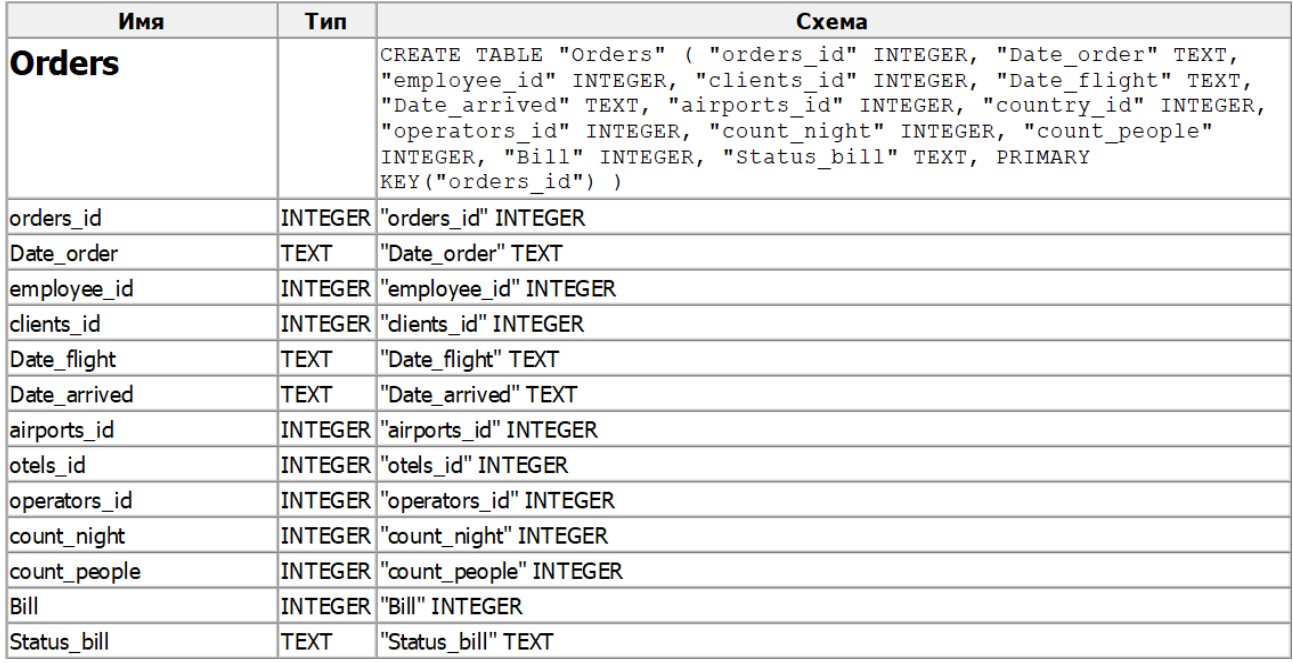

Рисунок 22 – Описание таблицы «Заказы»

Таблица «Заказы» включает в себя: дату обработки заказа, даты вылета/прилета, количество туристов и ночей пребывания в отеле, расчетный счет и статус оплаты, а также внешние ключи, ссылающиеся на клиента, заказавшего тур, сотрудника его оформляющего, аэропорт, из которого будет отправляться турист, и, соответственно, оператора, предоставляющего услуги отеля, и сам отель.

На рисунке 23 представлена таблица «Отели», включающая в себя список отелей, доступных для бронирования. В таблицу входит: название отеля, количество звезд, тип питания, стоимость проживания за ночь, а также внешние ключи, ссылающиеся на курорт страну, в котором он расположен.

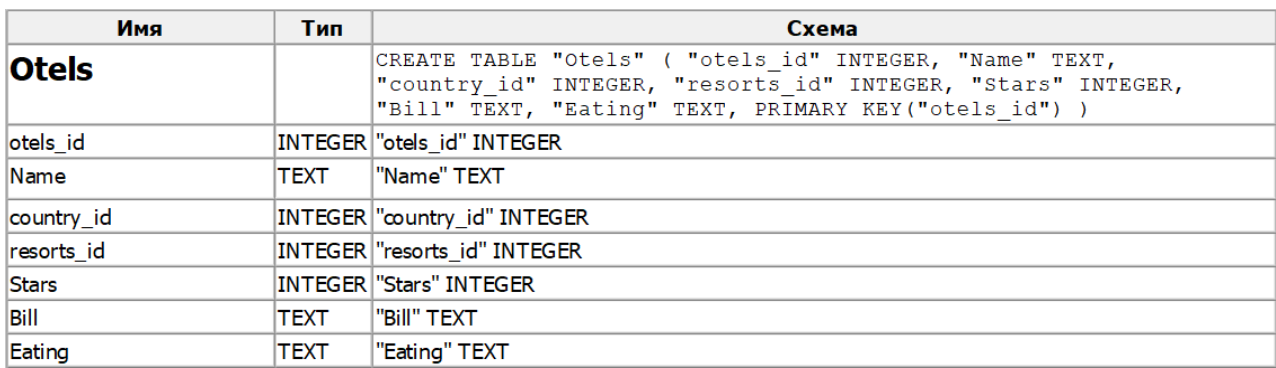

### Рисунок 23 – Описание таблицы «Отели»

На рисунке 24 представлена таблица «Курорты».

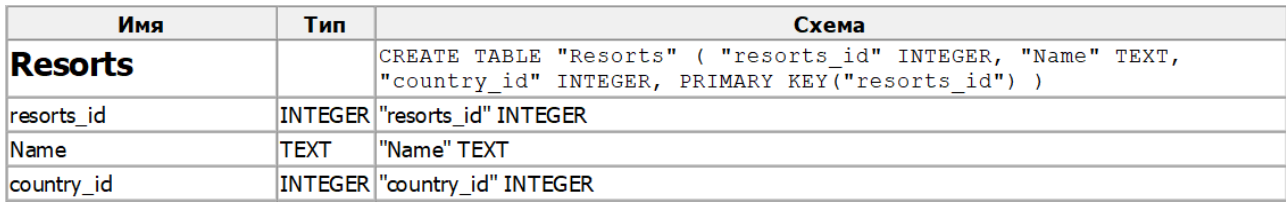

Таблица 24 – Описание таблицы «Курорты»

Таблица «Курорты» включает в себя список курортов, доступных к
приобретению туров. Помимо названия курорта содержится также и внешний ключ, который отображает то, в какой стране расположен курорт.

На рисунке 25 представлена таблица «Клиенты», которая содержит список клиентов, когда-либо заказывавших туры текущей турфирмы или недавно подавших заявление. Таблица содержит следующие атрибуты: фамилия, имя, отчество, телефон, адрес, электронная почта, паспортные данные.

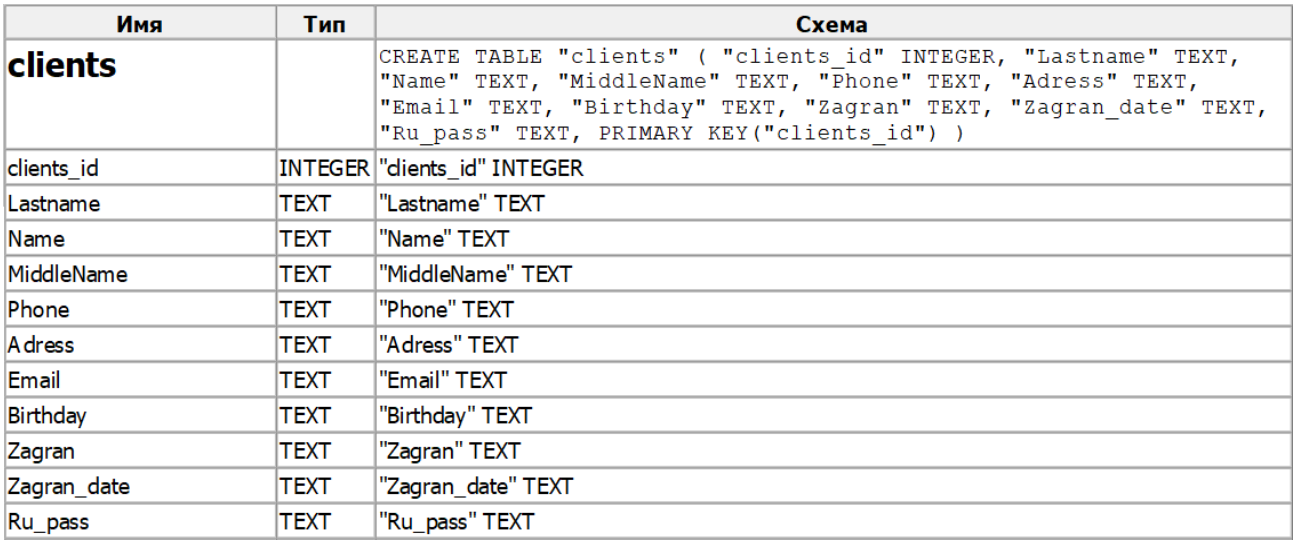

Рисунок 25 – Описание таблицы «Клиенты»

Следующим этапом разработки логической модели системы, будет описание выходной информации.

### **2.1.3 Характеристика выходной информации**

Проектируемая АИС управления договорами включает в себя следующие типы выходной информации:

- − путевка;
- − договор на оказание услуг клиенту;
- − договор на оказание услуг оператора;
- − отчет продаж за день/неделю/месяц/квартал;
- − статистика продаваемости туров.

Документ «Путевка» - это ничто иное как представление таблицы «Заявки», приведенное в соответствие с требуемым оформлением отчетной документации. Печатная форма путевки приведена в Приложении А на рисунке А.1.

Договор между сторонами турагента и заказчика турпродукта (туроператора и турагента) выступает «гарантом» и основанием для соглашения о взаимных обязательствах, где под подпись двух сторон состав. обозначаются границы прав  $\boldsymbol{\mathrm{M}}$ обязанностей, ИХ продукт взаимовыгодных отношений, а также гарантии при их невыполнении.

Система автоматически заполняет все необходимые поля в договоре на основании полученных входных данных, после чего остается только вывести документ на печать. Печатная форма договоров для клиента и оператора приведены в Приложении А, рисунки А.2 - А.3 и А.5 - А.6.

Отчеты продаж за выбранный промежуток времени, а также статистика  $\mathbf{B}$ продаваемых туров представлены системе  $\bf{B}$ виде графической интерпретации, то есть в виде графиков и диаграмм. Пример такого отчета представлен в главе 3, рисунок 33. Также эти отчеты можно экспортировать в Excel для дальнейшей печати. Примеры этих отчетов представлены в приложении А, рисунки А.4 и А.7.

## 2.2 Физическое моделирование АИС управления договорами на ООО «Туризм Европа»

# 2.2.1 Выбор архитектуры АИС управления договорами на ООО «Туризм Европа»

Для выбора наиболее подходящей архитектуры стоит рассмотреть две распространенные концепции архитектур: файловая и клиент-серверная.

Файловый вариант работы с базами данных предназначен для обеспечения работы небольшого круга пользователей по локальной сети. Данный подход значительно минимизирует накладные расходы, время отклика и делает программу более простой за счет того, что не нужно дополнительно разворачивать сервер, так как все данные содержатся в одном файле, именуемом файловой базой данных [7].

Немаловажным фактором является то, что во время исполнения транзакций, выбранная ранее SQLite, хранит дополнительную информацию в запасном файле, именуемом журналом отката. Что означает, в случае отключения компьютера или отказа приложения во время выполнения транзакции, данные файлы будут содержать всю необходимую информацию для восстановления [18]. А также существенным плюсом является низкая стоимость такого подхода, его простота в ходе реализации и эксплуатации.

**Клиент-серверный** вариант работы с базами данных предназначен для более масштабных организаций, рассчитанных на одновременное взаимодействие большого количества пользователей. Он реализован на основе трехуровневой «клиент-серверной» архитектуры и является наиболее накладным и дорогим вариантом работы. Схематика данного способа представлена на рисунке 26.

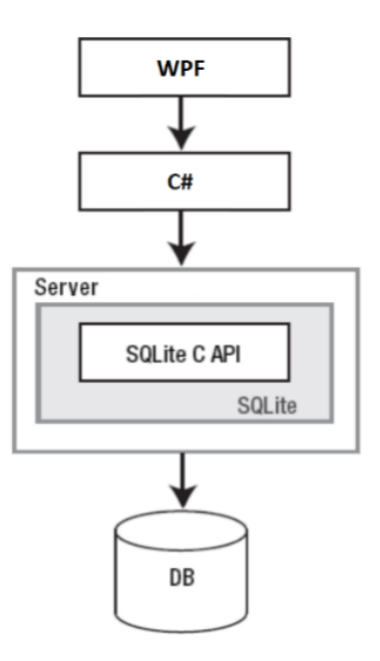

Рисунок 26 – Клиент-серверная архитектура

Из вышесказанного следует, что, в связи с небольшим штатом сотрудников рассматриваемой турфирмы, более оптимальным решением файл-серверной является использование архитектуры, HO  $\bf{B}$ случае расширения предприятия и увеличения штата все же наиболее целесообразно использовать клиент-серверную, поэтому файл базы данных должен находиться на отдельном сервере.

Для реализации данного способа разрабатываемая АИС должна иметь настройку, позволяющую вводить url-адрес сервера с хранящейся базой данных. Данная настройка представлена на рисунке 30.

В конечном счете была выбрана клиент-серверная архитектура. Следующим этапом предстоит описать функциональную составляющую проекта.

#### 2.2.2 Функциональная схема проекта

В процессе проектирования АИС управления договорами были выделены два вида функций: основные и служебные. На основе данного разделения было построено дерево функций, изображенное на рисунке 27.

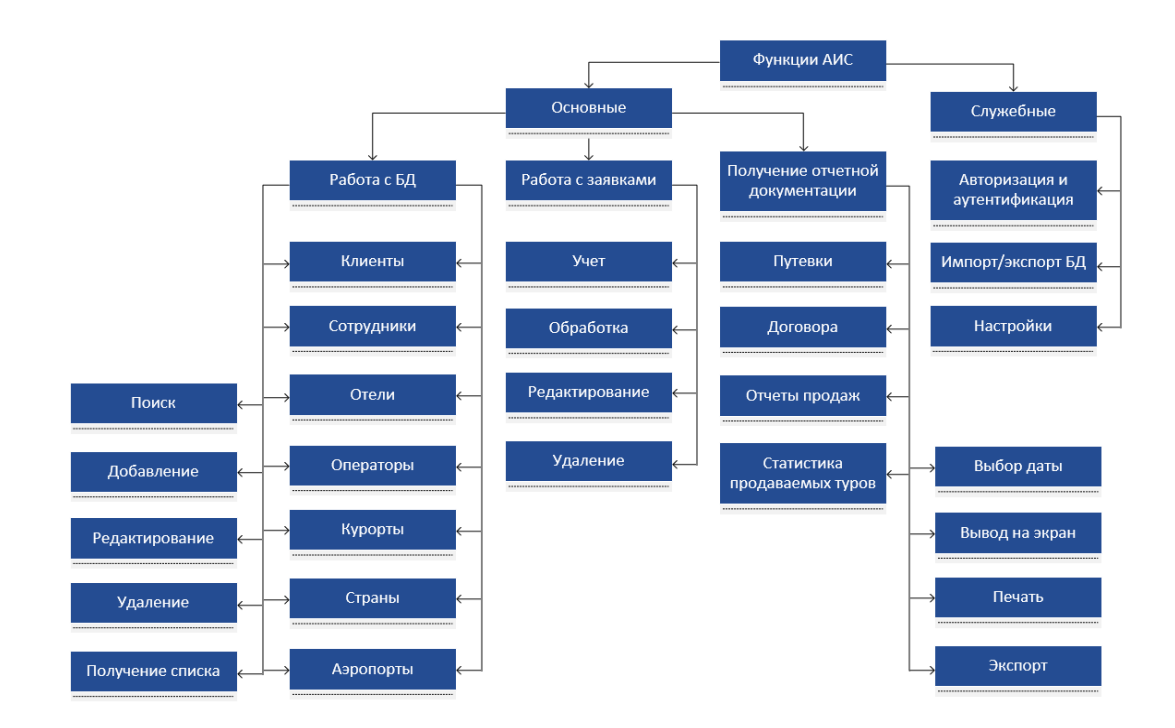

Рисунок 27 – Дерево функций АИС управления договорами

Служебные отвечают за проверку входных данных, а также за настройку обеспечения связи с БД. Основные же делятся еще на подвиды: работа с таблицами баз данных, работа с заявками и получение отчетной документации.

Полученное дерево представляет собой иерархию описанных ранее функций.

Для более детального представления также была разработана структура сценария диалога, представленная на рисунке 28.

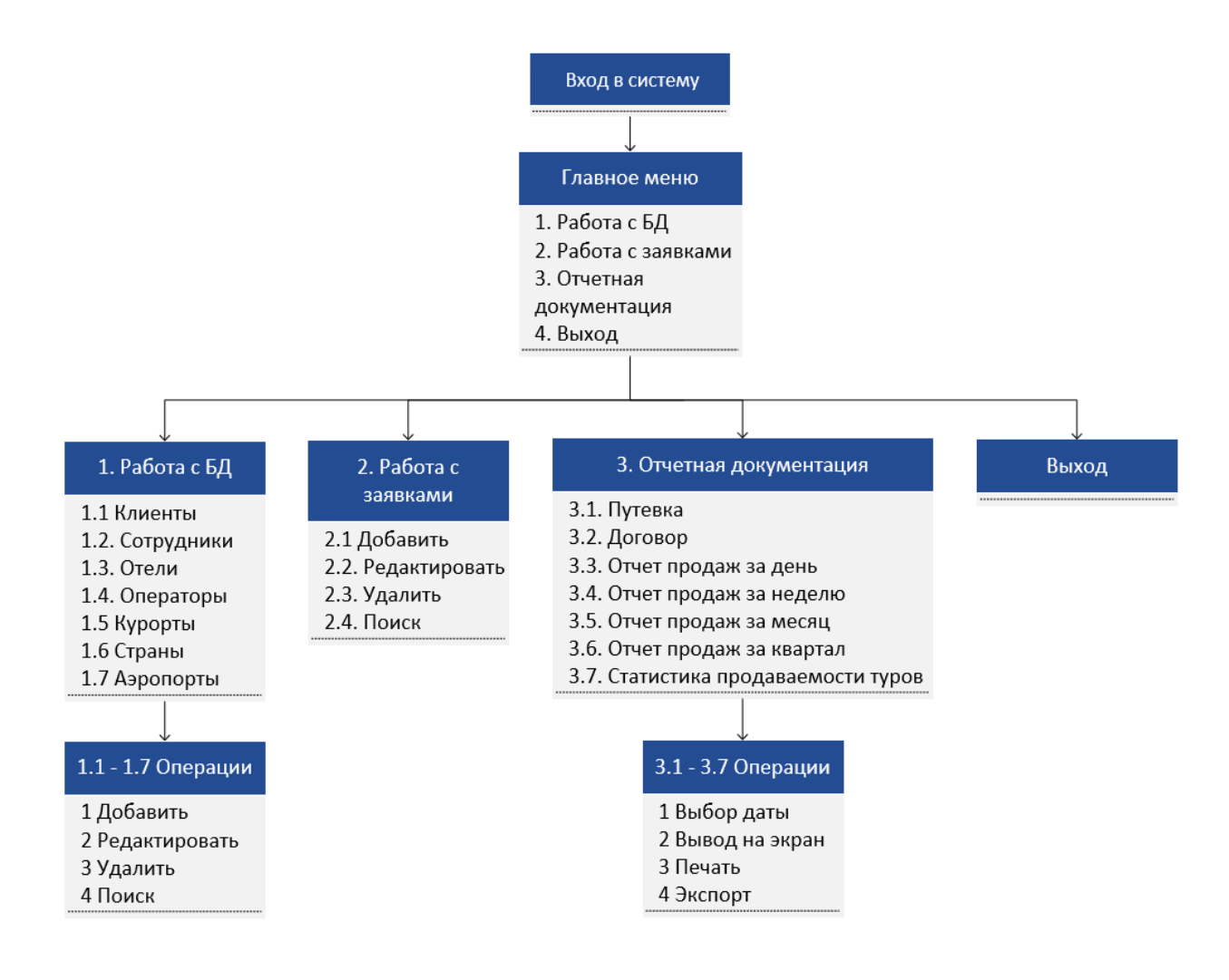

Рисунок 28 – Структура диалога системы

Таким образом, были определены уровни, на которых пользователь принимает решение относительно следующего действия.

## **2.2.3 Структурная схема проекта и описание программных модулей**

По результатам выстроенный структуры функциональной схемы проекта, а также с помощью среды программирования Visual Studio 2017, было построено дерево модулей будущей программы, составляющих взаимосвязанный иерархичный макет, включающий в себя модули таких классов как:

- отвечающие за графическую составляющую АИС;
- ответственные за работу служебных функций;
- управляющие, а именно отвечающие за загрузку меню и взаимосвязь при передаче управления от одного модуля к другому;
- модули, связанные обработкой данных.

На рисунке 29 отражен непосредственный структурный макет проекта, являющийся наглядным представлением иерархии модулей программы будущей АИС управления договорами [26, 29].

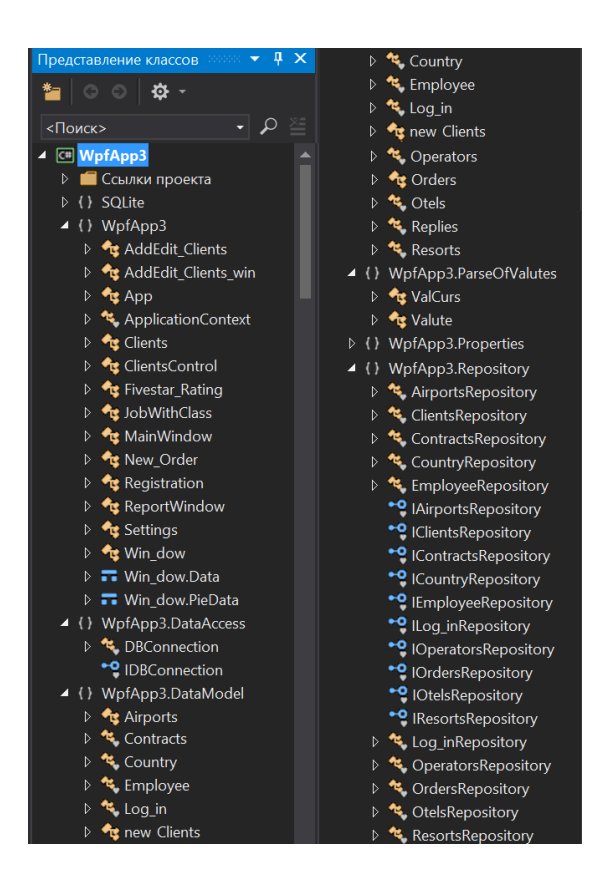

Рисунок 29 – Структурная схема основного пакета

В разделе WPFApp3 содержатся графические формы приложения, а также настройки для сохранения пути к базе данных и пользовательские элементы интерфейса [1].

Раздел DataAccess содержит функционал для подключения к базе ланных.

Раздел DataModel содержит модель данных - классы, связанные с таблицами баз данных.

Раздел ParseOfValues отвечает за парсинг актуальной валюты с официального сайта ЦБ.

Repository содержит Раздел репозитории интерфейсы,  $\mathbf{M}$ ИХ включающие в себя функции, выполняющие CRUD-операции (добавление, удаление, редактирование), а также необходимые запросы к базе данных [18].

Далее необходимо описать модули, в указанных выше разделах, и выполняемые ими функции.

Описание этих модулей представлено в таблице 2.

Таблица 2 – Описание программных модулей проекта

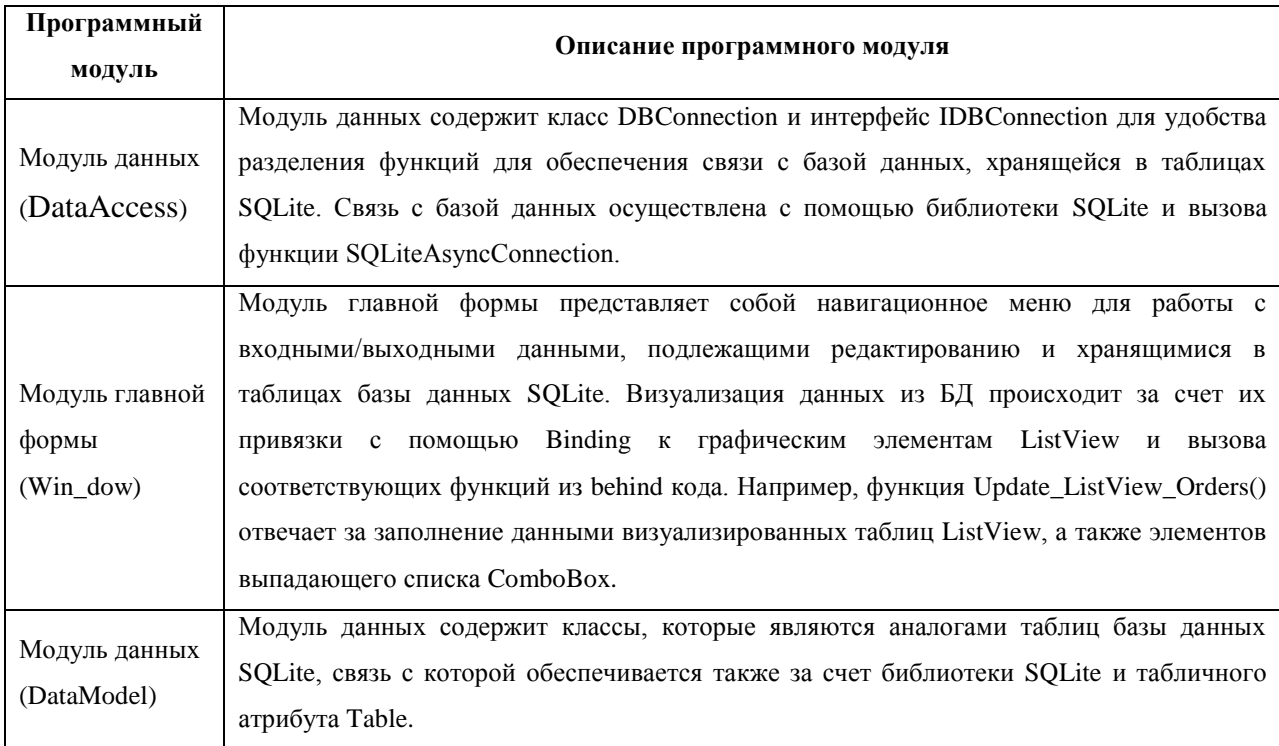

## Продолжение таблицы 2

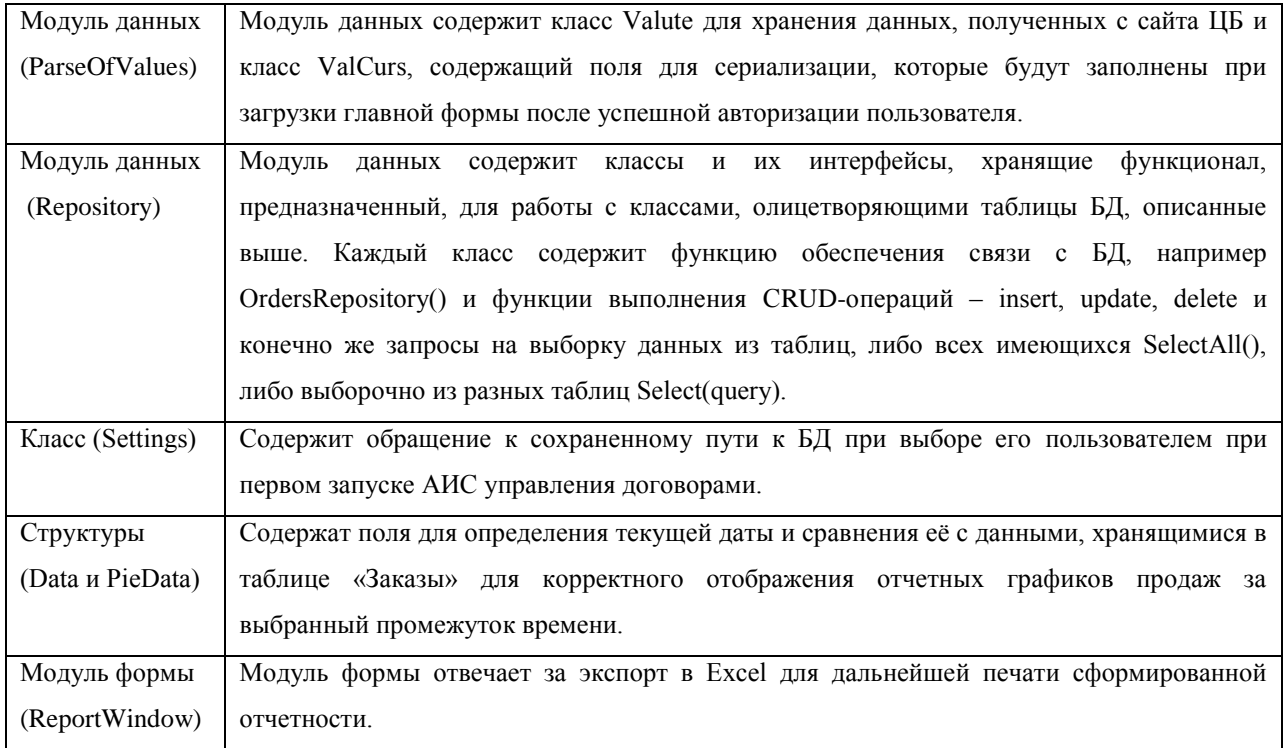

Ознакомиться с листингом программного кода описанных в таблице программных модулей можно в Приложении В.

## 2.3 Контрольный пример реализации проекта и его описание

При первом запуске программы пользователя первым делом попросят указать путь к базе данных с помощью соответствующих диалоговых окон, а также задать url-адрес сервера в настройках в окне авторизации. Данные диалоговые окна представлены на рисунке 30. В случае, если по указанному пути файла БД не будет, программа создаст его автоматически за счет расположенных в разделе DataModel классов, программного кода, описанного в пункте 2.2.3.

В случае, если файл БД обнаружен - программа создаст файл с настройками Settings.xml, чтобы при следующих запусках программы пользователю не приходилось каждый раз указывать путь к БД.

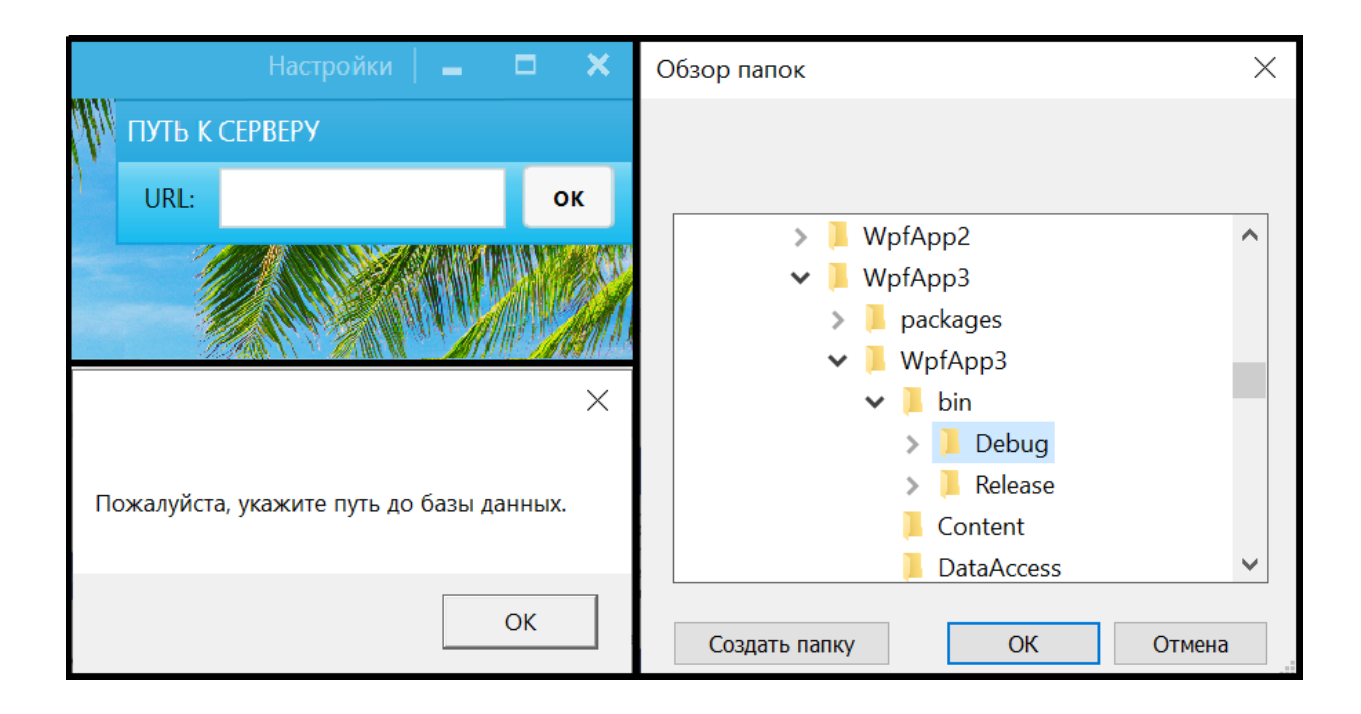

Рисунок 30 – Диалоговое окно выбора пути к базе данных

Далее появляется окно входа в систему на рисунке 31. В случае ввода неверных данных внизу появится соответствующее предупреждение, что тоже видно исходя из указанного рисунка.

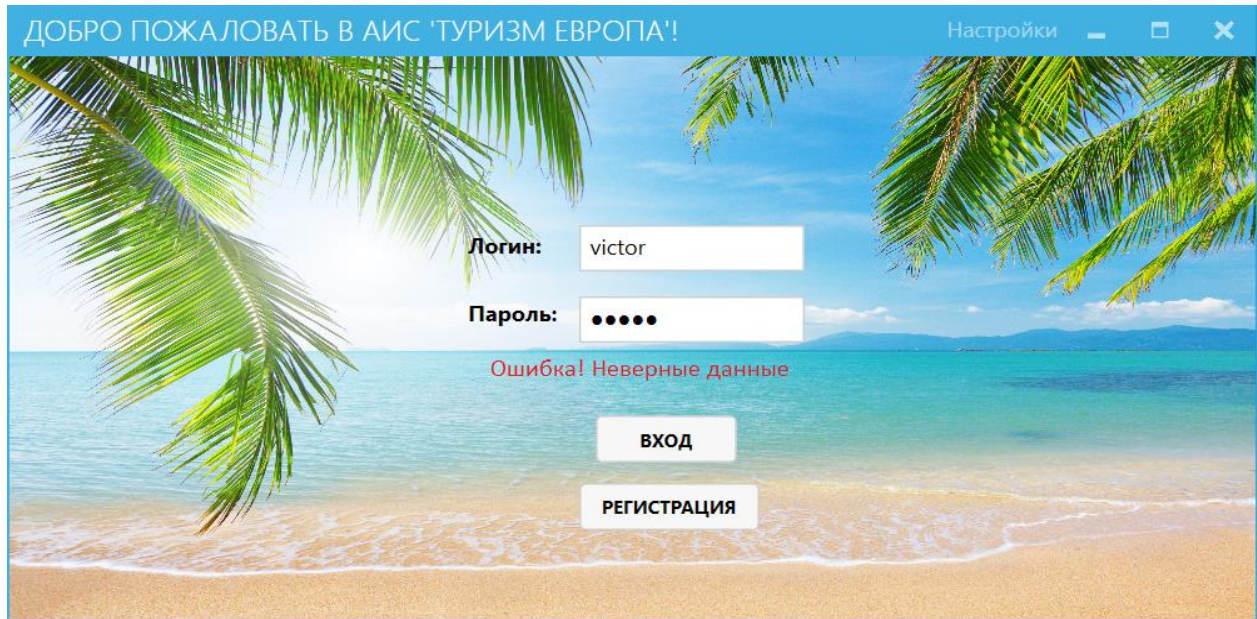

Рисунок 31 – Вход в систему

Окно регистрации представлено на рисунке 32.

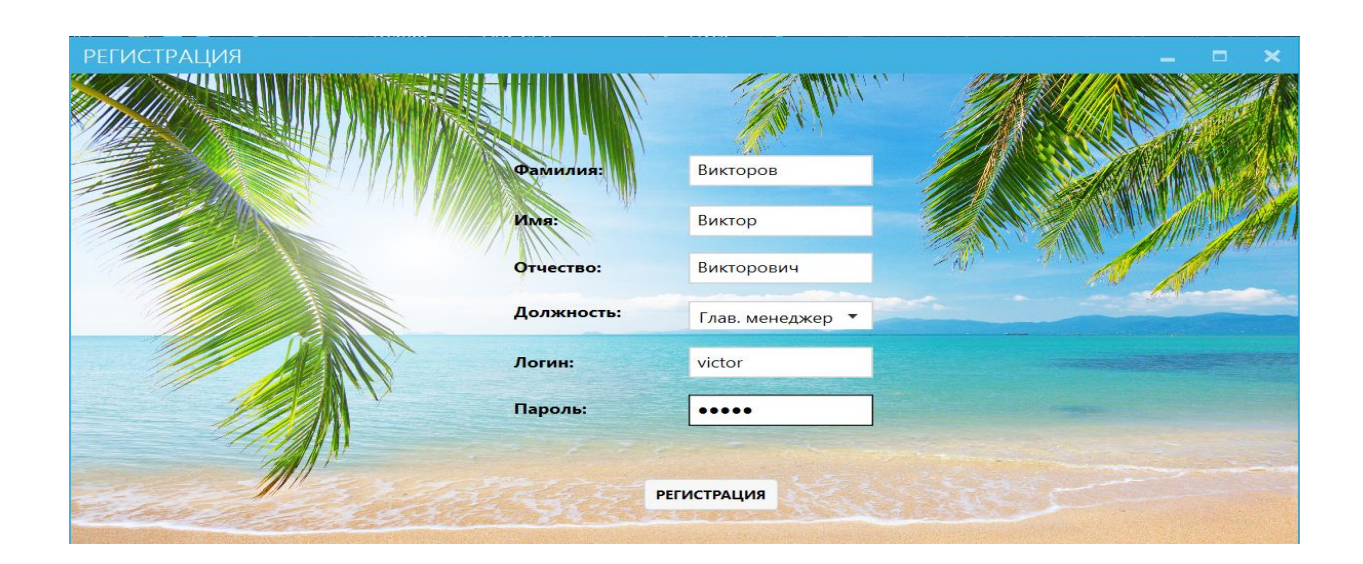

Рисунок 32 – Окно регистрация

При регистрации сотрудник должен указать свою должность для дальнейшего разграничения прав доступа к вкладке «Управление/Сотрудники».

После успешного входа в систему откроется главное меню с 6 главными вкладками: Бронь, Заказы, Клиенты, Отели, Статистика и Управление, что отражено на рисунке 33.

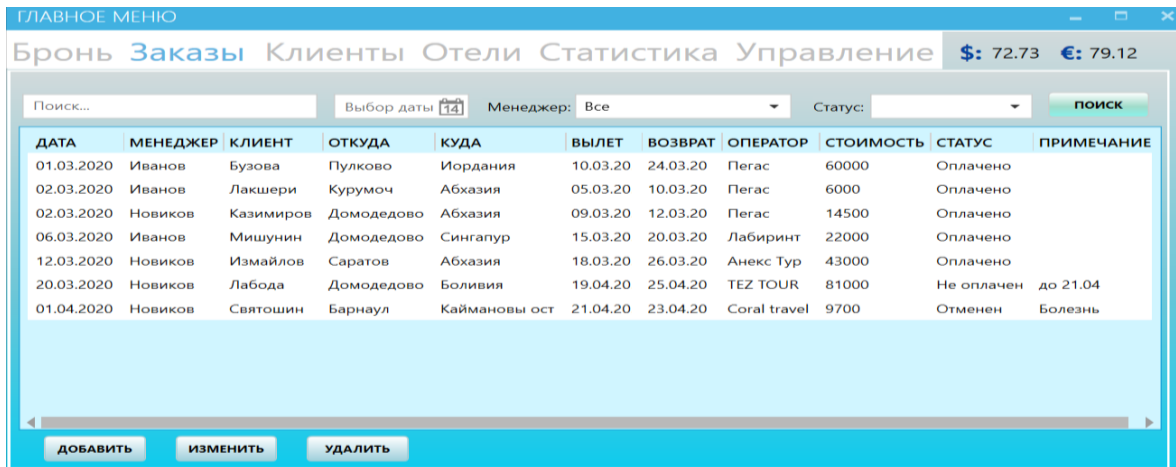

Рисунок 33 – Вкладка «Заказы»

На вкладке «Заказы» располагается таблица с историей заказов, фильтры для её сортировки: по дате обращения, по оформившему заявку сотруднику и статусу; а также поиск по фамилии клиента и кнопки для редактирования, при нажатии одной из которых произойдет переход на вкладку «Бронь», которая представлена на рисунке 36.

Пример применения фильтрации приведен на рисунке 34.

В правом верхнем углу расположены поля, отвечающие за отображение актуального курса доллара и евро вне зависимости от открытой вкладки.

За функционирование данных полей отвечают классы ValCurs.cs и Valute.cs, а также метод MetroWindow\_Loaded(), который срабатывает при загрузке формы, посылая запрос на получение данных с официального сайта Центрального банка РФ.

Таким образом, программа отображает актуальный курс на момент запуска.

Для просмотра и редактирования клиентов переходим во вкладку «Клиенты», приведённой на рисунке 35.

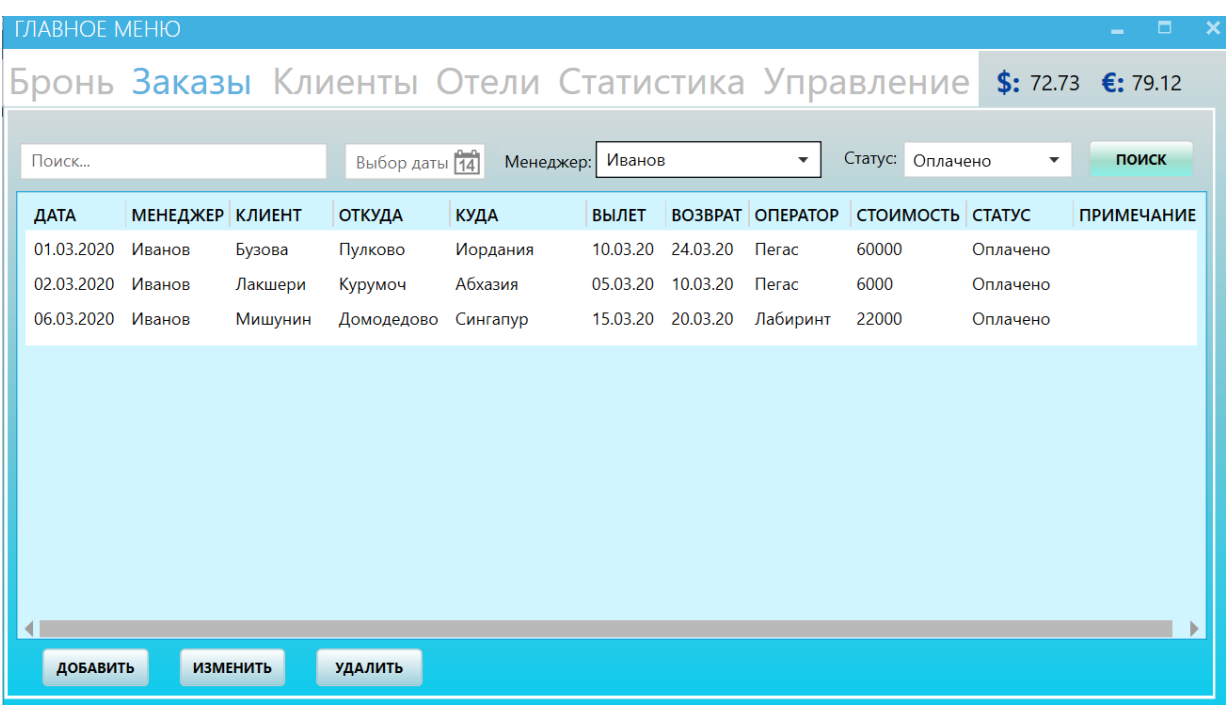

Рисунок 34 – Применение фильтрации на вкладке «Заказы»

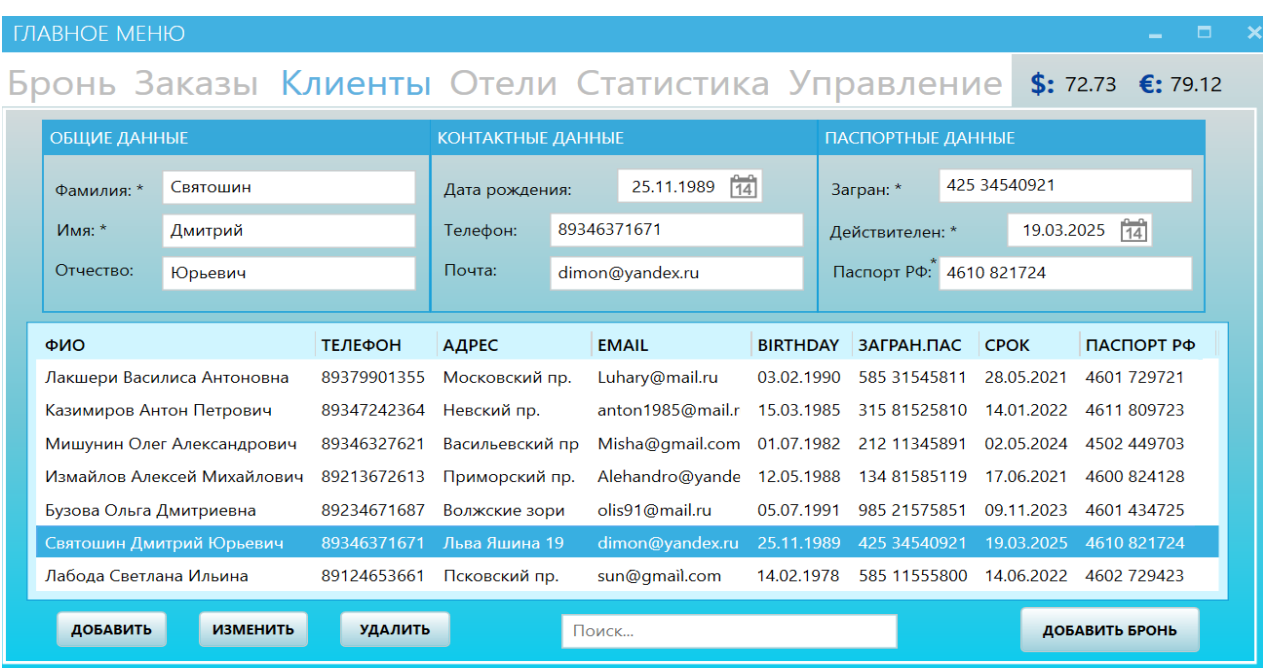

Рисунок 35 – Вкладка «Клиенты»

Вкладка «Клиенты», помимо описанного выше функционала, также включает в себя дополнительные поля ввода и выбора дат. К тому же, при выборе клиента его данные автоматически отобразятся в соответствующих полях, что позволяет редактировать их, не переключаясь между вкладками.

Выбрав нужного клиента переходим к добавлению брони, представленной на рисунке 36.

При добавлении брони из вкладки «Клиент» данные выбранного клиента также заполняются автоматически. К тому же, при выборе страны отдыха данные выпадающего списка «Туроператор» отображает только операторов, предоставляющих свои услуги в выбранной стране, тоже самое и с выпадающими списками «Курорт» и «Отель».

Пример можно увидеть на рисунке 37.

Также при выборе отеля автоматически заполняется количество звезд и тип питания.

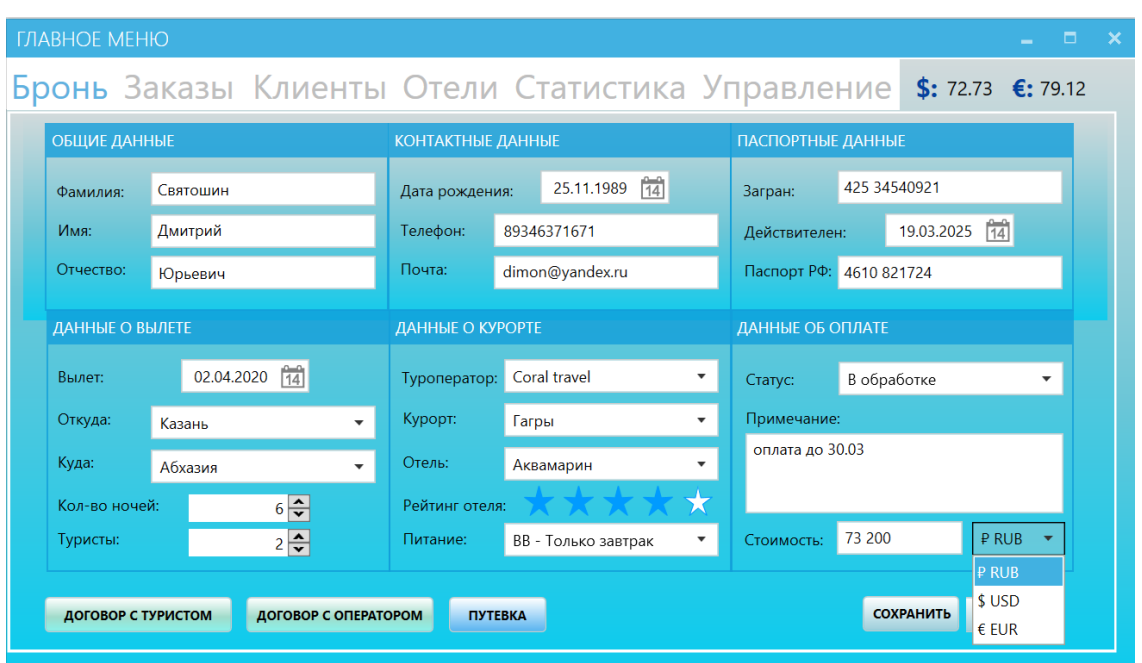

Рисунок 36 – Вкладка «Бронь»

При добавлении брони из вкладки «Клиент» данные выбранного клиента также заполняются автоматически. К тому же, при выборе страны отдыха данные выпадающего списка «Туроператор» отображает только операторов, предоставляющих свои услуги в выбранной стране, тоже самое и с выпадающими списками «Курорт» и «Отель». Пример можно увидеть на рисунке 37. Также при выборе отеля автоматически заполняется количество звезд и тип питания.

| ДАННЫЕ О ВЫЛЕТЕ                   |         |                 |                                   | ДАННЫЕ О КУРОРТЕ |                   |                          |  |
|-----------------------------------|---------|-----------------|-----------------------------------|------------------|-------------------|--------------------------|--|
| Вылет:                            |         | Выбор даты [14] |                                   | Туроператор:     | Coral travel      | $\overline{\phantom{a}}$ |  |
| Откуда:                           | Казань  |                 |                                   | Курорт:          |                   |                          |  |
| Куда:                             | Абхазия |                 |                                   | Отель:           | Гагры             |                          |  |
| Кол-во ночей:<br>$\blacktriangle$ |         |                 | Гудаута<br>Рейтинг отеля: Мюссера |                  |                   |                          |  |
| Туристы:                          |         | 1승              |                                   | Питание:         | Новый Афон        |                          |  |
|                                   |         |                 |                                   |                  | Пицунда           |                          |  |
|                                   |         |                 |                                   |                  | Сухум<br>Цандрипш | ľΑ                       |  |

Рисунок 37 – Пример связанных выпадающих списков

Элемент «Выбор даты» включает в себя встроенный календарь, представленный на рисунке 38.

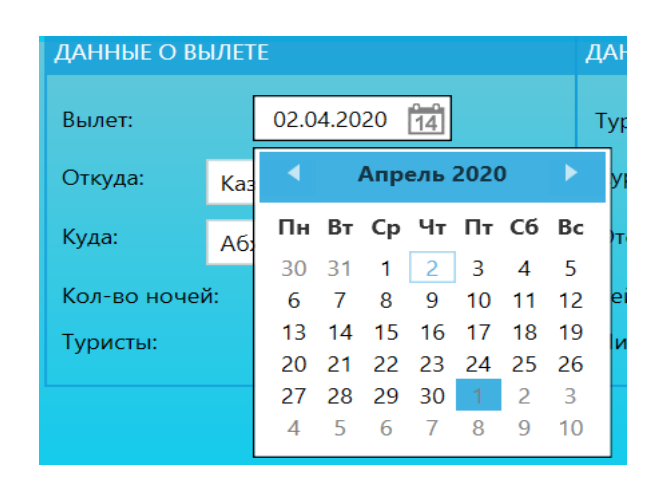

Рисунок 38 – Элемент «Календарь»

Также существует контроль ввода данных, поэтому, если заполнены не все поля, или при создании договора на основании данных клиента и его путевки, сам клиент из списка не выбран, то высветится соответствующее окно, пример которого представлен на рисунке 39.

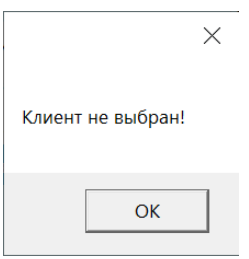

Рисунок 39 – Пример окна контроля ввода данных

Во вкладке «Отели» можно производить расчет стоимости проживания в отеле в зависимости от количества ночей и числа проживающих, а также учитывая текущий курс доллара/евро, конвертировать конечную стоимость в нужной валюте. Вкладка «Отели» отображена на рисунке 40.

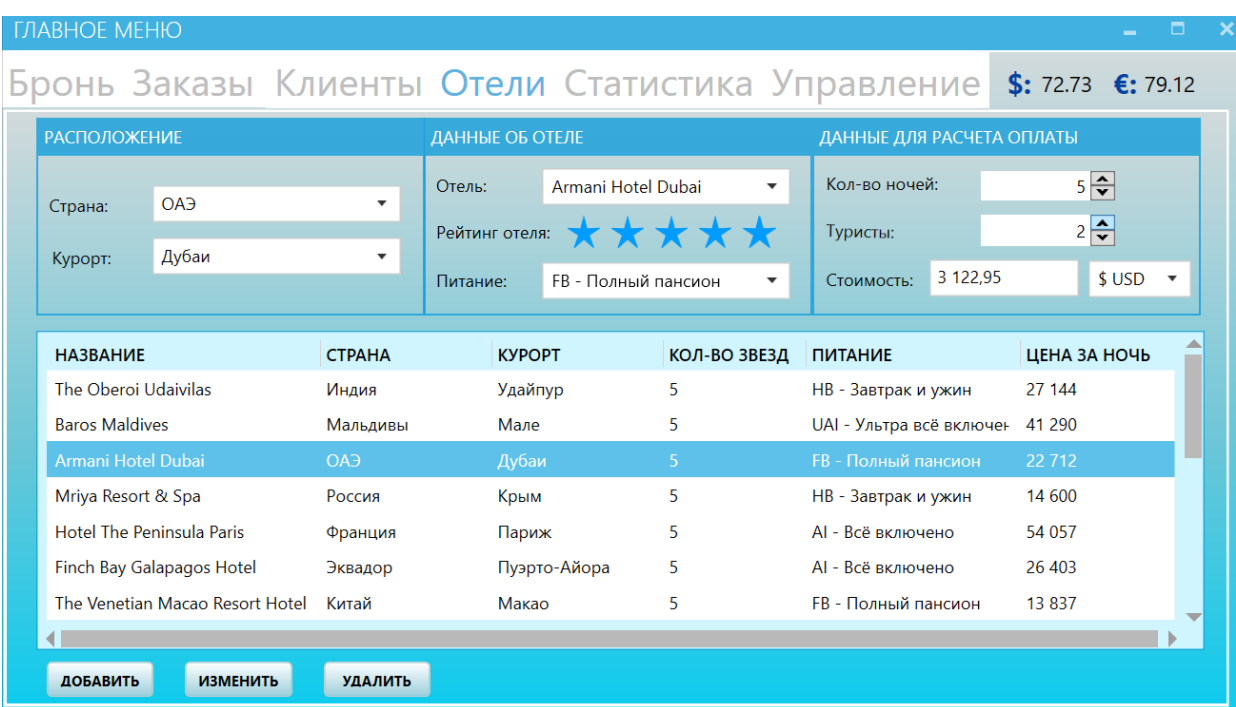

Рисунок 40 – Вкладка «Отели» и расчет стоимости

Содержимое вкладки «Управление» имеет разный уровень доступа для определенного круга пользователей, например, юрист может работать во вкладке «Договора», но ему не доступны данные сотрудников и аэропортов, а главный менеджер может как отслеживать статусы готовности договоров, так и раздавать права доступа во вкладке «Сотрудники», директор же имеет доступ и к тому и к другому.

Содержимое вкладки «Управление» на примере вкладки «Сотрудники» с уровнем доступа главного менеджера представлено на рисунке 41.

Содержимое вкладки «Договора» с уровнем доступа юриста представлена на рисунке 42.

Вкладка «Договора» представляет собой реестр договоров, по которому можно производить параметризированный поиск с применением фильтрации по контрагентам, статусу, а также по дате создания договора, и производить все интересующие пользователя операции по управлению этим реестром.

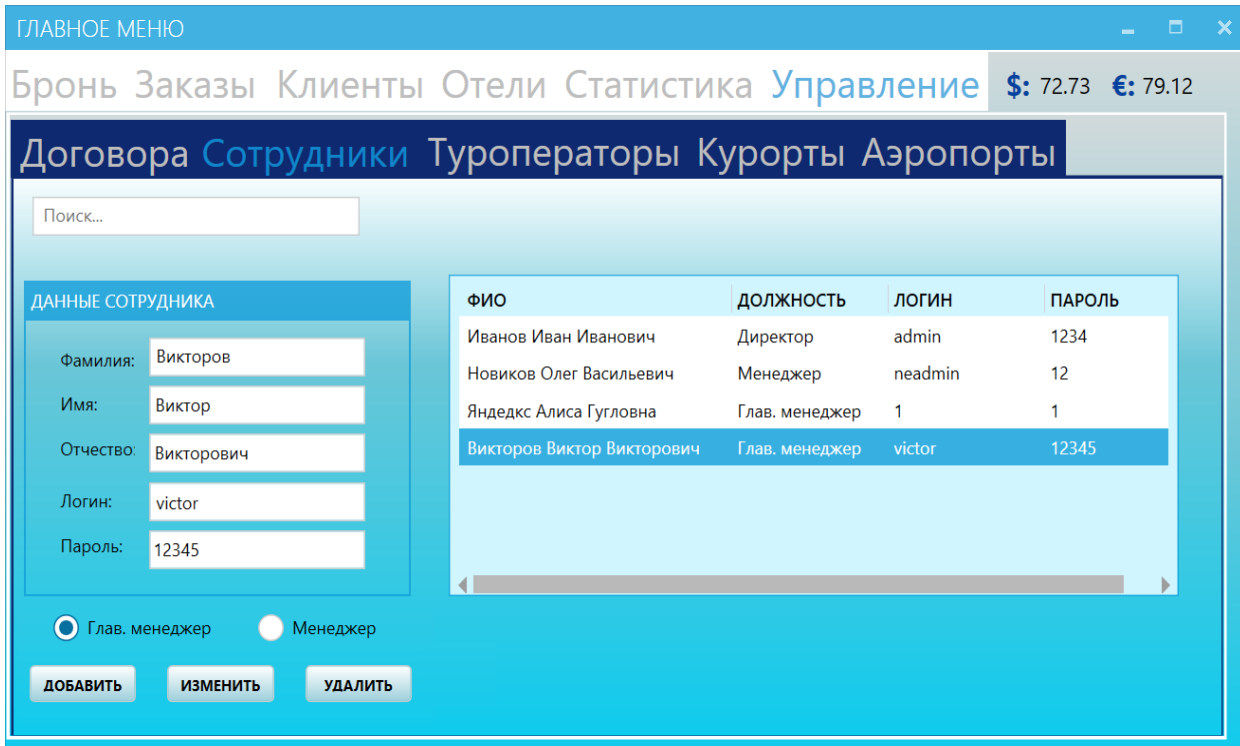

Рисунок 41 – Вкладка «Управление» с уровнем доступа главного менеджера

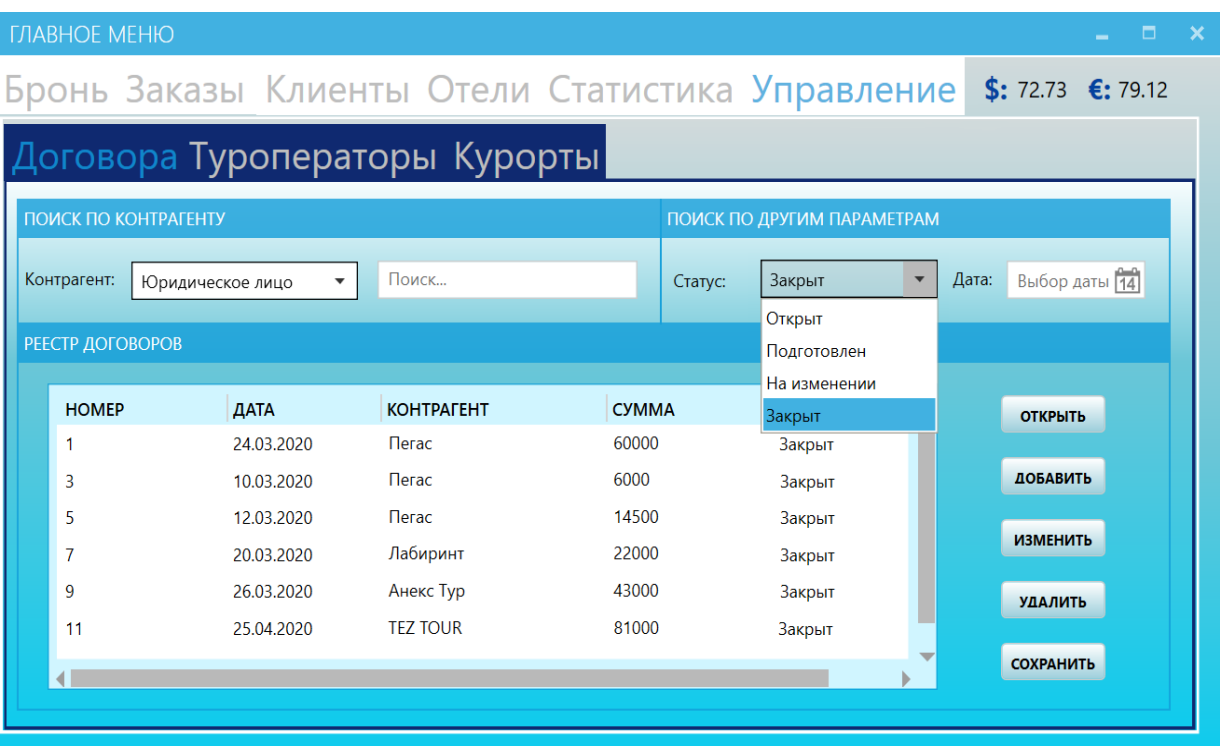

Рисунок 42 – Вкладка «Договора» с уровнем доступа юриста

Остальное содержимое вкладки «Управление» представлено в приложении А.

Вид главного меню с ограниченным доступом на примере вкладки «Статистика» со сформированным отчетом продаж за месяц представлен на рисунке 43.

Статистика продаваемости туров, а также печатные формы отчетности приведены в приложении Б.

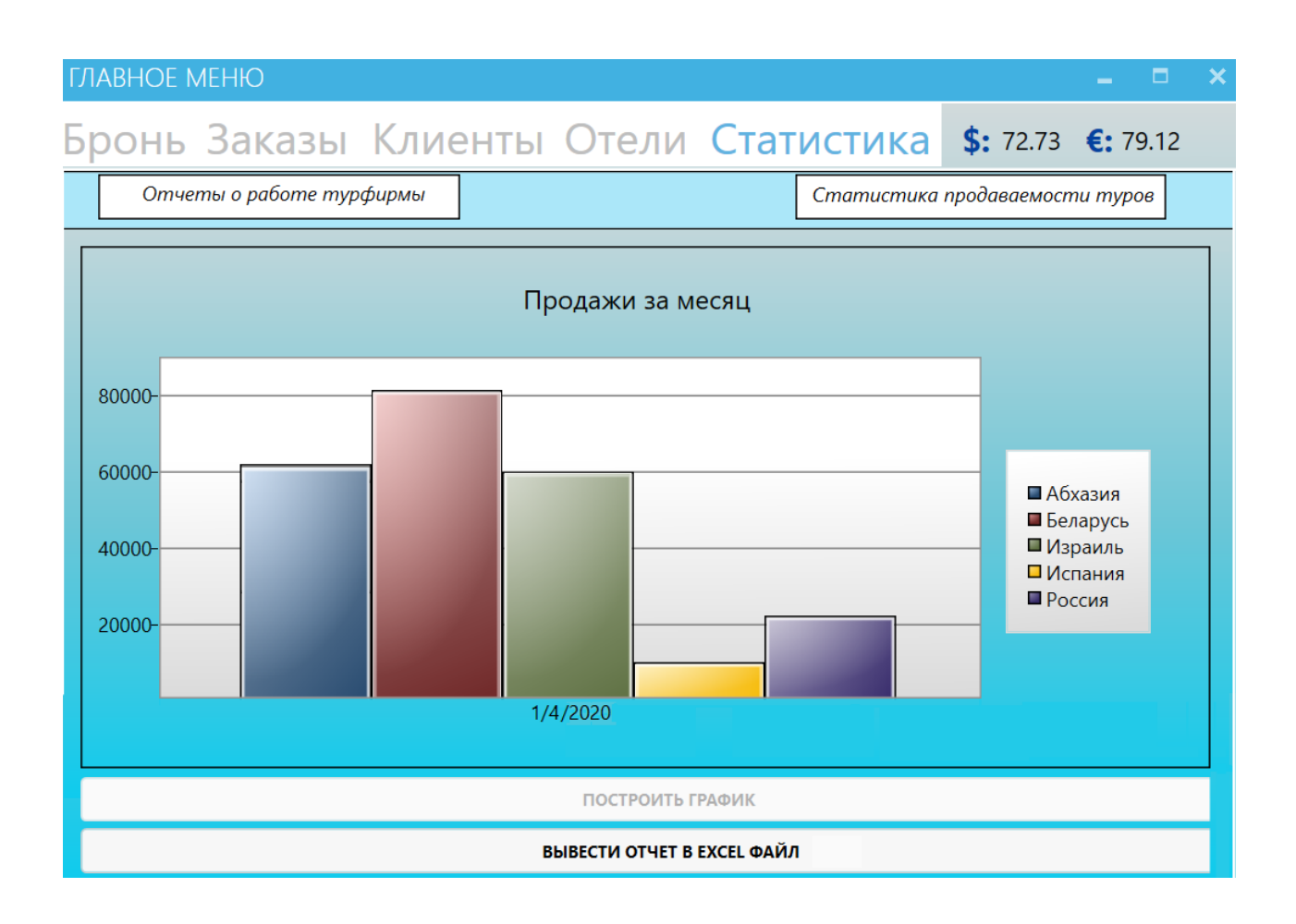

Рисунок 43 – Отчет о работе турфирмы за месяц

Таким образом, были представлены и описаны примеры реализации АИС управления договорами.

#### **Выводы по главе 2**

В ходе логического проектирования были построены и описаны диаграммы вариантов использования, классов и последовательности проектируемой системы. Тем самым, была отражена специфика деятельности туристической фирмы, для которой разрабатывается АИС управления договорами.

В ходе физического проектирования была выбрана архитектура АИС, разработаны и описаны функциональные и структурные схемы проекта, а также продемонстрированы и описаны примеры реализации конечной АИС управления договорами.

**Глава 3 Оценка и обоснование экономической эффективности проекта**

# **3.1 Выбор и обоснование методики расчета экономической эффективности**

Для оценки экономической эффективности автоматизации процесса управления договорами на ООО «Туризм Европа» посредством АИС необходимо определить прямой и косвенный эффект от внедрения технологического решения по сравнению с существующим вариантом обработки информации в организации.

Основными факторами оценки экономического эффекта выступят:

- показатели прямого эффекта (трудовые и стоимостные показатели, срок окупаемости технического решения);
- показатели косвенного эффекта (гибкость доработки ИС в процессе неизбежной модернизации, лёгкость управляемости непосредственными пользователями, качество и скорость обработки входящих и исходящих данных и отдельных операций);
- выгодность и необходимость внедрения АИС управления договорами;
- целесообразность капитальных затрат на разработку АИС управления договорами.

Также необходимо определить очередность этапов автоматизации процесса управления договорами на ООО «Туризм Европа».

В настоящее время ООО «Туризм Европа» для управления договорами, а также входящей и исходящей информации использует пакеты MS «Office» в силу небольшого масштаба деятельности. Данный выбор способа работы с информацией имеет ряд недостатков:

высокий риск допущения ошибок;

- низкая скорость обработки информации;
- децентрализованное хранение данных и возможность их потери;
- низкий уровень скорости принятия решения высшим звеном управления;
- отсутствие дополнительных возможностей работы с имеющейся базой телефонии клиентов, как каналом рекламных кампаний.

Представленные выше недостатки существующей системы обработки данных на ООО «Туризм Европа» свидетельствуют о неэффективном использовании ресурсов, что ведёт за собой упущение возможной прибыли, неконкурентоспособность и слабую устойчивость организации.

По результатам сравнительного анализа основных аналогов, проектируемого автоматизированного программного решения на предмет соответствия требованиям к системе было принято решение о разработке программного обеспечения с нуля, которое будет учитывать все особенности включать в себя весь функционал, необходимый для автоматизации основных бизнес-процессов и в полной мере отвечающий требований к АИС управления договорами.

Основная часть стоимости разработки и внедрения АИС управления договорами состоит из трудовых затрат работы приглашённого специалиста – разработчика  $C#$  и социальных отчислений во внебюджетные фонды (30%): Пенсионный фонд (ПФР) – 22%, Фонд обязательного медицинского страхования (ФФОМС) – 5,1%, Фонд социального страхования (ФСС) – 2,9%. Непосредственное вознаграждение за разработку АИС управления договорами будет состоять из объёма трудозатрат и часовой ставки в размере 500 рублей\час. На ООО «Туризм Европа» в настоящее время в штате сотрудников числится системный администратор, отвечающий за бесперебойную работу технической стороны организации. В целях последующего обслуживания АИС системный администратор организации будет участвовать в формировании требований к АИС, технического задания,

а также пройдет обучение у приглашенного специалиста. Стоимость машинных мощностей не учитывается, так как будет входить в почасовую оплату специалиста.

В таблице 3 представлен бюджет разработки и внедрения АИС управления договорами ООО «Туризм Европа» по этапам разработки АИС.

Таблица 3 – Капитальные затраты разработки и внедрения АИС управления договорами на ООО «Туризм Европа»

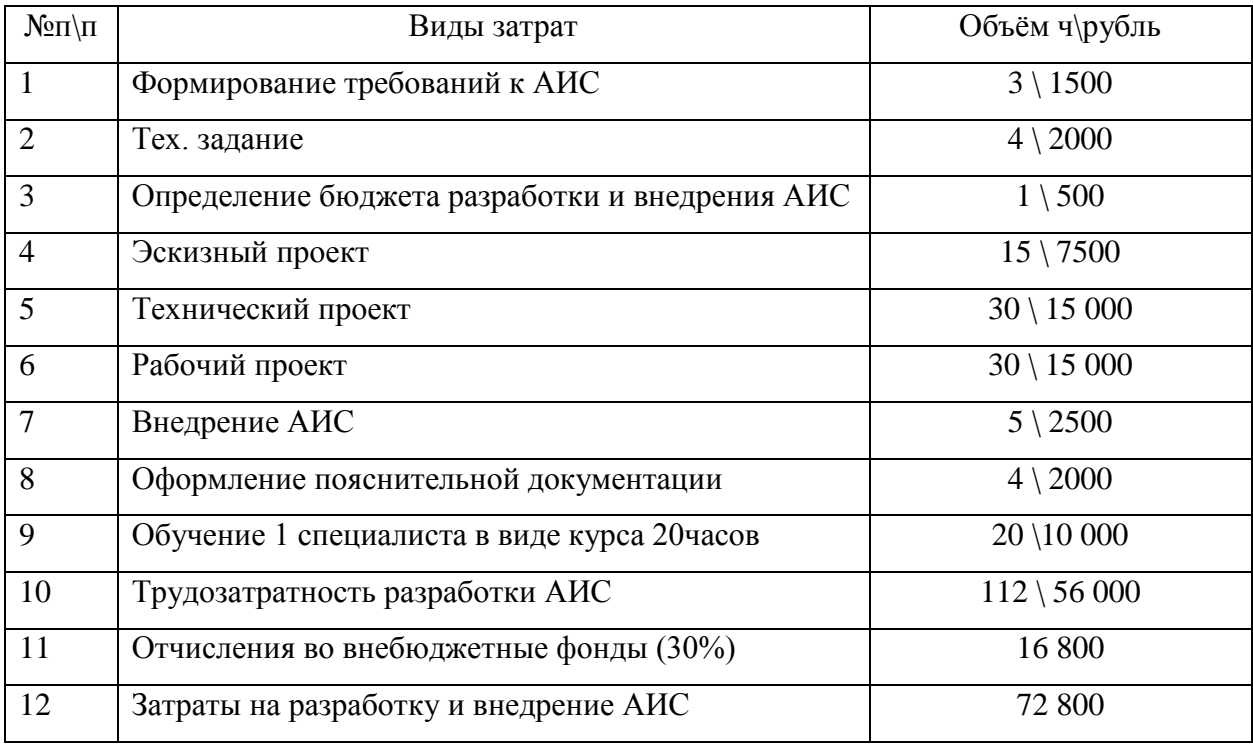

Таким образом, капитальные затраты (КП) на внедрение и разработки АИС управления договорами составит 72 800 рублей.

В настоящее время в ООО «Туризм Европа» основной объём работы заключается в ручной обработке и занесении данных в БД MS «Excel». При этом общее время оформления клиента и предоставления ему полной и удовлетворяющей его требования информации занимает 90 минут: от начала бронирования на поиск тура по желаемым критериям до заключения официального двухстороннего договора, что является «узким» местом в работе туристической организации и требует совершенствования.

Рассмотрим оперативность работы базового варианта обработки данных на ООО «Туризм Европа» и в сравнении с экономией времени при проектном варианте автоматизации в таблице 4.

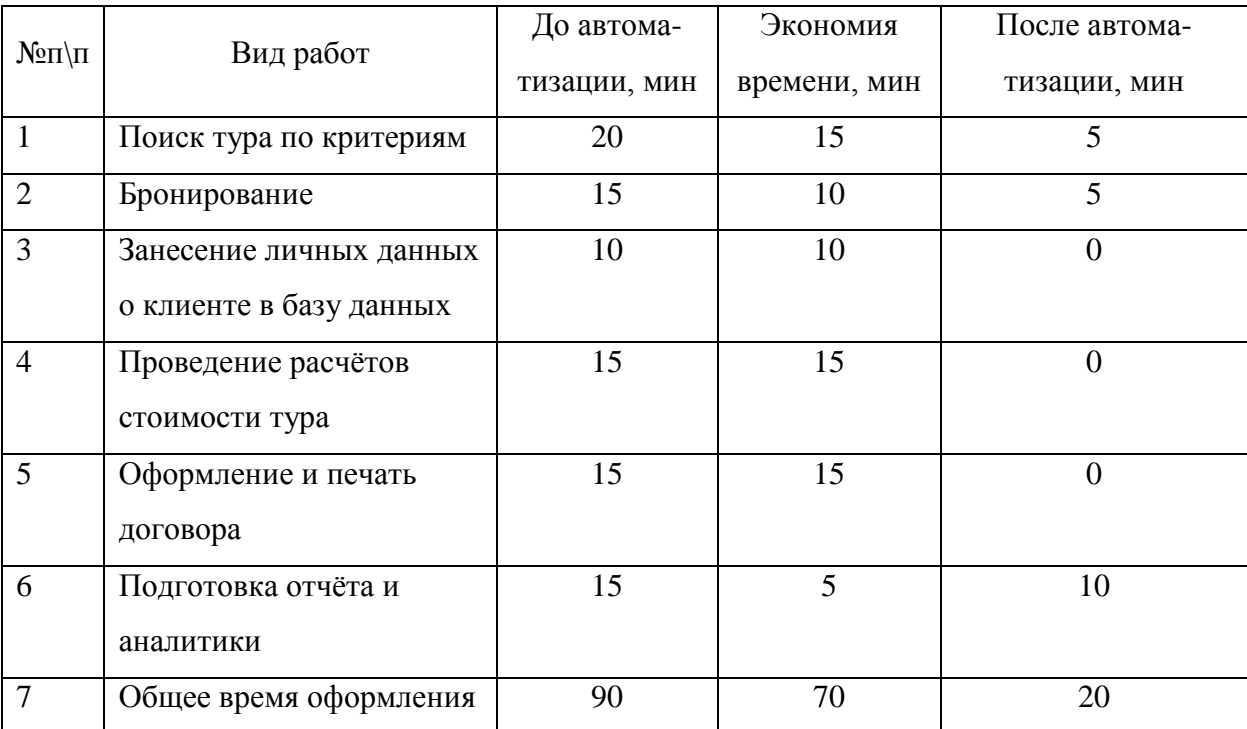

Таблица 4 – Сравнительная таблица базового и проектного варианта трудоёмкости на 1 сотрудника

Расчёт экономии от повышения производительности труда рассчитывается по формуле (1):

$$
\Pi p = \left(\frac{\Delta T}{T_0 - \Delta T}\right) * 100\%,\tag{1}
$$

где Пр – Повышение производительности труда, %;

ΔT – Экономия времени на 1 клиента в проектном варианте, минута;

Т0 – Время, затраченное на оформление 1 клиента в базовом варианте, минута.

$$
\Pi p = \left(\frac{70}{90 - 70}\right) * 100\% = 350\%
$$

Таким образом, экономия от прироста производительности труда составила 350% (3,5раз).

При этом, часть операций будет исключена из функционала пользователя АИС, а именно занесение личных данных о клиенте в базу данных, проведение расчёта стоимости тура, оформление и печать договора. Экономия времени после внедрения АИС составит 70 минут.

При увеличении производительности целесообразно в целях сокращения затрат уменьшить штат сотрудников. Фонд оплаты труда по управлению договорами на ООО «Туризм Европа» в месяц рассчитывается по формуле (2):

$$
C = V * OK * (1 + \frac{BH}{100\%}) * (1 + \frac{\Pi}{100\%}),
$$
 (2)

где С – Фонд оплаты труда, рубль;

Ч – численность сотрудников, количество;

Ок – Оклад сотрудника, рубль;

Вн – процент отчислений во внебюджетные фонды (30%), %;

 $\Pi$  – процент премий (25%), %.

Фонд оплаты труда по управлению договорами на ООО «Туризм Европа» в месяц рассчитывается по формуле (3):

$$
Cr = C \times M,\tag{3}
$$

где м – количество месяцев в периоде, месяц.

Фонд оплаты труда специалистов по управлению договорами в настоящее время в месяц составляет:

$$
C0 = 7 * 20 000 * \left(1 + \frac{30\%}{100\%}\right) * \left(1 + \frac{25\%}{100\%}\right) = 227 500 \text{ (месяц)}
$$

Фонд оплаты труда специалистов по управлению договорами в настоящее время в год составляет:

$$
Cor = 227\,500 \; * \; 12 = 2\,730\,000\,(\text{rod})
$$

При увеличении производительности на 350% (3,5 раза) целесообразно сократить штат до 2 человек, но, чтобы исключить человеческий фактор (выход на больничные, отпуска и т.п.), необходимо оставить в штате 3 человек.

Внедрение АИС сократит количество операций каждого пользователя и упростит функционал, что также является положительным эффектом.

Фонд оплаты труда специалистов по управлению договорами после внедрения АИС и увеличения производительности составит в месяц:

C1 = 3 \* 20 000 \* 
$$
\left(1 + \frac{30\%}{100\%}\right) * \left(1 + \frac{25\%}{100\%}\right)
$$
 = 97 500 (месяц)

Фонд оплаты труда специалистов по управлению договорами после внедрения АИС и увеличения производительности составит в год:

$$
C1r = 97\,500 \times 12 = 1\,170\,000\,(\text{rod})
$$

Автоматизация управления договорами посредством АИС на ООО «Туризм Европа» позволит снизить трудоёмкость расчётов, повысить оперативность управления, а именно сократить время выполнения операций, что увеличит производительность труда. Также другими показателями косвенного эффекта от автоматизации выступят повышение качества данных, что снизит человеческий фактор при обработке данных.

#### 3.2 Расчет показателей экономической эффективности проекта

Основополагающим фактором экономической эффективности разработки технического решения является прямой эффект от внедрения, заключающийся в количественных и качественных показателях трудовых и стоимостных затратах, а также сроке окупаемости капитальных затрат.

Величину и целесообразность трудовых затрат отразят следующие экономические показатели:

1. Снижение трудовых затрат в абсолютном выражении оценивается по формуле  $(4)$ :

$$
\Delta T - T0 - T1, \tag{4}
$$

где Т0 - ограниченное время для проведения операций по полному оформлению 1 клиента в базовом варианте, минута;

T1 - ограниченное время для проведения операций по полному оформлению 1 клиента в проектном варианте, минута.

$$
\Delta T = 90 - 20 = 70
$$

Трудовые затраты сократятся на 70 минут или 1,1(6) часа. И в проектном варианте составит 20 минут или 1, (3) часа. Полная автоматизация части операций (занесение личных данных о клиенте в базу данных, проведение расчёта стоимости тура, оформление и печать договора) и значительное сокращение времени на каждую операцию позволит ООО «Туризм Европа» максимально снизить риск ошибок и переделок, увеличить скорость и качество обработки информации и увеличить масштаб обслуживания большего количества потенциальных клиентов. Также это позволит облегчить работу непосредственным пользователям АИС управления договорами.

2. Оценка коэффициента снижения трудовых затрат в относительном выражении КТ (%) производится по формуле (5):

$$
KT = \left(\frac{\Delta T}{T0}\right) * 100\%,\tag{5}
$$

$$
KT = \left(\frac{70}{90}\right) * 100\% = 77, (7)\%
$$

Снижение трудозатрат в относительном выражении в соотношении трудозатрат в базовом варианте составит 77, (7) %, что также отражает эффективные качественные изменения в показателе трудоёмкости пользователя АИС.

3. Для определения индекса снижения трудовых затрат используется следующая формула (6):

$$
YT = \frac{\text{To}}{\text{T1'}}
$$
\n<sup>(6)</sup>

$$
YT = \frac{90}{20} = 4.5
$$

Индекс снижения трудовых затрат составил 4,5, что свидетельствует о значительном увеличении эффективности и производительности труда в проектном варианте АИС управления договорами в 4,5 раз.

Стоимостные показатели оценки экономической эффективности разработки и внедрения АИС для управления договорами отражают непосредственное получение выгоды от снижения затрат:

1. Снижение стоимостных затрат в абсолютном выражении в данном случае отображает изменение ФОТ, как самой значительной статьи расходов любой организации, в том числе ООО «Туризм Европа».

Изменение ФОТ после внедрения АИС будет рассчитываться по формуле  $(7)$ :

$$
\Delta C = C0 - C1,\tag{7}
$$

где  $\Delta C$  - величина изменения ФОТ специалистов по управлению договорами после внедрения АИС, рубль;

С0 - стоимостные затраты на обработку информации по базовому варианту (ФОТ специалистов по управлению договорами в базовом варианте), рубль;

С1 - стоимостные затраты на обработку информации по проектному варианту (ФОТ специалистов по управлению договорами в проектном варианте), рубль.

 $\Delta C = 227500 - 97500 = 130000$  (месяц),

$$
\Delta C = 130\,000 \times 12 = 1\,560\,000\,\text{(год)}
$$

Внедрение проектного варианта АИС управления договорами позволит высвободить 1 560 000 рублей в год и 130 000 рублей ежемесячно, которые в базовом варианте можно считать упущенной прибылью без учёта возможно упущенных потенциальных клиентов и прибыли от взаимовыгодного сотрудничества с ними.

2. Коэффициент снижения стоимостных затрат в относительном выражении KC (%) производится по формуле (8):

$$
KC = \left(\frac{AC}{CO}\right) * 100\%,\tag{8}
$$

$$
KC = \left(\frac{130\ 000}{227\ 500}\right) * 100\% = 57,14
$$

Качественный показатель снижения стоимостных затрат отражает эффективность проектного решения АИС управления договорами в соотношении с базовым вариантом ООО «Туризм Европа» на 57%.

3. Индекс снижения стоимостных затрат рассчитывается по формуле (9):

$$
YC = \frac{co}{c_1},\tag{9}
$$

$$
YC = \frac{227\,500}{97\,500} = 2.3
$$

Индекс снижения стоимостных затрат в проектном варианте АИС управления договорами на ООО «Туризм Европа» отражает целесообразность проектного варианта АИС, поскольку снижает стоимостные затраты после внедрения АИС ежемесячно в 2,3 раза.

Показатель срока окупаемости отразит целесообразность и вес капитальных вложений в объёме затрат ООО «Туризм Европа» и приобретаемой выгоды от внедрения АИС управления договорами.

Срок окупаемости производится по формуле (10) (ТОК):

$$
TOK = (K\Pi/\Delta C) \times \pi,
$$
\n(10)

где КП – капитальные затраты на создание проекта, рубль;

п – число периодов, количество.

Показатель числа периодов – дни. Рабочих календарных дней в месяце 21 день.

$$
TOK = \frac{72\,800}{130\,000} \times 21 = 11,76
$$

Проектное решение АИС управления договорами на ООО «Туризм Европа» полностью окупится за полных 12 дней (11,76 дня) и высвободит неэффективно используемые денежные средства для целей организации и получения прибыли.

Снижение стоимостных затрат в день после внедрения АИС (снижение ФОТ специалистов по управлению договорами на ООО «Туризм Европа») рассчитывается по формуле (11):

$$
\Delta C_{\mathcal{A}} = \frac{\Delta C}{\pi},\tag{11}
$$

где ΔСд – снижение стоимостных затрат в день после внедрения АИС управления договорами, рубль.

$$
\Delta C_A = \frac{130\ 000}{21} = 6\ 190.47
$$

Снижение стоимостных затрат в день после внедрения АИС управления договорами на ООО «Туризм Европа» составит 6 190, 47 рублей. Данный показатель позволит рассчитать наращиваемый денежный поток после капитальных вложений в размере 72 800 рублей, которые на рисунке 3 отображены отрицательным результатом в 0 день, как единовременное вложение.

В первый день капитальные вложения постепенно будут сокращаться на сумму снижения стоимостных затрат в день после внедрения АИС, а именно на постоянную величину 6 190, 47 рублей. Как видно из рисунка 44, полная окупаемость капитальных затрат произойдёт на 12 день, и, далее, будет генерировать доход.

Собрав рассчитанные показатели экономической эффективности проектного варианта АИС управления договорами на ООО «Туризм Европа» и базового варианта в таблице 5 можно сделать вывод об экономической обоснованности внедрения АИС.

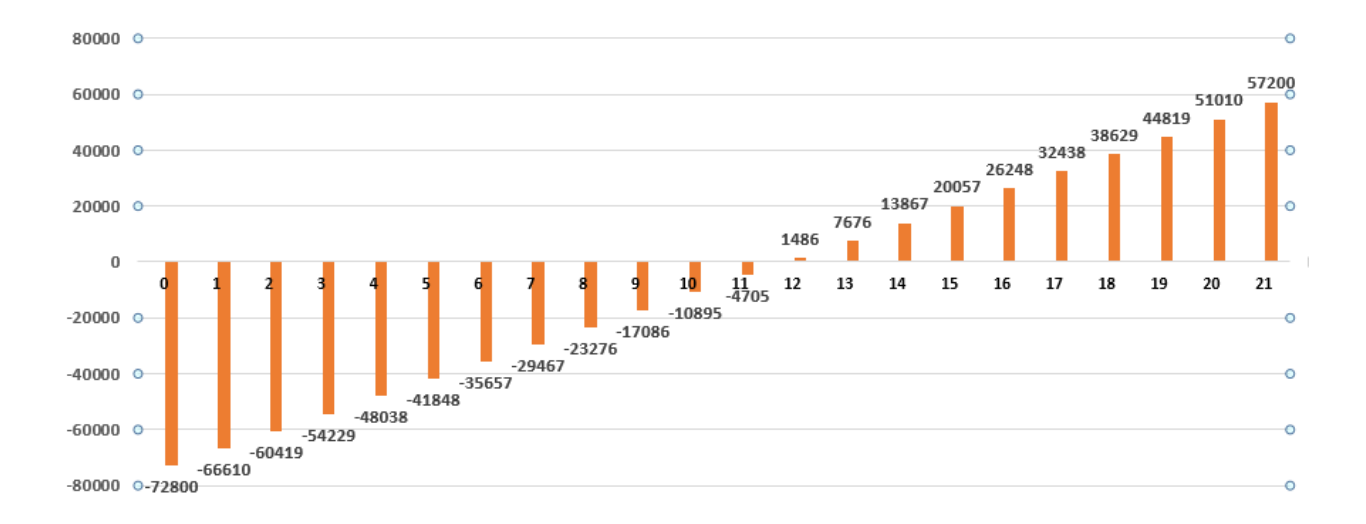

Рисунок 44 – Наращиваемый денежный поток после КП

Для наглядности данные о стоимостных затратах представлены за период месяца и года.

Трудовые затраты в проектном варианте АИС сократятся в 4,5 раз, в соотношении с базовым вариантом сократятся на 77, (7) %, количественное изменение – 70 минут, а трудоёмкость обработки и оформления 1 клиента составит 20 минут. Экономия от повышения производительности труда– 350%.

Таблица 5 – Показатели эффективности от внедрения АИС управления договорами ООО «Туризм Европа»

|                |                  | Затраты              | Абсолютное         | Коэффициент | Индекс    |
|----------------|------------------|----------------------|--------------------|-------------|-----------|
|                | Базовый          | Проектный            | изменение          | изменения   | изменения |
|                | вариант          | вариант              | затрат             | затрат      | затрат    |
| Трудоёмкость   | 1,5 <sub>4</sub> | $1,(3)$ <sup>H</sup> | $1,1(6)$ ч         | $77, (7)$ % | 4,5       |
|                | (90мин)          | (20MHH)              | $(70 \text{ MHz})$ |             |           |
| Стоимость      | 227 500          | 97 500               | 130 000            | 57,14%      | 2,3       |
| (месяц), рубли |                  |                      |                    |             |           |
| Стоимость      | 2 730 000        | 1 170 000            | 1 560 000          | 57,14%      | 2,3       |
| (год), рубли   |                  |                      |                    |             |           |

Стоимостные затраты в проектном варианте АИС управления договорами составят 1 170 000 рублей в год, что на 1 560 000 рублей или 57,14 % меньше по сравнению с базовым вариантом на ООО «Туризм Европа» в размере 2 730 000 рублей. Данная разница достигнута за счёт увеличения производительности труда и сокращения штата сотрудников с 7 человек до 3 человек. Ежемесячная экономия составит 130 000 рублей. Капитальные затраты на полную оплату работы приглашённого специалиста и обучение штатного системного администратора для целей последующего обслуживания АИС составляет 72 800 рублей. Срок окупаемости составляет 12 полных дней (11,76 дня), что говорит о полной окупаемости в пределах отчётного месяца.

Трудоёмкость сократится в 4,5 раз, а стоимостные затраты в 2,3 раза. Автоматизацию операций в стоимостном выражении можно оценить относительно, поскольку технологические решения не являются прямым источником дохода. Автоматизация выступает вспомогательным ресурсом получения прибыли и сокращения затрат.

Косвенный эффект от внедрения АИС управления договорами по управлению договорами на ООО «Туризм Европа»: создание собственной разработки под цели организации, гибкость АИС при доработке, возможность обслуживать АИС штатным системным администратором за счёт обучения у приглашённого специалиста, централизованная база данных клиентов для последующей работы с ней как с каналом рекламы, повышение оперативности управления и увеличения скорости принятия решений вышестоящим звеном управления, увеличение качества и скорости при обработке данных, лёгкость использования АИС управления договорами непосредственными пользователями.

#### **Выводы по главе 3**

Оценка и обоснование экономической эффективности проектного варианта АИС управления договорами на ООО «Туризм Европа» было произведено за счет решения следующих задач:

расчёта прямого эффекта;

оценки косвенного эффекта;

оценки выгодности и необходимости внедрения АИС;

оценки целесообразности капитальных затрат на разработку АИС.

Трудовые затраты в проектном варианте АИС управления договорами сократятся в 4,5 раз, в соотношении с базовым вариантом сократятся на 77, (7) %, количественное изменение - 70мин, а трудоёмкость обработки и оформления 1 клиента составит 20 минут.

Стоимостные затраты в проектном варианте АИС сократятся за год на 1 560 000 рублей или 57,14 % по сравнению с базовым вариантом на ООО «Туризм Европа». Данная разница достигнута за счёт увеличения производительности труда и сокращения штата сотрудников по обработке учтённых заявок с 7 человек до 3 человек.

Капитальные затраты на полную оплату работы приглашённого специалиста и обучение системного администратора для целей последующего технического обслуживания АИС управления договорами

составит 72 800 рублей. Срок окупаемости составит 12 полных дней (11,76 дня), что говорит о полной окупаемости в пределах отчётного месяца и низкой степени риска вложений в разработку АИС.

Косвенный и прямой эффекты от внедрения АИС управления договорами на ООО «Туризм Европа» достигнуты, что улучшит экономические показатели хозяйственной деятельности организации.

Разработка и внедрение АИС управления договорами ООО «Туризм Европа» экономически эффективны, целесообразны и необходимы.

#### **Заключение**

Итогом проделанной работы является разработанная информационная система управления договорами туристического предприятия, которая полностью удовлетворяет основным требованиям, предъявленным в задании, а также реализует заявленные функции.

Для достижения цели по реализации программного продукта был произведен анализ туристической деятельности и бизнес процессов ООО «Туризм-Европа», составлены модели IDEF0 и их декомпозиции, с помощью которых были выявлены недостатки существующих бизнес-процессов, послужившие обоснованием для разработки АИС управления договорами.

В ходе логического проектирования были построены и описаны все необходимые диаграммы, отражающие специфику деятельности туристической фирмы, для которой разрабатывается АИС.

В ходе физического проектирования была выбрана наиболее подходящая архитектура АИС, а также разработаны и описаны функциональные и структурные схемы проекта, с последующей демонстрацией примеров реализации конечной АИС с их подробным описанием.

В заключении были произведены экономические расчеты для обоснования экономической эффективности проекта, результаты которых подтвердили необходимость и эффективность разработки АИС.

Разработанная информационная система управления договорами автоматизирует неэффективные процессы учёта и управления данными ООО «Туризм Европа», что исключит фактор ошибок при формировании документации, позволит минимизировать временные затраты процесса «Управление договорами». Система АИС управления договорами полностью автоматизирует процесс расчёта стоимости тура, в том числе в иностранной валюте, который ранее выполнялся вручную.

Всё это было достигнуто за счёт инструментов SQLite, Visual Studio и платформы .NET Framework, которые были использованы в процессе разработки АИС управления договорами ООО «Туризм Европа».

#### **Список используемой литературы и источников**

1. Албахари. C# 5.0. Справочник. Полное описание языка: Учебное пособие / Албахари, Джозеф, Бен : Пер. с англ. - М. : ООО «И.Д. Вильямс», 2016. – 1008с.

2. Бодров, О.А. Предметно-ориентированные экономические информационные системы: Учебник для вузов / О.А. Бодров. - М.: Гор. линия-Телеком, 2016. – 244 c.

3. Буч Гради, Введение в UML от создателей языка / Гради Буч, Джеймс Рамбо, Ивар Якобсон. - М.: ДМК Пресс, 2015. – 496 c.

4. Варзунов А. В. Анализ и управление бизнес-процессами [Электронный ресурс]: учеб.пособие / А. В. Варзунов, Е. К. Торосян, Л. П. Сажнева. – Санкт-Петербург: Университет ИТМО, 2016. – 114 с.

5. Варфоломеева, А.О. Информационные системы предприятия: Учебное пособие / А.О. Варфоломеева, А.В. Коряковский, В.П. Романов. - М.: НИЦ ИНФРА-М, 2017. – 283 c.

6. Васильков, А.В. Информационные системы и их безопасность: Учебное пособие / А.В. Васильков, А.А. Васильков, И.А. Васильков. - М.: Форум, 2013. – 528 c.

7. Голицына, О. Л. Системы управления базами данных : учеб. пособие / О. Л. Голицына, Т. Л. Партыка, И. И. Попов. - Гриф МО. – М. : ФОРУМ - ИНФРА-М, 2011. – 431 с.

8. Гринберг А.С. Информационные технологии управления [Электронный ресурс]: учебное пособие для вузов / А.С. Гринберг, Н.Н. Горбачев, А.С. Бондаренко. – Электрон.текстовые данные. – М.: ЮНИТИ-ДАНА, 2017. – 478 c. – 5-238-00725-6.

9. Елиферов В.Г. Бизнес-процессы: регламентация и управление: учебное пособие [для студентов вузов] / В. Г. Елиферов, В. В. Репин - Институт экономики и финансов "Синергия". - Москва : ИНФРА-М, 2016. – 319 с.
10. Золотов С. Ю. Проектирование информационных систем [Электронный ресурс] : учеб.пособие / С. Ю. Золотов ; Томский гос. ун-т систем управления и радиоэлектроники. - Томск : Эль Учебное пособие Контент, 2013. – 86 с. – ISBN 978-5-4332-0083-8.

11. Коцюба, И.Ю. Основы проектирования информационных систем. Учебное пособие / И.Ю.Коцюба, А.В. Чунаев, А.Н. Шиков. – СПб: Университет ИТМО, 2015. – 206 с.

12. Ларман Крэг, Применение UML 2.0 и шаблонов проектирования. Введение в объектно-ориентированный анализ, проектирование и итеративную разработку / Крэг Ларман. – М.: Вильямс, 2013. – 736 c.

13. Мезенцев, К.Н. Автоматизированные информационные системы: Учебник для студентов учреждений среднего профессионального образования / К.Н. Мезенцев. - М.: ИЦ Академия, 2013. – 176 c.

14. Рихтер Дж., CLR via C#. Программирование на платформе Microsoft .NET Framework 4.5 на языке  $C#$ . 4-е изд. / Дж. Рихтер — СПб.: Питер, 2015. – 896 с.

15. Рыбников А. И. Информационные системы управления производственной компанией. Учебник - М.: Юрайт, 2016. – 356 с.

16. Сайт CyberForum.ru Форум программистов. C# .NET URL: https://www.cyberforum.ru/csharp-net/ (дата обращения 08.03.2019).

17. Сайт MENANIT.COM Сайт о программировании. Все операции с БД в графическом приложении URL: https://metanit.com/sharp/adonet/3.5.php (дата обращения 01.04.2020).

18. Сайт MENANIT.COM Сайт о программировании. Работа с SQLite URL: https://metanit.com/sharp/wpf/21.1.php (дата обращения 05.04.2020).

19. Сайт MENANIT.COM Сайт о программировании. Руководство по WPF URL: https://metanit.com/sharp/wpf/ (дата обращения 10.03.2020).

20. Самуйлов К.Е. Основы формальных методов описания бизнеспроцессов. Учебное пособие / К.Е. Самуйлов, Н.В. Серебренникова, А.В. Чукарин – Москва: РУНД, 2013 – 130с.

21. Самуйлов К.Е. Основы формальных методов описания бизнеспроцессов. Учебное пособие / К.Е. Самуйлов, Н.В. Серебренникова, А.В. Чукарин – Москва: РУНД, 2013 – 130с.

22. Троелсен Эндрю C# 6.0 and the .NET 4.6 Framework / Эндрю Троелсен / М.: Вильямс, 2016. – 1440 с.

23. Уотсон Карли Beginning Visual C# 2016 Programming / Карли Уотсон, Кристиан Нейгел, Якоб Хаммер Педерсен / М.: Вильямс, 2016. – 960 c.

24. Хетагуров Я. А. Проектирование автоматизированных систем обработки информации и управления (АСОИУ). Учебник - М.: Бином. Лаборатория знаний, 2015. – 240 с.

25. Albahari J., Albahari B., C# 6.0 in a Nutshell: The Definitive Reference. Moscow: O'Reilly, 2018.

26. Anderson C. Essential Windows Presentation Foundation (WPF) 1st Edition. Moscow: Don Box and Chris Sells, 2015.

27. Blethyn S. G. Designing Information Systems / S. G. Blethyn, C. Y. Parker. – London. : Butterworth-Heinemann, 2014.

28. Davies A. Async in C# 5.0. Moscow: O'Reilly, 2018.

29. Nathan A. Windows Presentation Foundation Unleashed (WPF) 1st Edition. Moscow: Sams, 2016.

# **Приложение А**

# **Печатные формы выходной документации**

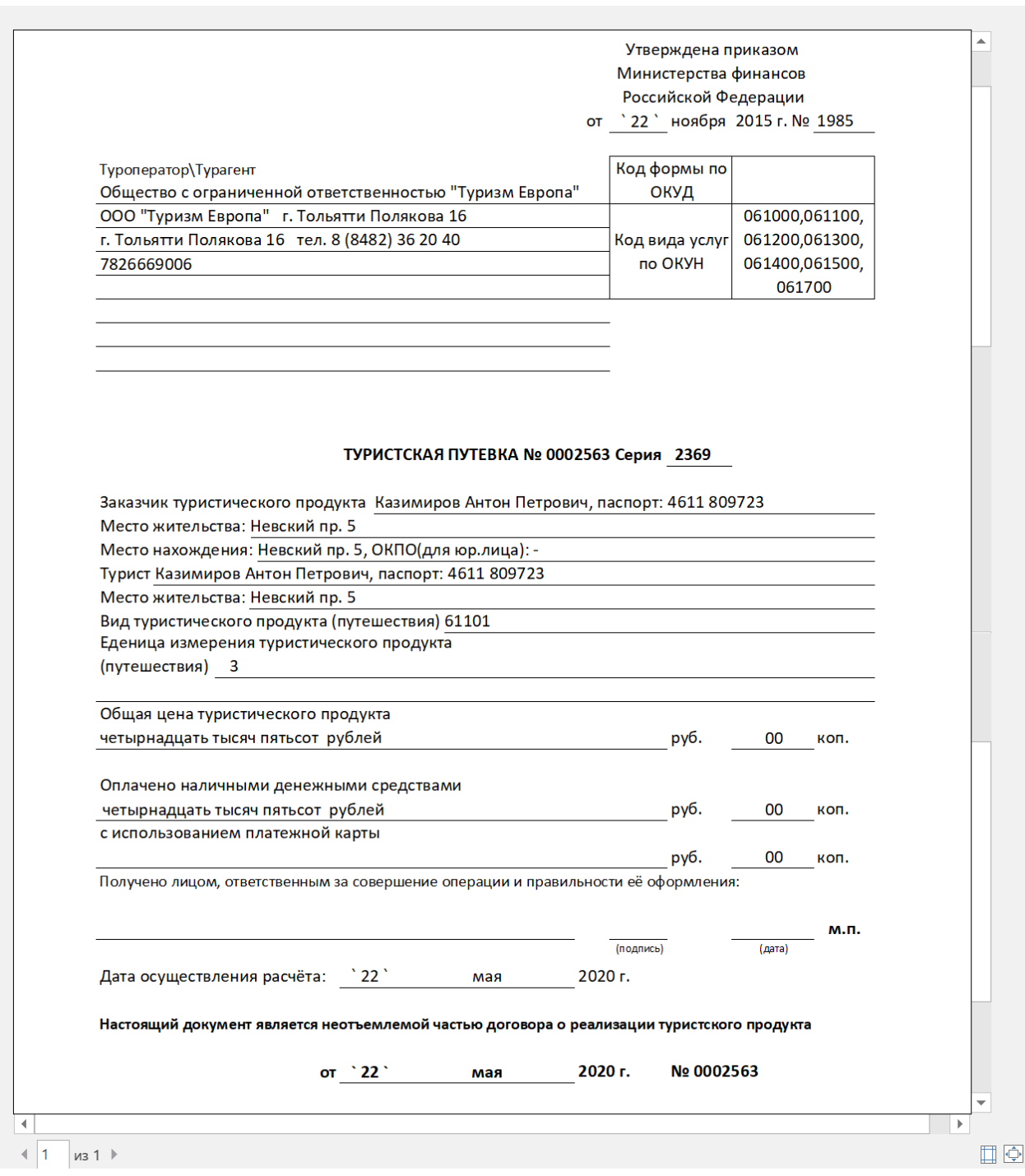

Рисунок А.1 – Печатная форма путевки

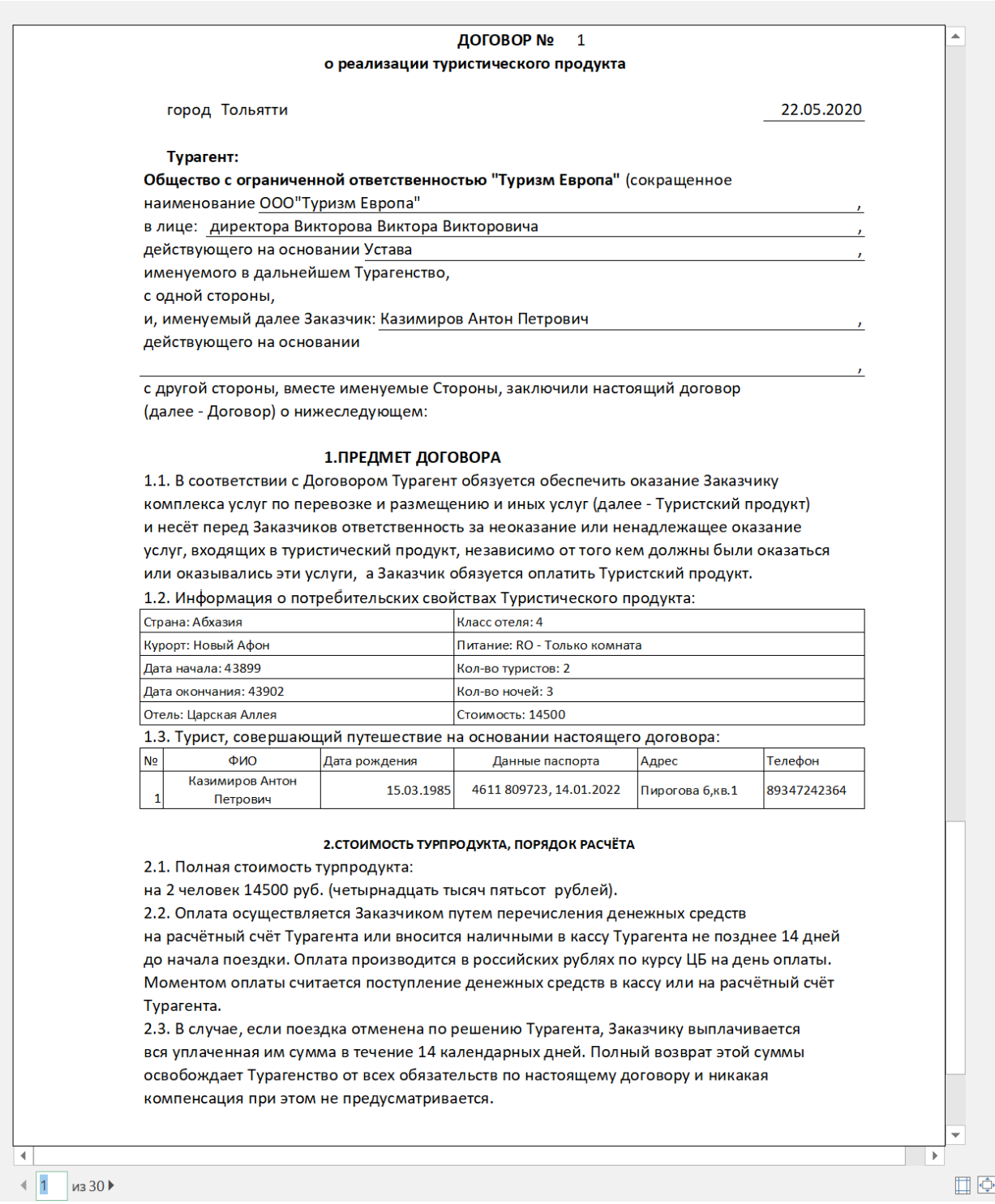

Рисунок А.2 – Печатная форма договора между турагентом и туристом

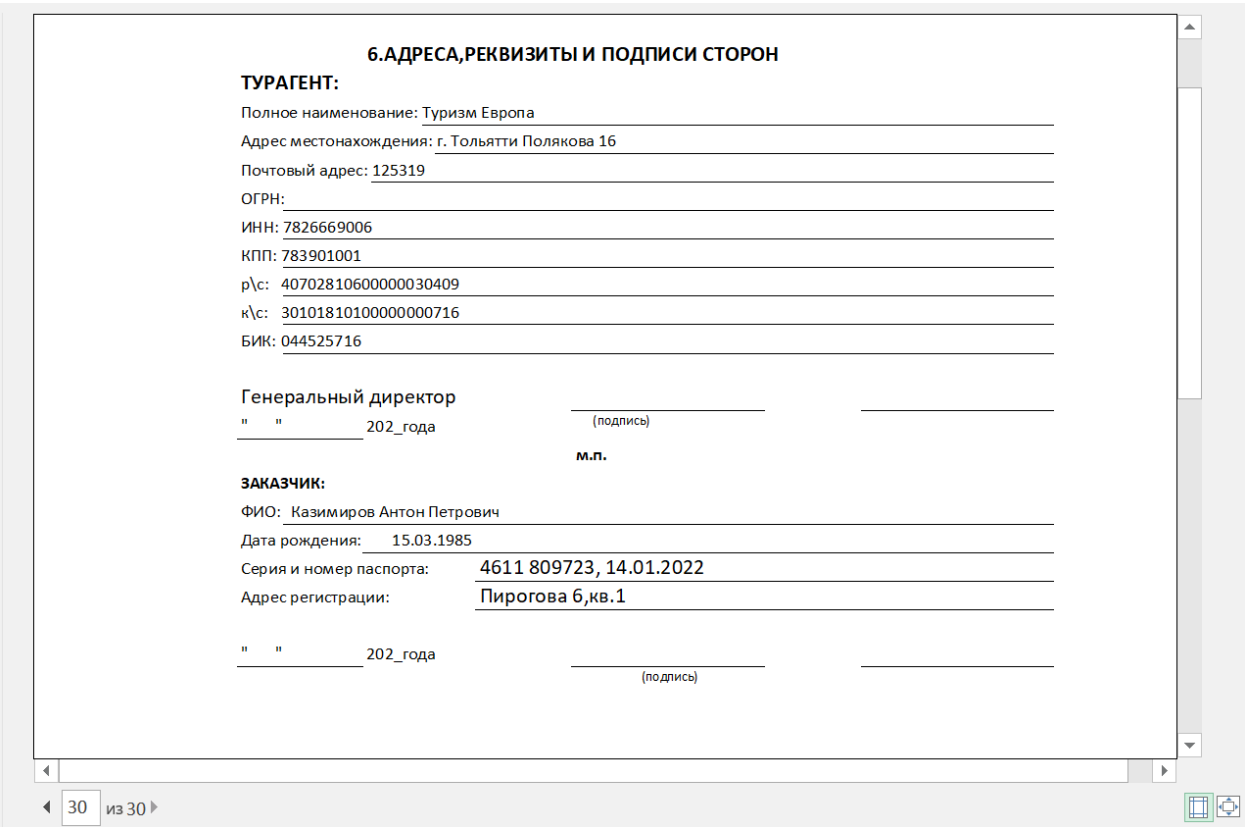

### Рисунок А.3 – Продолжение договора между турагентом и туристом

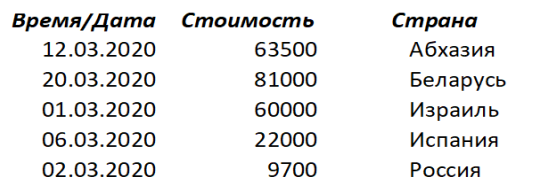

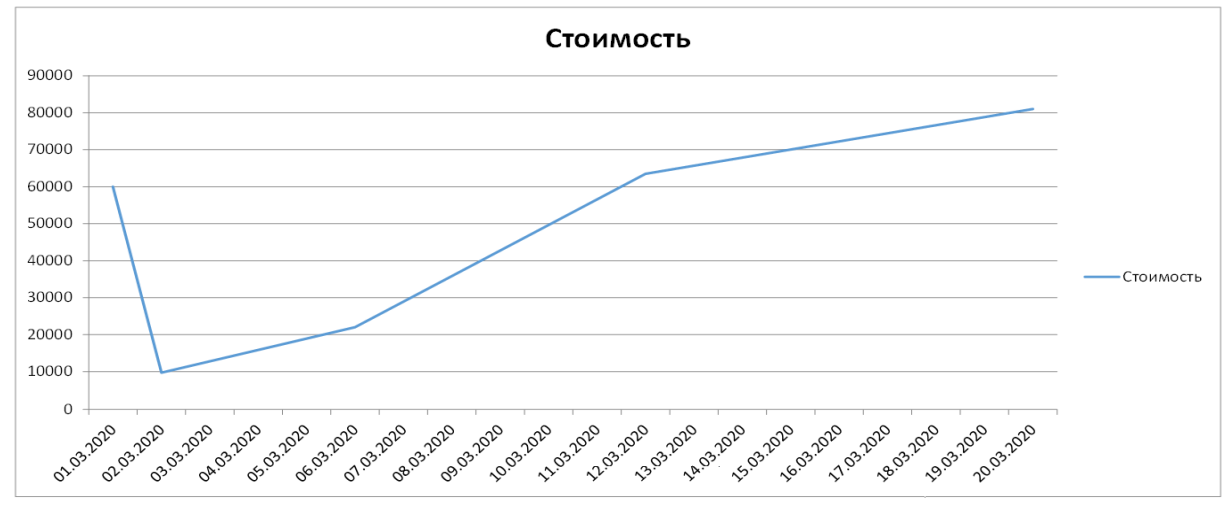

Рисунок А.4 – Печатная форма отчета продаж за месяц

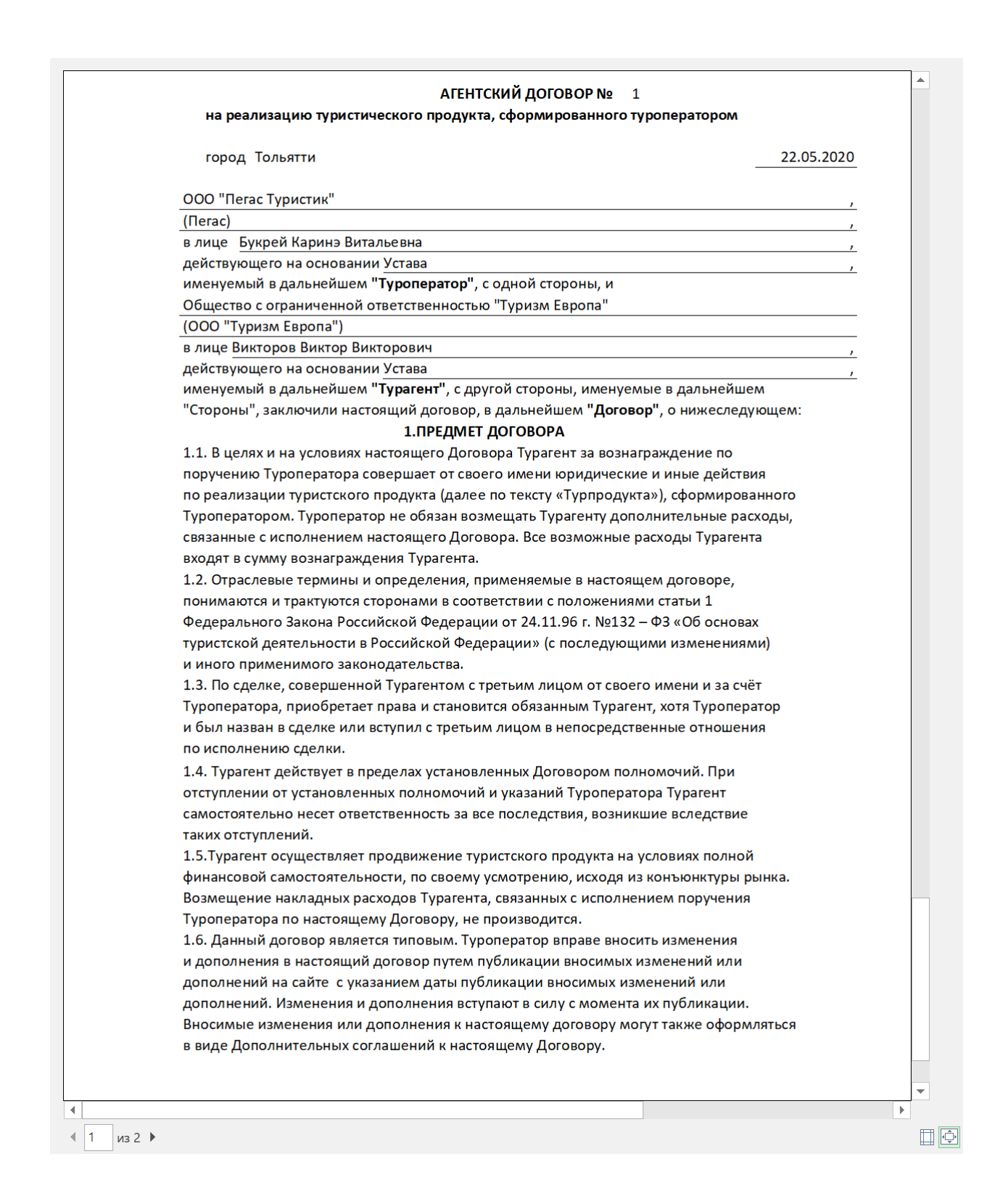

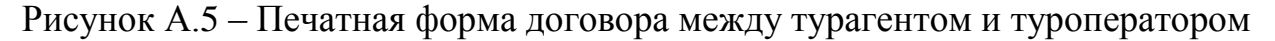

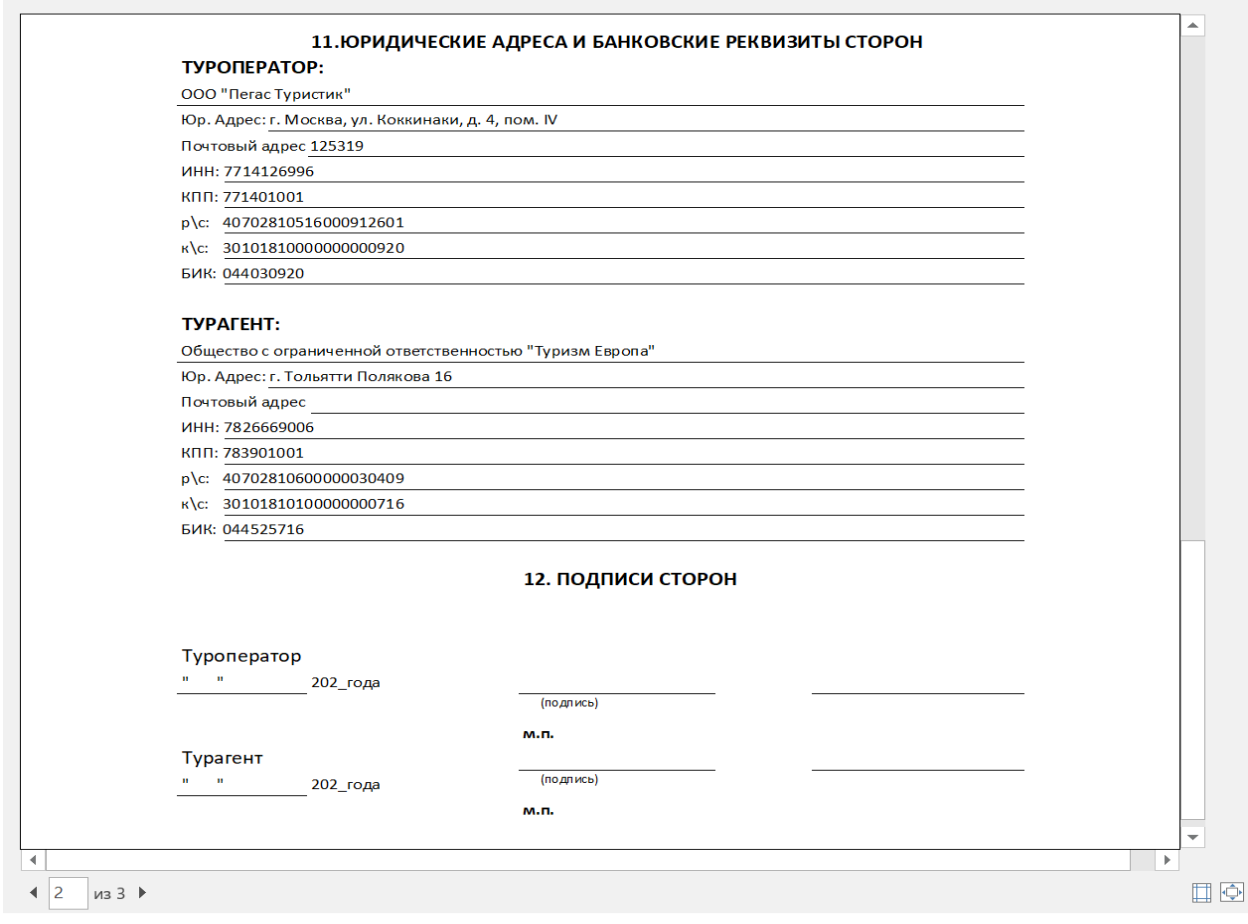

### Рисунок А.6 – Продолжение договора между турагентом и туроператором

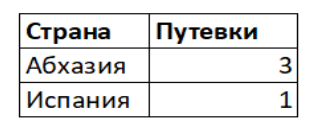

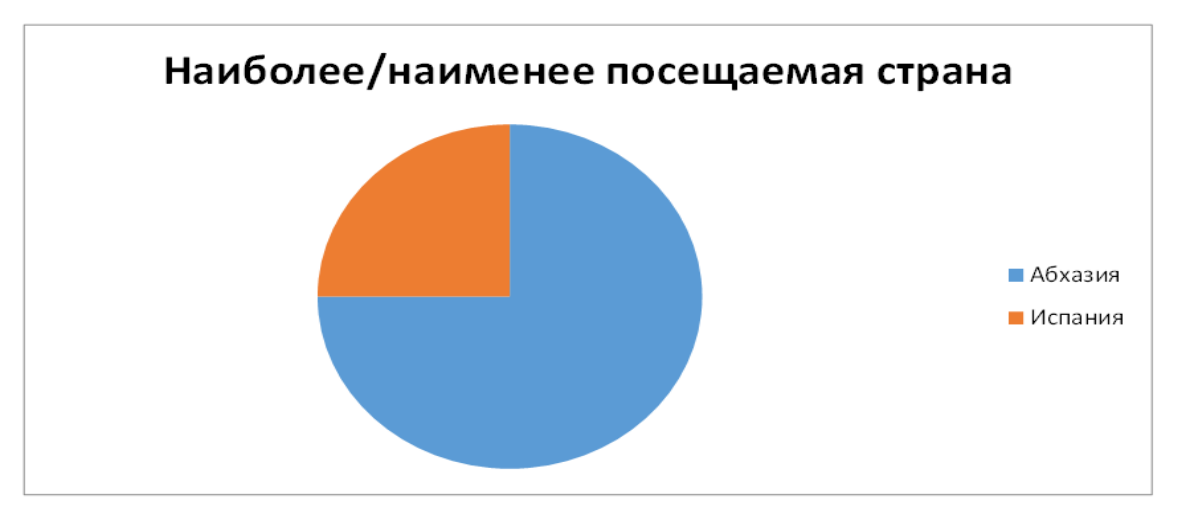

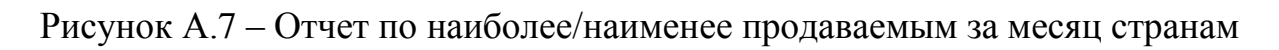

# **Приложение Б**

### **Макеты и программная реализация продукта**

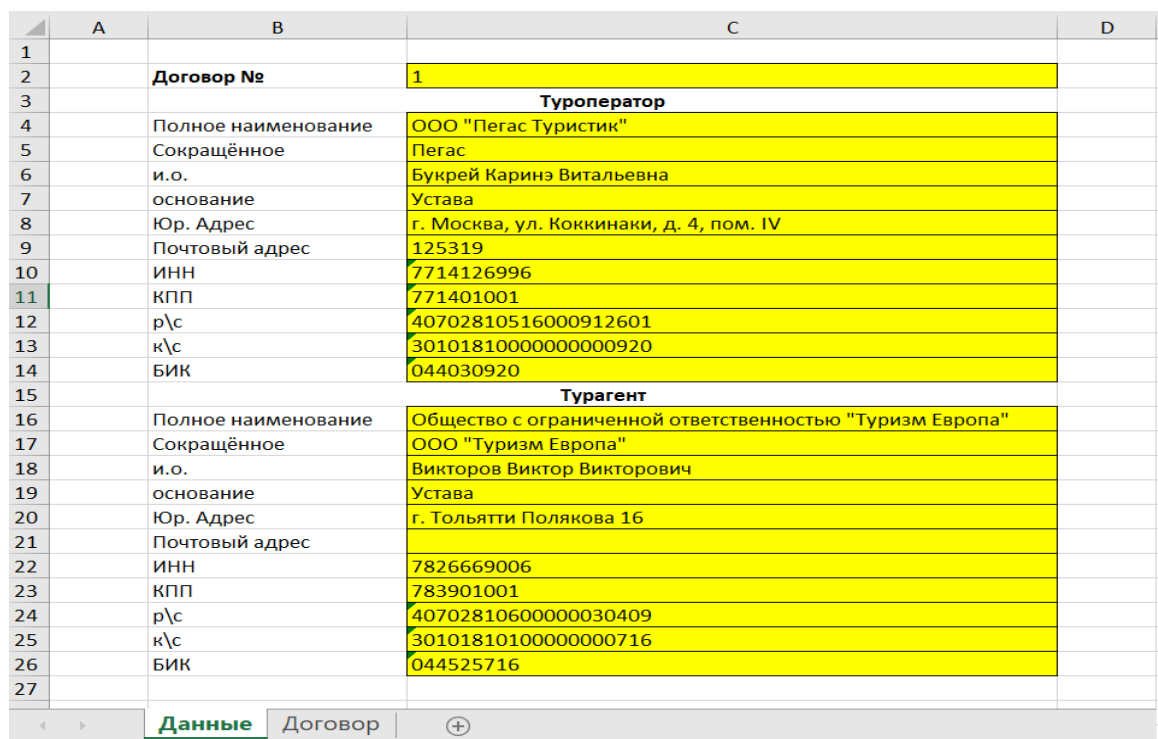

### Рисунок Б.1 – Данные макета договора между турагентством и туроператором

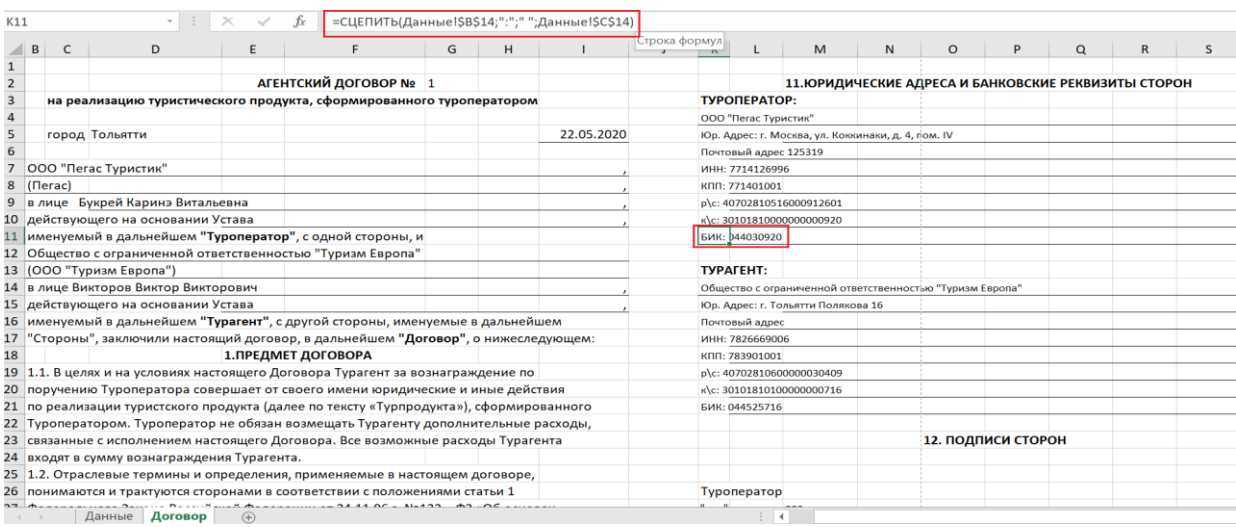

Рисунок Б.2 – Макет договора между турагентством и туроператором

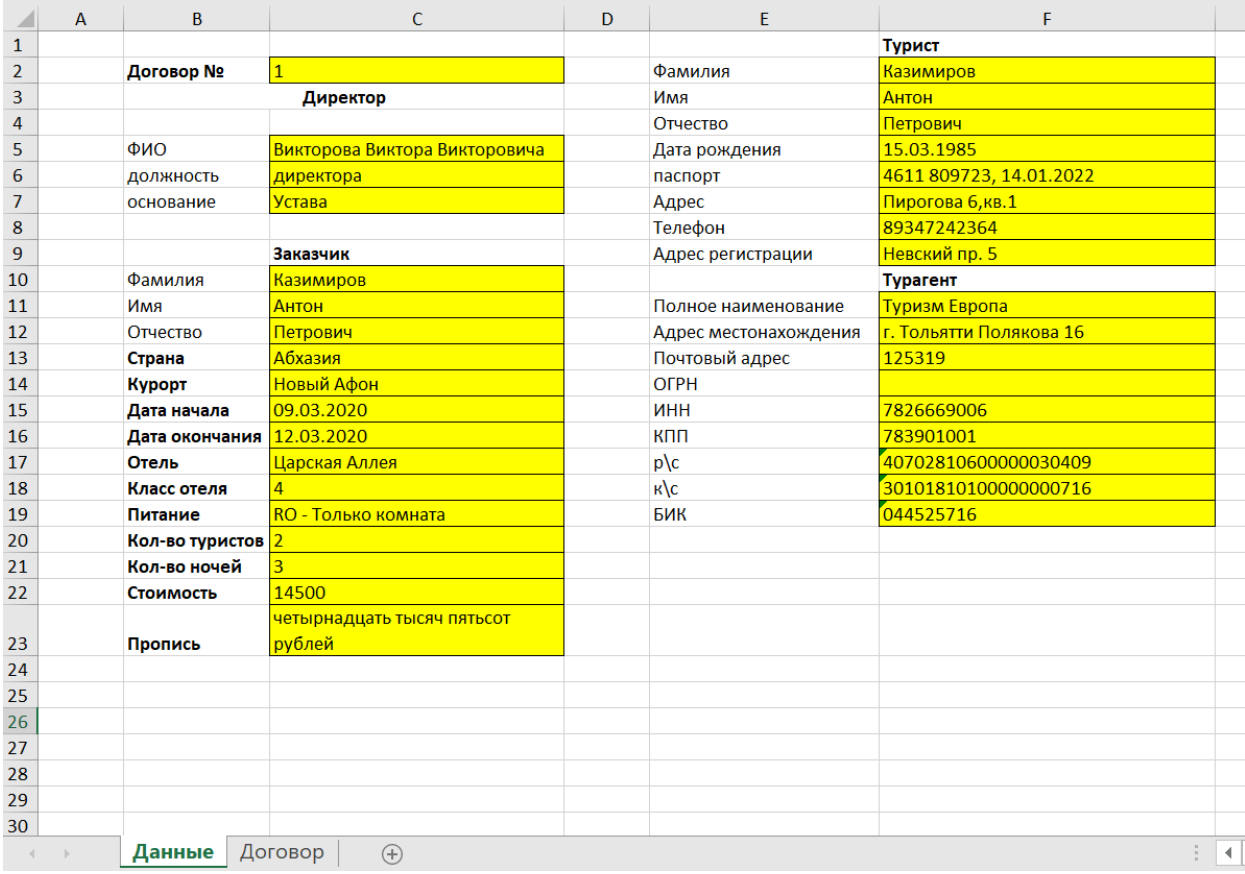

# Рисунок Б.3 – Макет договора между турагентством и туристом

|                | A | B                           | C                                    | D | E                  | F                                                    | G |
|----------------|---|-----------------------------|--------------------------------------|---|--------------------|------------------------------------------------------|---|
| $\mathbf{1}$   |   | Дата расчёта                | 22.05.2020                           |   | $22$ мая           | 2020                                                 |   |
| $\overline{2}$ |   | Дата приказа                | 22.11.2015                           |   | 22 ноября          | 2015                                                 |   |
| 3              |   | <b>No</b>                   | 1985                                 |   |                    |                                                      |   |
| 4              |   | Турагент                    |                                      |   | <b>Заказчик</b>    |                                                      |   |
|                |   |                             | Общество с ограниченной              |   |                    |                                                      |   |
| 5.             |   | Полное наименование         | ответственностью "Туризм Европа"     |   | Фамилия            | Казимиров                                            |   |
| 6              |   | Сокращённое                 | ООО "Туризм Европа"                  |   | Имя                | Антон                                                |   |
|                |   | Место нахождения            | <mark>г. Тольятти Полякова 16</mark> |   | Отчество           | Петрович                                             |   |
| 8              |   | Почтовый адрес              | г. Тольятти Полякова 16              |   | паспорт:           | 4611809723                                           |   |
| 9              |   | Телефон                     | 8 (8482) 36 20 40                    |   | Место жительства:  | Невский пр. 5                                        |   |
| 10             |   | ИНН                         | 7826669006                           |   | Место нахождения:  | Невский пр. 5                                        |   |
| 11             |   | № в реестре (для оператора) |                                      |   | ОКПО(для юр.лица): |                                                      |   |
| 12             |   | № путёвки                   | 0002563                              |   |                    |                                                      |   |
| 13             |   | Серия                       | 2369                                 |   | Вид турпродукта    | 61101                                                |   |
| 14             |   |                             |                                      |   | Кол-во дней на 1   |                                                      |   |
| 15             |   |                             |                                      |   | Стоимость пропись  | <u>четырнадцать тысяч пятьсот-рублей-</u>            |   |
| 16             |   |                             |                                      |   |                    | Оплачено наличными четырнадцать тысяч пятьсот рублей |   |
| 17             |   |                             |                                      |   | с карты (прописью) |                                                      |   |
| 18             |   |                             |                                      |   | Ответственный      | Новиков Олег Васильевич                              |   |
| $rac{19}{25}$  |   |                             |                                      |   |                    |                                                      |   |
| $\left($       |   | (F)<br>Путевка<br>Данные    |                                      |   |                    | E. B                                                 |   |

Рисунок Б.4 – Макет туристической путевки

#### **Приложение В**

#### **Листинг программного кода модуля главной формы Win\_dow**

using System; using MahApps.Metro.Controls; using Excel = Microsoft.Office.Interop.Excel; using System.IO; using System.Collections.Generic; using System.Data.SQLite; using System.Windows.Controls.DataVisualization.Charting; using System.Threading.Tasks; using System.Windows; using System.Windows.Controls; using System.Windows.Data; using System.Windows.Documents; using System.Windows.Input; using System.Windows.Media; using static WpfApp3.JobWithClass; using System.Data; using WpfApp3.DataModel; using WpfApp3.Repository; using WpfApp3.DataAccess; using System.Net; using System.Xml.Serialization; using System.Xml; using WpfApp3.ParseOfValutes; namespace WpfApp3 { /// <summary> /// Логика взаимодействия для Window.xaml /// </summary> public partial class Win\_dow : MetroWindow { DataSet ds = new DataSet(); //Создаем объект класса DataSet SQLiteDataAdapter adapter; SQLiteCommandBuilder commandBuilder; string sql = "Select \* From clients"; //Sql запрос (достать все из таблицы customer) string path = "Database.db"; //Путь к файлу БД string ConnectionString = @"Data Source=.\Database.db; Version=3";// "@Data Source=.\" + path + "; Version=3;New=True;Compress=True;"; //Строка соединения (sqlite) public List<KeyValuePair<string, int>> values; public List<KeyValuePair<string, int>> pie\_values; public List<PieData> list\_pie; public List<Data> list\_day\_data; public List<Data> list\_week\_data; public List<Data> list\_month\_data; public List<Data> list\_quater\_data; Replies  $r = new Replies$ ); public Win\_dow()  $\left\{\begin{array}{ccc} \end{array}\right\}$  InitializeComponent(); #region Для отчетов

```
 grid_day.Visibility = System.Windows.Visibility.Collapsed;
 grid_month.Visibility = System.Windows.Visibility.Collapsed;
 grid_week.Visibility = System.Windows.Visibility.Collapsed;
```
grid quater. Visibility = System. Windows. Visibility. Collapsed; grid\_stat.Visibility = System.Windows.Visibility.Collapsed; button\_createExcel.IsEnabled = false; button\_excel\_month.IsEnabled = false; button\_excel\_week.IsEnabled = false; button\_excel\_quater.IsEnabled = false; button\_excel\_stat.IsEnabled = false; #endregion

SQLiteConnection conn = new SQLiteConnection(ConnectionString); //Создаем соеденение

 SQLiteDataAdapter da = new SQLiteDataAdapter(sql, conn);//Создаем объект класса DataAdapter (тут мы передаем наш запрос и получаем ответ)

```
 da.Fill(ds);//Заполняем DataSet cодержимым DataAdapter'a
        listview_Clients_Copy.ItemsSource = ds.Tables[0].DefaultView;
        conn.Close();//Закрываем соединение
 }
      #region Структура для работы с датой статистики
     public struct Data
\left\{\begin{array}{ccc} \end{array}\right\} public string time { get; set; }
        public int bill { get; set; } //count
        public int country_id { get; set; } // bouqet_id
      }
     public struct PieData
\left\{\begin{array}{ccc} \end{array}\right\} public int bill { get; set; } // count
        public int country_id { get; set; } //bouqet_id
        public string name { get; set; } //
 }
     #endregion
    /// <summary>
     /// Структура для работы с заказом и его клиентом
     /// </summary>
      struct Clients_Orders
\left\{\begin{array}{ccc} \end{array}\right\}public new Clients new_clients { get; set; }
        public Orders order { get; set; }
        public Country country { get; set; }
        public Airports airports { get; set; }
        public Employee employee { get; set; }
       public Operators operators { get; set; }
      }
     new_Clients selected_client; // Храним выделенного клиента.
      Otels selected_otel; // Храним выделенный отель.
     Employee selected_employee; // Храним выделенного сотрудника.
     /// <summary>
     /// Структура для работы с отелями и курортами/странами, в которых они расположены
    /// </summary>
    struct Otels_country_resorts
```
 { public Otels otels { get; set; } public Country country { get; set; } public Resorts resorts { get; set; } }

```
83
     /// <summary>
     /// Структура для работы с сотрудниками и их аккаунтами
     /// </summary>
     struct Employees_Login
     {
       public Employee employee { get; set; }
       public Log_in log_in { get; set; }
 }
     ClientsRepository oClientsRepository; //
     OrdersRepository oOrdersRepository; // Контроллеры
     AirportsRepository oAirportsRepository; // Таблиц
     CountryRepository oCountryRepository; //
     EmployeeRepository oEmployeeRepository; //
     OperatorsRepository oOperatorsRepository;
    OtelsRepository oOtelsRepository;
     ResortsRepository oResortsRepository;
    Log_inRepository oLog_InRepository;
    SOLite.SOLiteAsyncConnection conn; // Прямой коннект к БД для выдачи записей из таблиц
    Clients Orders oClients Orders; // Выделенные в списках объекты
                            //Carts_Country oCarts_Country; //
     Otels_country_resorts oOtels_country_resorts;// Выделенные в списках объекты
     Employees_Login oEmployees_Login;// Выделенные в списках объекты
     /// <summary>
     /// Загрузка окна, инициализация контроллеров, загрузка в listview данных и сброс управления.
     /// </summary>
     private async void MetroWindow_Loaded(object sender, RoutedEventArgs e)
\left\{\begin{array}{ccc} \end{array}\right\}DBConnection oDBConnection = new DBConnection();
       await oDBConnection.InitializeDatabase();
       oClientsRepository = new ClientsRepository(oDBConnection);
       oOrdersRepository = new OrdersRepository(oDBConnection);
       oAirportsRepository = new AirportsRepository(oDBConnection);
       oCountryRepository = new CountryRepository(oDBConnection);
       oEmployeeRepository = new EmployeeRepository(oDBConnection);
       oOperatorsRepository = new OperatorsRepository(oDBConnection);
       oOtelsRepository = new OtelsRepository(oDBConnection);
       oResortsRepository = new ResortsRepository(oDBConnection);
       oLog_InRepository = new Log_inRepository(oDBConnection);
       //oPaymentsRepository = new PaymentsRepository(oDBConnection);
       conn = oDBConnection.GetAsyncConnection();
      // Clients_grid_Copy.Items.Clear();
       await Update_ListView_Orders();
       await Update_Clients_grid_Copy();
       await Update_Airports_combobox();
       await Update_Country_combobox();
       await UpdateListView_Otels();
       await Update_Operators_combobox();
       await UpdateListView_Resorts();
       await UpdateListView_Employees();
      Clear_Control();
       try
```
по ID

```
\left\{\begin{array}{ccc} \end{array}\right\}using (var client = new WebClient())
       \left\{\begin{array}{c} \end{array}\right\} string USDXml = "";
                   string EuroXML = "";
                  //Индикация процесса работы
                 // downloadRatesFileButton.Text = "Обновление данных...";
                  //Скачиваем данные с сайта
                  var xml = await client.DownloadStringTaskAsync(new 
Uri("http://www.cbr.ru/scripts/XML_daily.asp"));
                  if (string.IsNullOrEmpty(xml)) return;
                  //Сериализация полученной строки в нужный тип данных
                  var serializer = new XmlSerializer(typeof(ValCurs));
                  using (TextReader reader = new StringReader(xml))
       \{ var valcurs = serializer.Deserialize(reader) as ValCurs;
                   if (valcurs == null) return:
       \{ XmlTextReader readerr = new 
XmlTextReader("http://www.cbr.ru/scripts/XML_daily.asp");
                       while (readerr.Read())
                       {//Проверяем тип текущего узла
                         switch (readerr.NodeType)
       \{ //Если этого элемент Valute, то начинаем анализировать атрибуты
                           case XmlNodeType.Element:
                             if (readerr.Name == "Valute")
                            {
                               if (readerr.HasAttributes)
                              {
                                 //Метод передвигает указатель к следующему атрибуту
                                while (readerr.MoveToNextAttribute())
                                {
                                   if (readerr.Name == "ID")
                                  {
                                     //Если значение атрибута равно R01235, то перед нами информация 
о курсе доллара
                                    if (readerr.Value == "R01235")
                                    {
                                       //Возвращаемся к элементу, содержащий текущий узел атрибута
                                       readerr.MoveToElement();
                                      //Считываем содержимое дочерних узлом
                                       USDXml = readerr.ReadOuterXml();
        }
        }
                                  //Аналогичную процедуру делаем для ЕВРО
                                  if (readerr. Name == "ID"){
                                    if (readerr.Value == "R01239")
                                     {
                                       readerr.MoveToElement();
                                      EuroXML = readerr.ReadOuterXml();
        }
        }
        }
        }
        }
                             break;
```

```
84
```

```
 }
 }
                 //Из выдернутых кусков XML кода создаем новые XML документы
                XmlDocument usdXmlDocument = new XmlDocument);
                 usdXmlDocument.LoadXml(USDXml);
                XmlDocument euroXmlDocument = new XmlDocument():
                 euroXmlDocument.LoadXml(EuroXML);
                 //Метод возвращает узел, соответствующий выражению XPath
                 XmlNode xmlNode = usdXmlDocument.SelectSingleNode("Valute/Value");
                 //Считываем значение и конвертируем в decimal. Курс валют получен
                 decimal usdValue = Convert.ToDecimal(xmlNode.InnerText);
                 xmlNode = euroXmlDocument.SelectSingleNode("Valute/Value");
                 decimal euroValue = Convert.ToDecimal(xmlNode.InnerText);
                 //Отображаем данные в dataGridView1 через bindingSource1
                 parseUSD.Content = Math.Round(usdValue, 2, MidpointRounding.AwayFromZero);
                 parseEUR.Content = Math.Round(euroValue, 2, MidpointRounding.AwayFromZero);
                 //Отображаем дату
                // currentDateLabel. Text = values. Date: }
 }
          }
       }
       catch (Exception x) { MessageBox.Show(x.ToString()); }
     }
     /// <summary>
     /// Загрузка и обновление сотрудников
     /// </summary>
     private async Task UpdateListView_Employees()
\left\{\begin{array}{ccc} \end{array}\right\}List<Employees_Login> lEmployees_Login = new List<Employees_Login>();
      List<Employee> lEmployee = new List<Employee>();
      List<Log in> lLog in = new List<Log in>();
       lEmployee = await oEmployeeRepository.Select_All_Employee_Async();
       foreach (var o in lEmployee)
       {
         Employees Login employees \text{login} = \text{new}_i Employees Login():
          employees_login.employee = o;
         employees \login.log in = await conn.GetAsync<Log in>(o.log id);
          lEmployees_Login.Add(employees_login);
       }
       listview_Employees.ItemsSource = lEmployees_Login;
     }
    /// <summary>
     /// Загрузка и обновление отелей
     /// </summary>
     private async Task UpdateListView_Otels()
\left\{\begin{array}{ccc} \end{array}\right\} List<Otels_country_resorts> lOtels_country_resorts = new List<Otels_country_resorts>();
      List<Otels>lOtels = new List<Otels>();
      List<Country> lCountry = new List<Country>();
      List\langle Resorts \rangle lResorts = new List\langle Resorts \rangle();
```
lOtels = await oOtelsRepository.Select\_All\_Otels\_Async();

```
 foreach (var o in lOtels)
\left\{\begin{array}{ccc} \end{array}\right\}Otels country resorts otels country resorts = new Otels country resorts();
          otels country resorts.otels = \alpha;
          otels_country_resorts.country = await conn.GetAsync<Country>(o.county id);
          otels_country_resorts.resorts = await conn.GetAsync<Resorts>(o.resorts_id);
          lOtels_country_resorts.Add(otels_country_resorts);
 }
       Otels_combobox.ItemsSource = lOtels_country_resorts;
       combo_otel.ItemsSource = lOtels_country_resorts;
        listview_Otels.ItemsSource = lOtels_country_resorts;
      }
     /// <summary>
     /// Обновление listview с Заказами. Ставим в соответствие каждому заказу его клиента.
     /// </summary>
     private async Task Update_ListView_Orders()
\left\{\begin{array}{ccc} \end{array}\right\}List<Clients_Orders> lClients_Orders = new List<Clients_Orders>();
       List<Orders>IOrders = new List<Orders>();
       List<Country> lCountry = new List<Country>();
       List<Airports> lAirports = new List<Airports>();
       List\leEmployee> lEmployee = new List\leEmployee>();
       List<Operators> lOperators = new List<Operators>();
        lOrders = await oOrdersRepository.Select_All_Orders_Async();
        foreach (var o in lOrders)
\left\{\begin{array}{ccc} \end{array}\right\} Clients_Orders clients_orders = new Clients_Orders();
           clients_orders.order = o;
          clients_orders.new_clients = await conn.GetAsync<new_Clients>(o.clients_id);
           clients_orders.country = await conn.GetAsync<Country>(o.country_id);
          clients orders.airports = await conn.GetAsync<Airports>(o.airportsid);
           clients_orders.employee = await conn.GetAsync<Employee>(o.employee_id);
           clients_orders.operators = await conn.GetAsync<Operators>(o.operators_id);
          lClients_Orders.Add(clients_orders);
 }
       listview_Orders.ItemsSource = lClients_Orders;
      }
     /// <summary>
     /// Загрузка и обновление заказов
     /// </summary>
     private async Task Update_ListView_Orders(string name)
\left\{\begin{array}{ccc} \end{array}\right\}List<Clients_Orders> lClients_Orders = new List<Clients_Orders>();
       List<Orders> lOrders = new List<Orders>();
       List<Country> lCountry = new List<Country>();
        List<Airports> lAirports = new List<Airports>();
       List<Employee> lEmployee = new List<Employee>();
       List<Operators> lOperators = new List<Operators>();
        lOrders = await oOrdersRepository.Select_All_Orders_Async();
        foreach (var o in lOrders)
\left\{\begin{array}{ccc} \end{array}\right\}Clients Orders clients orders = new Clients Orders():
```

```
clients orders.order = \circ;
                    clients_orders.new_clients = await conn.GetAsync<new_Clients>(o.clients_id);
                   clients_orders.country = await conn.GetAsync<Country>(o.country_id);
                    clients orders.airports = await conn.GetAsync<Airports>(o.airportsid);
                   clients orders.employee = await conn.GetAsync<Employee>(o.employee id);
                   clients_orders.operators = await conn.GetAsync<Operators>(o.operators_id);
                    if 
(clients_orders.new_clients.lastname.ToLower().Contains(textbox_Search_Orders.Text.ToLower()))
         \left\{ \begin{array}{c} \end{array} \right. lClients_Orders.Add(clients_orders);
                     }
          }
                  listview_Orders.ItemsSource = lClients_Orders;
                }
              /// <summary>
               /// Обновление listview с договорами. Ставим в соответствие каждому договору его 
контрагента.
               /// </summary>
               private async Task Update_ListView_Contracts()
         \left\{\begin{array}{ccc} \end{array}\right\}if (Contragent box.SelectedIndex == 0) //Фильтр по юридическим лицам
         \left\{\begin{array}{ccc} \end{array}\right\} List<Contracts> result = await oContractsRepository.Select_Contracts_Async("select * from 
Contracts where clients_id != -1");// SELECT DISTINCT Contracts.clients_id, clients.Lastname FROM Contracts 
LEFT JOIN clients ON Contracts.clients_id = clients.clients_id where Contracts.clients_id != -1;");
                    listview_Contracts.ItemsSource = result;
          }
                 if (Contragent box.SelectedIndex == 1) //Фильтр по физическим лицам
         \left\{\begin{array}{ccc} \end{array}\right\}List<Contracts> result = await oContractsRepository.Select_Contracts_Async("SELECT
DISTINCT Contracts.operators_id, Operators.Name FROM Contracts LEFT JOIN Operators ON 
Contracts.operators_id = Operators.operators_id where Contracts.operators_id != -1;");
                    listview_Contracts.ItemsSource = result;
                  }
               /// <summary>
               /// Сброс управления
               /// </summary>
               private void Clear_Control()
         \left\{\begin{array}{ccc} \end{array}\right\}listview Orders.SelectedIndex = -1;
                  listview_Clients_Copy.SelectedIndex = -1;
                  }
               /// <summary>
               /// Выделение заказа в listview Заказов ЛКМ. Включение управления соответствующих 
элементов. Обновление listview Корзины, соответствующей выделенному заказу
               /// </summary>
               private async void listview_Orders_MouseLeftButtonUp(object sender, MouseButtonEventArgs e)
         \left\{\begin{array}{ccc} \end{array}\right\} try
                  {
                    oClients_Orders = (Clients_Orders)listview_Orders.SelectedItem;
                  }
                  catch
         \left\{\begin{array}{ccc} \end{array}\right\} System.Windows.Forms.MessageBox.Show("Клиент не выбран!");
          }
                }
               /// <summary>
               /// Снятие выделение с заказа в listview Заказов ПКМ. Сброс управления
               /// </summary>
```

```
 private void listview_Orders_MouseRightButtonUp(object sender, MouseButtonEventArgs e)
         \left\{\begin{array}{ccc} \end{array}\right\}Clear_Control();
                }
                /// <summary>
               /// ПОИСК ПО ФИО В ЗАКАЗАХ
                /// </summary>
                private async void textbox_Search_Orders_TextChanged(object sender, TextChangedEventArgs e)
         \left\{\begin{array}{ccc} \end{array}\right\} if (textbox_Search_Orders.Text != "")
         \left\{\begin{array}{ccc} \end{array}\right\} await Update_ListView_Orders(textbox_Search_Orders.Text);
                   }
                  else
         \left\{\begin{array}{ccc} \end{array}\right\} await Update_ListView_Orders();
                   }
                }
                private void Add_Click(object sender, RoutedEventArgs e) {
                  AddEdit_Clients_win add_ed_client = new AddEdit_Clients_win();
                  add_ed_client.Show();
                 DataRow row = ds.Tables[0].NewRow(); // добавляем новую строку в DataTable
                  ds.Tables[0].Rows.Add(row);
                }
                private void Button_Click(object sender, RoutedEventArgs e)
         \left\{\begin{array}{ccc} \end{array}\right\}ReportWindow win2 = new ReportWindow();win2.Show();
                }
                private void Edit_Click(object sender, RoutedEventArgs e)
                {
                 MainTabControl.SelectedIndex = 0;
          }
                private void Del_Click(object sender, RoutedEventArgs e)
                {
                   удаляем выделенные строки из dataGridView1
                    foreach (DataGridRow row in Clients_grid_Copy.SelectedItems)//.SelectedRows)
         \left\{\begin{array}{ccc} \end{array}\right\} Clients_grid_Copy.Items.Remove(row); //Rows.Remove(row);
          }
                }
                private void Save_Click(object sender, RoutedEventArgs e)
         \left\{\begin{array}{ccc} \end{array}\right\} using (SQLiteConnection connection = new SQLiteConnection(@"Data Source=.\Database.db"))
         \left\{\begin{array}{ccc} \end{array}\right\} connection.Open();
                     adapter = new SQLiteDataAdapter(sql, connection);
                     commandBuilder = new SQLiteCommandBuilder(adapter);
                     adapter.InsertCommand = new SQLiteCommand("clients", connection);
                     adapter.InsertCommand.Parameters.Add(new SQLiteParameter("@lastname", DbType.String, 
50, "Lastname"));
                     adapter.InsertCommand.Parameters.Add(new SQLiteParameter("@name", DbType.String, 50, 
"Name"));
                     adapter.InsertCommand.Parameters.Add(new SQLiteParameter("@phone", DbType.String, 50,
```
"Phone"));

```
 adapter.InsertCommand.Parameters.Add(new SQLiteParameter("@adress", DbType.String, 50, 
"Adress"));
                     adapter.InsertCommand.Parameters.Add(new SQLiteParameter("@email", DbType.String, 50, 
"Email"));
                     adapter.InsertCommand.Parameters.Add(new SQLiteParameter("@birthday", DbType.String, 50, 
"Birthday"));
                     SQLiteParameter parameter = adapter.InsertCommand.Parameters.Add("@clients_id", 
DbType.Int32, 0, "clients_id");
                     parameter.Direction = ParameterDirection.Output;
                     adapter.Update(ds);
          }
                }
              /// <summary>
               /// ПОИСК КЛИЕНТОВ
               /// </summary>
               private async void textbox_Search_Clients_TextChanged(object sender, TextChangedEventArgs e) 
{
                 if (textbox Search Clients.Text != "")
         \left\{\begin{array}{c} \end{array}\right\} await Update_Clients_grid_Copy(textbox_Search_Clients.Text);
                  }
                  else
         \left\{\begin{array}{ccc} \end{array}\right\} await Update_Clients_grid_Copy();
          }
                }
               private async Task Update_Clients_grid_Copy(string name)
         \left\{\begin{array}{ccc} \end{array}\right\} List<new_Clients> query = await oClientsRepository.Select_All_Clients_Async();
                 List<new_Clients>result = new List<new_Clients>();
                  foreach (var b in query)
                  {
                     if (b.lastname.ToLower().Contains(name.ToLower()))
         \left\{\begin{array}{ccc} & & \\ & & \end{array}\right\} result.Add(b);
          }
          }
                 listview Clients Copy.ItemsSource = result;
                }
               /// <summary>
               /// Загрузка клиентов
               /// </summary>
               private async Task Update_Clients_grid_Copy()
         \left\{\begin{array}{ccc} \end{array}\right\}List<new_Clients>result = await oClientsRepository.Select_All_Clients_Async();
                  listview_Clients_Copy.ItemsSource = result;
                }
               /// <summary>
               /// Загрузка аэропортов
               /// </summary>
               private async Task Update_Airports_combobox()
         \left\{\begin{array}{ccc} \end{array}\right\}List<Airports> result = await oAirportsRepository.Select_All_Airports_Async();
```

```
combo From.ItemsSource = result;
       listview Airports.ItemsSource = result;
      }
     /// <summary>
     /// Загрузка туроператоров
     /// </summary>
     private async Task Update_Operators_combobox()
\left\{\begin{array}{ccc} \end{array}\right\}List<Operators> result = await oOperatorsRepository.Select_All_Operators_Async();
        Operators_combobox.ItemsSource = result;
        listview_Operators.ItemsSource = result;
      }
    /// <summary>
     /// Загрузка курортов
     /// </summary>
     private async Task UpdateListView_Resorts()
\left\{\begin{array}{ccc} \end{array}\right\}List<Otels_country_resorts> lOtels_country_resorts = new List<Otels_country_resorts>();
       List<Country> lCountry = new List<Country>();
       List<Resorts>IResorts = new List<Resorts>();
        lResorts = await oResortsRepository.Select_All_Resorts_Async();
        foreach (var o in lResorts)
\left\{\begin{array}{ccc} \end{array}\right\} Otels_country_resorts otels_country_resorts = new Otels_country_resorts();
           otels_country_resorts.resorts = o;
          otels_country_resorts.country = await conn.GetAsync<Country>(o.country_id);
          lOtels_country_resorts.Add(otels_country_resorts);
 }
       listview_Resorts.ItemsSource = lOtels_country_resorts;
        Resorts_combobox.ItemsSource = lResorts;
       combo_resort.ItemsSource = lResorts;
      }
     /// <summary>
     /// Загрузка курортных стран/направлений
     /// </summary>
     private async Task Update_Country_combobox()
      {
       List<Country> result = await oCountryRepository.Select_All_Country_Async();
       combo_To.ItemsSource = result;
        combo_country.ItemsSource = result;
        listview_Country.ItemsSource = result;
      }
     #region ОТЧЕТЫ
     private void menu_lvl2_day_Click(object sender, RoutedEventArgs e)
      {
       grid day. Visibility = System. Windows. Visibility. Visible:
       grid month.Visibility = System.Windows.Visibility.Collapsed;
        grid_week.Visibility = System.Windows.Visibility.Collapsed;
       grid quater. Visibility = System. Windows. Visibility. Collapsed;
```

```
 grid_stat.Visibility = System.Windows.Visibility.Collapsed;
                }
               /// <summary>
               /// построение графика - отчет за день
               /// </summary>
               private async void button_build_Click(object sender, RoutedEventArgs e)
                {
                 for (int i = 0; i < day_{chart}. Series. Count; i++)
         \left\{\begin{array}{ccc} \end{array}\right\} day_chart.Series.Remove(day_chart.Series[i]);
                   }
                 values = new List<KeyValuePair<string, int>>();
                 List<Orders> list_orders = await oOrdersRepository.Select_All_Orders_Async();
                 List<Data> list_data = new List<Data>();
                 for (int i = 0; i < list_orders. Count; i++)
         \left\{\begin{array}{c} \end{array}\right\} var datetime = DateTime.Parse(list_orders[i].date_order);
                    Data d = new Data);
                     if (datetime.Date == datepicker.SelectedDate)
         \left\{ \begin{array}{c} \end{array} \right.List<Orders> list_carts = await oOrdersRepository.Select_Orders_Async("select
bill,country_id from Orders where orders_id=" + list_orders[i].orders_id);
                        d.time = datetime.TimeOfDay.ToString();
                        foreach (var c in list_carts)
         \left\{ \begin{array}{c} \end{array} \right\}d.bill = (int)c.bill;d.country_id = c.country_id;
                         list_data.Add(d);
          }
                     }
          }
                  list_day_data = list_data;
                 List<Country> list_country = await oCountryRepository.Select_All_Country_Async();
                 for (int i = 0; i < list_country. Count; i++)
                   {
                    values = new List<KeyValuePair<string, int>>();
                    for (int j = 0; j < list data.Count; j++)
                     {
                       if (list_data[j].country_id == list_country[i].country_id)
         \left\{\begin{array}{ccc} & & \\ & & \end{array}\right\} values.Add(new KeyValuePair<string, int>(list_data[j].time, list_data[j].bill)); //time + bill
          }
                     }
                     createLineSeries_Day(values, list_country[i].name);
                     button_createExcel.IsEnabled = true;
                   }
                }
                #region методы отрисовки данных графика
               public void createLineSeries_Day(List<KeyValuePair<string, int>> values, string title)
                {
                 ColumnSeries ls = new ColumnSeries();
                 ls. Title = title:
                  ls.DependentValuePath = "Value";
                  ls.IndependentValuePath = "Key";
                  ls.IsSelectionEnabled = true;
                  ls.ItemsSource = values;
                 day_chart.Series.Add(ls);
          }
```
 public void createColSeries\_Month(List<KeyValuePair<string, int>> values, string title)  $\left\{\begin{array}{ccc} \end{array}\right\}$ 

```
ColumnSeries ls = new ColumnSeries();
       ls. Title = title:
        ls.DependentValuePath = "Value";
        ls.IndependentValuePath = "Key";
        ls.IsSelectionEnabled = true;
        ls.ItemsSource = values;
       month_chart.Series.Add(ls);
      }
     public void createColSeries_Week(List<KeyValuePair<string, int>> values, string title)
\left\{\begin{array}{ccc} \end{array}\right\}ColumnSeries ls = new ColumnSeries();
       ls. Title = title;
        ls.DependentValuePath = "Value";
        ls.IndependentValuePath = "Key";
        ls.IsSelectionEnabled = true;
        ls.ItemsSource = values;
       week_chart.Series.Add(ls);
      }
     public void createColSeries_Quater(List<KeyValuePair<string, int>> values, string title)
\left\{\begin{array}{ccc} \end{array}\right\}ColumnSeries ls = new ColumnSeries();
       ls. Title = title:
        ls.DependentValuePath = "Value";
        ls.IndependentValuePath = "Key";
       ls. IsSelectionEnabeled = true:
        ls.ItemsSource = values;
        quater_chart.Series.Add(ls);
      }
     public void createPieSeries_Stat(List<KeyValuePair<string, int>> values)
      {
       PieSeries ls = new PieSeries;
        ls.DependentValuePath = "Value";
        ls.IndependentValuePath = "Key";
        ls.IsSelectionEnabled = true;
        ls.ItemsSource = values;
        stat_chart.Series.Add(ls);
 }
      #endregion
      private void menu_lvl2_month_Click(object sender, RoutedEventArgs e)
      {
        grid_day.Visibility = System.Windows.Visibility.Collapsed;
        grid_month.Visibility = System.Windows.Visibility.Visible;
        grid_week.Visibility = System.Windows.Visibility.Collapsed;
        grid_quater.Visibility = System.Windows.Visibility.Collapsed;
        grid_stat.Visibility = System.Windows.Visibility.Collapsed;
      }
    /// <summary>
     /// отчет за месяц
    /// </summary>
     private async void button_create_month_Click(object sender, RoutedEventArgs e)
\left\{\begin{array}{ccc} \end{array}\right\}for (int i = 0; i < month chart. Series. Count; i++)
\left\{\begin{array}{ccc} \end{array}\right\}month_chart.Series.Remove(month_chart.Series[i]);
 }
        values = null;
       List<Orders> list_orders = await oOrdersRepository.Select_All_Orders_Async();
```
List<Data> list data = new List<Data>(); for (int  $i = 0$ ;  $i <$  list\_orders. Count;  $i++$ ) { var datetime = DateTime.Parse(list\_orders[i].date\_order); Data  $d = new Data$ ); if (DateTime.Parse(list\_orders[i].date\_order).Month == DateTime.Now.Month)  $\left\{ \begin{array}{c} \end{array} \right.$ List<Orders> list\_carts = await oOrdersRepository.Select\_Orders\_Async("select bill,sum

(bill),country id from Orders GROUP BY country id "); //"select bill,country id from Orders where orders id=" + list\_orders[i].orders\_id);

 $d.time = datetime.Date.Day.ToString() + "\\" + datetime.Month.ToString() + "\\" +$ datetime.Year.ToString();

```
 foreach (var c in list_carts) //график цен
\left\{\begin{array}{ccc} & & \\ & & \end{array}\right\}d.bill = (int)c.bill;d.country_id = c.country_id;
                   list_data.Add(d);
 }
```

```
 }
      list month data = list data;
```
}

 List<Country> list\_country = await oCountryRepository.Select\_Country\_Async("SELECT DISTINCT Orders.country\_id, Country.Name FROM Orders LEFT JOIN Country ON Orders.country\_id = Country.country\_id;");

for (int  $i = 0$ ;  $i <$  list\_country. Count;  $i++$ )  $\left\{\begin{array}{ccc} \end{array}\right\}$ 

 List<Orders> listIC\_carts = await oOrdersRepository.Select\_Orders\_Async("select sum (bill),country id from Orders where orders  $id="$  + list orders[i].orders  $id + " GROUP BY$  country  $id "$ ); //"select bill,country\_id from Orders where orders\_id=" + list\_orders[i].orders\_id);

```
values = new List < KeyValuePair < string, int >>();for (int j = 0; j < list_data.Count; j++)\left\{ \begin{array}{c} \end{array} \right.if (list_data[j].country_id == list_country[i].country_id) \{values.Add(new KeyValuePair<string, int>(list_data[j].time,
list_data[j].bill));//listIC_carts[j].bill));//
          }
          }
                     createColSeries_Month(values, list_country[i].name);
          }
                 button create month.IsEnabled = false:
                  button_excel_month.IsEnabled = true;
                }
               private void menu_lvl2_range_Click(object sender, RoutedEventArgs e)
         \left\{\begin{array}{ccc} \end{array}\right\} grid_week.Visibility = System.Windows.Visibility.Visible;
                  grid_day.Visibility = System.Windows.Visibility.Collapsed;
                 grid month.Visibility = System.Windows.Visibility.Collanged;grid quater. Visibility = System. Windows. Visibility. Collapsed;
                  grid_stat.Visibility = System.Windows.Visibility.Collapsed;
                }
              /// <summary>
               /// отчет за неделю
               /// </summary>
               private async void button_create_week_Click(object sender, RoutedEventArgs e)
                {
                 for (int i = 0; i < month chart. Series. Count; i++)
         \left\{\begin{array}{ccc} \end{array}\right\}month_chart.Series.Remove(month_chart.Series[i]);
          }
```

```
values = null:
                  List<Orders> list_orders = await oOrdersRepository.Select_All_Orders_Async();
                 List<Data> list data = new List<Data>();
                  var cal = System.Globalization.DateTimeFormatInfo.CurrentInfo.Calendar;
                 for (int i = 0; i < list_orders. Count; i++)
                  {
                     var datetime = DateTime.Parse(list_orders[i].date_order);
                    Data d = new Data);
                     if (cal.GetWeekOfYear(datetime, System.Globalization.CalendarWeekRule.FirstDay, 
System.DayOfWeek.Monday) == cal.GetWeekOfYear(DateTime.Now, 
System.Globalization.CalendarWeekRule.FirstDay, System.DayOfWeek.Monday))
         \left\{ \begin{array}{c} \end{array} \right. List<Orders> list_carts = await oOrdersRepository.Select_Orders_Async("select 
bill,country_id from Orders where orders_id=" + list_orders[i].orders_id);
                       d.time = datetime.Day.ToString() + "," + datetime.DayOfWeek.ToString();
                       foreach (var c in list_carts)
         \{d.bill = (int)c.bill;d.country_id = c.country_id;
                         list_data.Add(d);
          }
                     }
          }
                  list_week_data = list_data;
                 List<Country> list_country = await oCountryRepository.Select_All_Country_Async();
                 for (int i = 0; i < list_country. Count; i++)
         \left\{\begin{array}{ccc} \end{array}\right\}values = new List < KeyValuePair < string, int > > ();
                   for (int j = 0; j < list_data.Count; j++)
         \left\{ \begin{array}{c} \end{array} \right.if (list_data[j].country_id = list_country[i].country_id)
         \{ values.Add(new KeyValuePair<string, int>(list_data[j].time, list_data[j].bill));
          }
          }
                    createColSeries_Week(values, list_country[i].name);
          }
                 button create week.IsEnabled = false;
                  button_excel_week.IsEnabled = true;
               }
               private void menu_lvl2_quter_Click(object sender, RoutedEventArgs e)
               {
                 grid quater. Visibility = System. Windows. Visibility. Visible;
                  grid_day.Visibility = System.Windows.Visibility.Collapsed;
                  grid_month.Visibility = System.Windows.Visibility.Collapsed;
                  grid_week.Visibility = System.Windows.Visibility.Collapsed;
                  grid_stat.Visibility = System.Windows.Visibility.Collapsed;
               }
               private async void button_create_quater_Click(object sender, RoutedEventArgs e)
         \left\{\begin{array}{ccc} \end{array}\right\}for (int i = 0; i < quater_chart. Series. Count; i++)
         \left\{\begin{array}{ccc} \end{array}\right\} quater_chart.Series.Remove(quater_chart.Series[i]);
                  }
                 values = null;
                 List<Orders> list orders = await oOrdersRepository.Select All Orders Async();
                 List<Data> list data = new List<Data>();
                 for (int i = 0; i < list orders. Count; i++)
         \left\{\begin{array}{ccc} \end{array}\right\}var datetime = DateTime.Parse(list_orders[i].date_order);
```

```
Data d = new Data():
                     if ((datetime.Month > DateTime.Now.Month - 2) && (datetime.Month < DateTime.Now.Month 
+ 2)\left\{ \begin{array}{c} \end{array} \right. List<Orders> list_carts = await oOrdersRepository.Select_Orders_Async("select 
bill, country id from Orders where orders id = " + list orders[i].ordersid);d.time = datetime.Date.Day.ToString() + "/" + datetime.Month.ToString() + "/" +
datetime.Year.ToString();
                        foreach (var c in list_carts)
          \{d.bill = (int)c.bill;d.country_id = c.country_id;
                           list_data.Add(d);
           }
                     }
           }
                   list_quater_data = list_data;
                  List<Country> list_country = await oCountryRepository.Select_All_Country_Async();
                  for (int i = 0; i < list_country. Count; i++)
          \left\{\begin{array}{ccc} \end{array}\right\}values = new List<KeyValuePair<string, int>>();
                    for (int j = 0; j < list_data.Count; j++)\left\{ \begin{array}{c} \end{array} \right.if (list_data[j].country_id == list_country[i].country_id)
          \left\{ \begin{array}{c} \end{array} \right\} values.Add(new KeyValuePair<string, int>(list_data[j].time, list_data[j].bill));
           }
           }
                     createColSeries_Quater(values, list_country[i].name);
           }
                   button_create_quater.IsEnabled = false;
                   button_excel_quater.IsEnabled = true;
                }
                private void menu_lvl1_reply_Click(object sender, RoutedEventArgs e)
          \left\{\begin{array}{ccc} \end{array}\right\}grid stat.Visibility = System.Windows.Visibility.Visible;grid day.Visibility = System.Windows.Visibility.Collanged; grid_month.Visibility = System.Windows.Visibility.Collapsed;
                  grid week. Visibility = System. Windows. Visibility. Collapsed;
                 grid quater. Visibility = System. Windows. Visibility. Collapsed;
                }
               private async void button create stat Click(object sender, RoutedEventArgs e)
          \left\{\begin{array}{ccc} \end{array}\right\}for (int i = 0; i < stat_chart.Series.Count; i++)
                   {
                     stat_chart.Series.Remove(stat_chart.Series[i]);
                   }
                  values = null:
                   list_pie = new List<PieData>();
                 List<Orders> list_orders = await oOrdersRepository.Select_All_Orders_Async();
                  for (int i = 0; i < list_orders. Count; i++)
          \left\{\begin{array}{ccc} \end{array}\right\}PieData pd = new PieData();List<Orders> list carts = await oOrdersRepository.Select_Orders_Async("select bill,country_id
from Orders where orders id = " + list orders[i].ordersid); foreach (var n in list_carts)
          \left\{\begin{array}{c} \end{array}\right\}pd.bill = (int)n.bill;pd.country id = n.country id;
                       Country b = await conn.GetAsync<Country>(n.country_id);
```

```
pd.name = b.name; list_pie.Add(pd);
 }
          }
         int min id = 0;
         int max = 0;
         int min = 1000000;
         int max id = 0;
         for (int i = 0; i < list_pie.Count; i++)
          {
             if (list_pie[i].bill > max)
\left\{ \begin{array}{c} \end{array} \right.max = list\_pie[i].bill;max_id = i; }
 }
         for (int i = 0; i < list pie.Count; i++)
\left\{\begin{array}{ccc} \end{array}\right\} if (list_pie[i].bill < min)
\left\{ \begin{array}{c} \end{array} \right. min = list_pie[i].bill;
               min_id = i; }
          }
```

```
List<Country> list_bouq = await oCountryRepository.Select_All_Country_Async();
```

```
pie_values = new List<KeyValuePair<string, int>>();
        string min_name = "";
        string max_name = "";
       for (int j = 0; j < list_pie.Count; j++)
         {
          if (j == min_id || j == max_id) {
              pie_values.Add(new KeyValuePair<string, int>(list_pie[j].name, list_pie[j].bill));
             if (i == min id)
\{ min_name = list_pie[j].name;
 }
             if (j == max_id)\left\{\begin{array}{ccc} & & \\ & & \end{array}\right\} max_name = list_pie[j].name;
 }
           }
        }
        createPieSeries_Stat(pie_values);
       button create stat.IsEnabled = false;
        button_excel_stat.IsEnabled = true;
      }
      private void button_createExcel_Click(object sender, RoutedEventArgs e)
\left\{\begin{array}{ccc} \end{array}\right\}
```
 r.Create\_Excel\_Doc(list\_day\_data, this, conn, list\_day\_data, list\_week\_data, list\_month\_data, list\_quater\_data); }

private void button\_excel\_month\_Click(object sender, RoutedEventArgs e)

{

 r.Create\_Excel\_Doc(list\_month\_data, this, conn, list\_day\_data, list\_week\_data, list\_month\_data, list\_quater\_data); }

```
 private void button_excel_week_Click(object sender, RoutedEventArgs e)
         \left\{\begin{array}{ccc} \end{array}\right\} r.Create_Excel_Doc(list_week_data, this, conn, list_day_data, list_week_data, list_month_data, 
list_quater_data);
          }
               private void button_excel_quater_Click(object sender, RoutedEventArgs e)
         \left\{\begin{array}{ccc} \end{array}\right\} r.Create_Excel_Doc(list_quater_data, this, conn, list_day_data, list_week_data, list_month_data, 
list_quater_data);
          }
               private void button_excel_stat_Click(object sender, RoutedEventArgs e)
         \left\{\begin{array}{ccc} \end{array}\right\} r.Create_Excel_Doc(pie_values);
          }
               #endregion
               /// <summary>
               /// Выделение данных клиента при нажатии ЛКМ и заполнение ими текстбоксов. Запоминает
выбранного клиента.
               /// </summary>
               private async void listview_Clients_Copy_MouseLeftButtonUp(object sender, 
MouseButtonEventArgs e)
               {
                  try
                  {
                    selected client = listview Clients Copy.SelectedItem as new Clients;
                   ClientsControl clientsControl = new ClientsControl():
                     var fio = selected_client.lastname.Split(' ');
                   edit_lastname.Text = fio[0].ToString();
                   edit_name.Text = fio[1].ToString(); edit_otch.Text = fio[2].ToString();
                    edit_birthday.Text = selected_client.birthday;
                    edit phone.Text = selected client.phpone;edit mail.Text = selected client.email;
                     edit_zagran.Text = selected_client.zagran;
                   edit zagranpass date.Text = selected client.zagran date;
                   edit_pass.Text = selected_client.ru_pass;
                  }
                  catch
                  {
                     System.Windows.Forms.MessageBox.Show("Клиент не выбран!");
          }
               }
               private void Add_Order_Click(object sender, RoutedEventArgs e)
               {
               }
               /// <summary>
               /// Выделение данных отеля при нажатии ЛКМ и заполнение ими текстбоксов. Запоминает
выбранного клиента.
               /// </summary>
               private void listview_Otels_MouseLeftButtonUp(object sender, MouseButtonEventArgs e)
               {
                  try
         \left\{\begin{array}{ccc} \end{array}\right\} oOtels_country_resorts = (Otels_country_resorts)listview_Otels.SelectedItem;
```

```
 combo_country.SelectedIndex = oOtels_country_resorts.country.country_id - 1;
              combo_resort.SelectedIndex = oOtels_country_resorts.resorts.resorts_id - 1;
             combo otel.SelectedIndex = oOtels country resorts.otels.otels id - 1;
              foreach (var item in combo_eating.Items)
\left\{ \begin{array}{c} \end{array} \right. if (item.ToString() == oOtels_country_resorts.otels.eating)
\left\{\begin{array}{ccc} & & \\ & & \end{array}\right\}combo_eating.SelectedIndex = selected_otel.eating.IndexOf(item.ToString());
 }
 }
              Bill_box_Copy1.Text = oOtels_country_resorts.otels.bill;
              selected_otel = listview_Otels.SelectedItem as Otels;
              SolidColorBrush blue = new SolidColorBrush(Color.FromRgb(0, 155, 255));
              SolidColorBrush clear = new SolidColorBrush(Color.FromRgb(255, 255, 255));
              switch (oOtels_country_resorts.otels.stars)
\left\{ \begin{array}{c} \end{array} \right. case 1:
\left\{ \begin{array}{cc} 0 & 0 & 0 \\ 0 & 0 & 0 \\ 0 & 0 & 0 \\ 0 & 0 & 0 \\ 0 & 0 & 0 \\ 0 & 0 & 0 \\ 0 & 0 & 0 \\ 0 & 0 & 0 \\ 0 & 0 & 0 \\ 0 & 0 & 0 \\ 0 & 0 & 0 \\ 0 & 0 & 0 \\ 0 & 0 & 0 & 0 \\ 0 & 0 & 0 & 0 \\ 0 & 0 & 0 & 0 \\ 0 & 0 & 0 & 0 & 0 \\ 0 & 0 & 0 & 0 & 0 \\ 0 & 0 & 0 & 0 & 0 \\ 0 & 0 & 0 & 0 & 0 \\ 0 & 0star_raiting.s1.Fill = blue;
                        star_raiting.s2.Fill = clear;
                        star_raiting.s3.Fill = clear;
                        star_raiting.s4.Fill = clear;
                        star_raiting.s5.Fill = clear;
 }
                     break;
                  case 2:
\left\{ \begin{array}{cc} 0 & 0 & 0 \\ 0 & 0 & 0 \\ 0 & 0 & 0 \\ 0 & 0 & 0 \\ 0 & 0 & 0 \\ 0 & 0 & 0 \\ 0 & 0 & 0 \\ 0 & 0 & 0 \\ 0 & 0 & 0 \\ 0 & 0 & 0 \\ 0 & 0 & 0 \\ 0 & 0 & 0 \\ 0 & 0 & 0 & 0 \\ 0 & 0 & 0 & 0 \\ 0 & 0 & 0 & 0 \\ 0 & 0 & 0 & 0 & 0 \\ 0 & 0 & 0 & 0 & 0 \\ 0 & 0 & 0 & 0 & 0 \\ 0 & 0 & 0 & 0 & 0 \\ 0 & 0 star_raiting.s1.Fill = blue;
                        star\_raiting.s2.Fill = blue;star_raiting.s3.Fill = clear;
                        star\_raiting.s4.Fill = clear;star\_raiting.s5.Fill = clear; }
                     break;
                  case 3:
\{star_raiting.s1.Fill = blue:
                        star\_raiting.s2.Fill = blue;star\_raiting.s3.Fill = blue;star\_raiting.s4.Fill = clear;star\_raiting.s5.Fill = clear; }
                     break;
                  case 4:
\{star_raiting.s1.Fill = blue;
                        star\_raiting.s2.Fill = blue; star_raiting.s3.Fill = blue;
                         star_raiting.s4.Fill = blue;
                        star\_raiting.s5.Fill = clear; }
                     break;
                  case 5:
\{star_raiting.s1.Fill = blue;
                        star_raiting.s2.Fill = blue;
                        star raiting.s3.Fill = blue;
                        star_raiting.s4.Fill = blue;
```

```
star_raiting.s5.Fill = blue;
          }
                         break;
                    }
                 }
                 catch
                 {
                    MessageBox.Show("Отель не выбран!");
                 }
               }
              /// <summary>
              /// Выделение данных сотрудников при нажатии ЛКМ и заполнение ими текстбоксов. 
Запоминает выбранного сотрудника.
              /// </summary>
              private void listview_Employees_MouseLeftButtonUp(object sender, MouseButtonEventArgs e)
               {
                 try
         \left\{\begin{array}{ccc} \end{array}\right\}oEmplovees Login = (Employees Login)listview Employees.SelectedItem;
                    var fio = oEmployees_Login.employee.lastname.Split(' ');
                  lastname_emp.Text = fio[0].ToString();
                   name_emp.Text = fio[1].ToString(); //selected_employee.name;
                    middlename_emp.Text = fio[2].ToString(); //selected_employee.middlename;
                    login_emp.Text = oEmployees_Login.log_in.login;
                    password_emp.Text = oEmployees_Login.log_in.password;
                    if (oEmployees_Login.employee.position == "Глав. менеджер" || 
oEmployees_Login.employee.position == "Директор")
         \left\{ \begin{array}{c} \end{array} \right. main_manager.IsChecked = true; manager.IsChecked = false;
          }
                    else { manager.IsChecked = true; main_manager.IsChecked = false; }
          }
                 catch { MessageBox.Show("Сотрудник не выбран!"); }
               }
              /// <summary>
              /// Добавление договора агент-оператор
              /// </summary>
             private void Add_agent_operator_Click(object sender, RoutedEventArgs e)
               {
                 Create_Order_Excel(pie_values);
               }
              /// <summary>
              /// Добавление договора агент-турист
              /// </summary>
              private void Add_agent_turist_Click(object sender, RoutedEventArgs e)
         \left\{\begin{array}{ccc} \end{array}\right\} Create_Order_Excel(pie_values);
          }
             /// <summary>
              /// Добавление туристической путевки
              /// </summary>
              private void Print_order_Click(object sender, RoutedEventArgs e)
         \left\{\begin{array}{ccc} \end{array}\right\} Create_Order_Excel(pie_values);
               }
```

```
 public void Create_Order_Excel(List<KeyValuePair<string, int>> pie_values)
         \left\{\begin{array}{ccc} \end{array}\right\}if (pie_values != null)
                 {
                  Excel.Application exapp = new Excel.Application();
                  exapp.SheetsInNewWorkbook = 1;
                   Excel.Workbook workbooks = 
exapp.Workbooks.Open(@"C:\Users\13ann\OneDrive\Документы\Фриланс\Договор.xlsx");
                  exapp.DisplayAlerts = true;exapp.Visible = true; Excel.Workbooks exappworkbooks = exapp.Workbooks;
                  Excel.Workbook exappworkbook = exappworkbooks[1];
                  exappworkbook.Saved = false; Excel.Sheets excellsheets = exappworkbook.Worksheets;
                  Excel.Worksheet excellworksheet = (Exact.Worksheet)excellsheets.get Item(1); excellworksheet.Activate();
                   Excel.Range excelcells;
                  selected_client = listview_Clients_Copy.SelectedItem as new_Clients;
                  var selected country = combo. To.SelectedItem as Country;
                  var selected resort = Resorts combobox.SelectedItem as Resorts;
                   var fio = selected_client.lastname.Split(' ');
                   //ДАННЫЕ ЗАКАЗЧИКА
                  exapp.Cells[10, 3] = fio[0].ToString(); //"Фамилия";
                  exapp.Cells[11, 3] = fio[1].ToString(); //"Имя";
                  exapp.Cells[12, 3] = fio[2].ToString(); //"Отчество";
                  exapp.Cells[13, 3] = selected country.name; //"Страна";
                  exapp.Cells[14, 3] = selected resort.name;
//Resorts_combobox.SelectedValue;//.Items.CurrentItem;// (Resorts_combobox.SelectedItem); //"Курорт";
                  exapp.Cells[15, 3] = dateTo.Text; //"Дата начала";
                  exapp.Cells[16, 3] =DateTime.Parse(dateTo.Text).AddDays(int.Parse(numUpDown_Nights.Text)); //"Дата окончания";
                   exapp.Cells[17, 3] = Otels_combobox.SelectedItem; //"Отель";
                   exapp.Cells[18, 3] = combo_From.SelectedItem; //"Класс отеля";
                   exapp.Cells[19, 3] = combo_eating_Copy.SelectedItem; //"Питание";
                  exapp.Cells[20, 3] = combo_From.SelectedItem; //"Кол-во туристов";
                  exapp.Cells[21, 3] = numUpDown Nights.Text; //"Кол-во ночей";
                  exapp.Cells[22, 3] = numUpDown_count_people.Text; //"Стоимость";
                   ////ДАННЫЕ ТУРИСТА
                  exapp.Cells[5, 6] = selected client.birthday; //"Дата рождения";
                   exapp.Cells[6, 6] = selected_client.ru_pass; //"Паспорт";
                   exapp.Cells[7, 6] = selected_client.adress; //"Адрес";
                   exapp.Cells[8, 6] = selected_client.phone; //"Телефон";
                   exapp.Cells[9, 6] = selected_client.adress; //"Адрес регистрации";
                   ////ДАННЫЕ ТУРАГЕНТА «ТУРИЗМ ЕВРОПА»
                  exapp.Cells[11, 6] = "Туризм Европа";
                  exapp.Cells[12, 6] = "г. Тольятти Полякова 16";//"Адрес";
                  exapp.Cells[13, 6] = "125319";//"Индекс";
                  exapp.Cells[14, 6] = "";//"O\GammaPH";
                  exapp.Cells[15, 6] = "7826669006";//"ИНН";
                  exapp.Cells[16, 6] = "783901001";//"КПП";
                  exapp.Cells[17, 6] = "40702810600000030409";//"p/c";
                  exapp.Cells[18, 3] = "30101810100000000716";//"\kappa/c";
                  exapp.Cells[19, 3] = "044525716";//"БИК";
                  else
         \left\{\begin{array}{ccc} \end{array}\right\} MessageBox.Show("Недостаточно данных для отчета");
                 }
              }
           }
        }
```